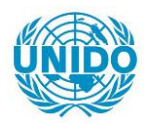

**YFARS** 

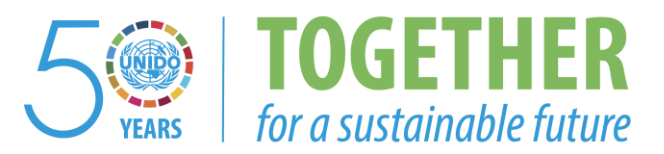

#### **OCCASION**

This publication has been made available to the public on the occasion of the  $50<sup>th</sup>$  anniversary of the United Nations Industrial Development Organisation.

**TOGETHER** 

for a sustainable future

#### **DISCLAIMER**

This document has been produced without formal United Nations editing. The designations employed and the presentation of the material in this document do not imply the expression of any opinion whatsoever on the part of the Secretariat of the United Nations Industrial Development Organization (UNIDO) concerning the legal status of any country, territory, city or area or of its authorities, or concerning the delimitation of its frontiers or boundaries, or its economic system or degree of development. Designations such as "developed", "industrialized" and "developing" are intended for statistical convenience and do not necessarily express a judgment about the stage reached by a particular country or area in the development process. Mention of firm names or commercial products does not constitute an endorsement by UNIDO.

#### **FAIR USE POLICY**

Any part of this publication may be quoted and referenced for educational and research purposes without additional permission from UNIDO. However, those who make use of quoting and referencing this publication are requested to follow the Fair Use Policy of giving due credit to UNIDO.

#### **CONTACT**

Please contact [publications@unido.org](mailto:publications@unido.org) for further information concerning UNIDO publications.

For more information about UNIDO, please visit us at [www.unido.org](http://www.unido.org/)

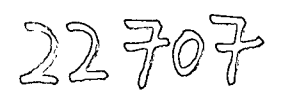

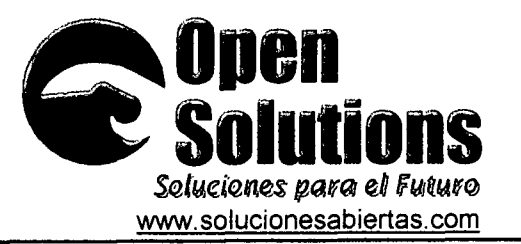

Guatemala, January 14 2002

/

**1** 

•

•

•

Mr. V. Koloskov Contracts Officer General Services Financial Performance Control Branch Field Operations and Administration Division Vienna, Austria

Dear Mr. Koloskov:

In agreement with UNIDO's contract 2001/363, I am pleased to enclose 4 copies of the document entitled "Análisis y Diseño del Portal Informático del Ministerio de Economía de Guatemala", (Analysis and Design of the Web Portal at MINECO), which meets all criteria included on the Terms of Reference. The enclosed document is the expected end product of the Contract. I am enclosing signed copies from ONUDI Guatemala and MINECO, stating that they have received a copy of the same document.

Our company is very confident that UNIDO will be pleased with the quality of the Analysis, and that will find it to meet all expectations.

I remain, truly yours,

 $\bigcap_{i=1}^n \mathbb{R}^n$ .

Jaime\Salyador Sandoval General Mahager Open Solutions

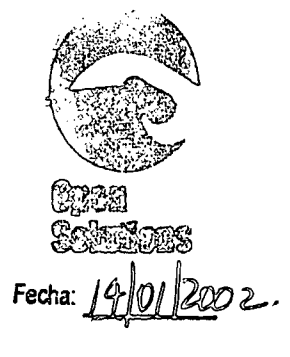

Enclosure: Final Report (original and 3 copies) Signed copies from MINECO and ONUDI Guatemala

 $\label{eq:2} \mathcal{L} = \left\{ \mathcal{L} \in \mathcal{L} \right\} \text{ and } \mathcal{L} \in \mathcal{L} \text{ and } \mathcal{L} \in \mathcal{L} \text{ and } \mathcal{L} \in \mathcal{L} \text{ and } \mathcal{L} \in \mathcal{L} \text{ and } \mathcal{L} \in \mathcal{L} \text{ and } \mathcal{L} \in \mathcal{L} \text{ and } \mathcal{L} \in \mathcal{L} \text{ and } \mathcal{L} \in \mathcal{L} \text{ and } \mathcal{L} \in \mathcal{L} \text{ and } \mathcal{L} \in$ 

*'4 c"/~* ».25 *ZQfflfII <sup>D</sup>f)~£difi~i@ Geminis* U) *Torre Sur Oficina 607* Guatemala, Ciudad

*le.le(Qoo:: 4'9-2€2fl@ 1eteFQJk::335.3576 infa@>~/u.e.it2M.S,abi'Uta\$..eQm*

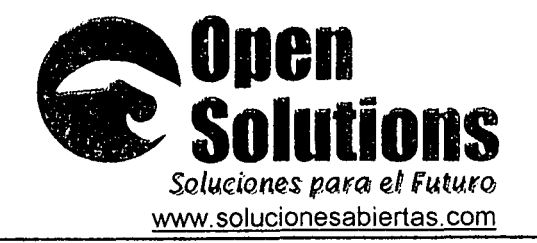

Guatemala, 14 de enero de 2002

**Señores** 

•

•

•

Organizaci6n de Naciones Unidas para el Desarrollo Industrial Programa Integrado de Apoyo al Sector Productivo de Guatemala  $\checkmark$ Presente .

#### Atención: Fred L. Clark, Consultor Red Nacional de Informacion Industrial

Estimados senores:

Cumpliendo con los términos de referencia del contrato 2001/363 de la Organizaci6n de Naciones Unidas para el Desarrollo Industrial, ONUDI; por este medio tengo el gusto de entregar a ustedes el documento titulado "Análisis y Diseño del Portal Informático del Ministerio de Economía de Guatemala", el cual ha sido elaborado de acuerdo a la normativa incluida en el contrato, y constituye el producto final de esta consultoría.

Seguro de que encontrará en el presente documento las bases necesarias para el desarrollo del Portal Informático, me suscribo de ustedes.

Atentamente

 $\mathcal{F}_\mathcal{F}$ 

Jaime Salvador Sandoval Gerente General

Adjunto: 10 indicado

Por ONUDI

Nombre: *rYed L. (JlqI!,Ie:*  $\frac{4\pi}{4}$ Firma: フのロ Fecha:

*'2 Cglle* J.25 zone *U)~EdifleioGeminis; 10 Torre Sur Oficina 607* Guatemala, Ciudad

*TeJefQflQ~2"9-Z€W@ Te.leFtlX 335.3516 inf~s.aI"dQM.Sabl«tt.U ..eQm*

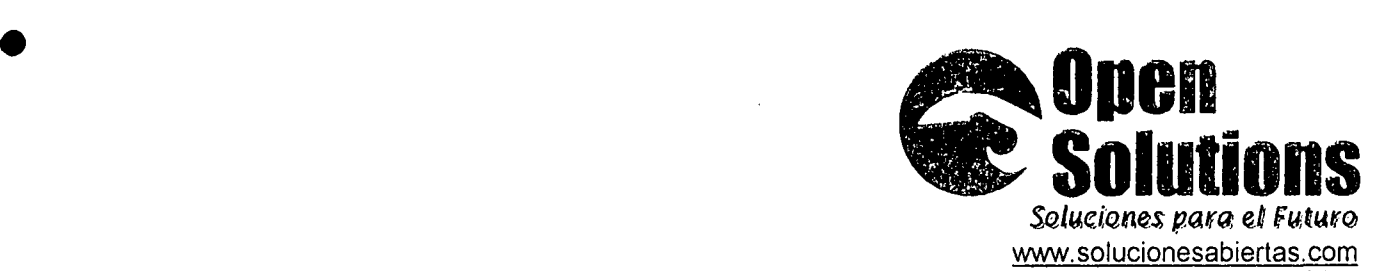

Guatemala, 14 de enero de 2002

Señores Sub-Gerencia de Informatica Ministerio de Economia de Guatemala 8 <sup>8</sup> avenida 10-45 zona 1 Ciudad

Estimados señores:

•

•

Cumpliendo con los términos de referencia del contrato 2001/363 de la Organización de Naciones Unidas para el Desarrollo Industrial, ONUDI; por este media tengo el gusto de entregar a ustedes el documento titulado "Analisis y Diseno del Portal Informatico del Ministerio de Economia de Guatemala", el cual ha sido elaborado de acuerdo a la normativa incluida en el contrato, y constituye el producto final de esta consultoria.

Seguro de que encontrará en el presente documento las bases necesarias para el desarrollo del Portal Informático, me suscribo de ustedes. . .. .,.."~'" >....

, Jaime Salvador Sandovál Gerente General Atentamente, Adjunto: 10 indicado

Por la Sub-Gerencia de Informática del MINECO:

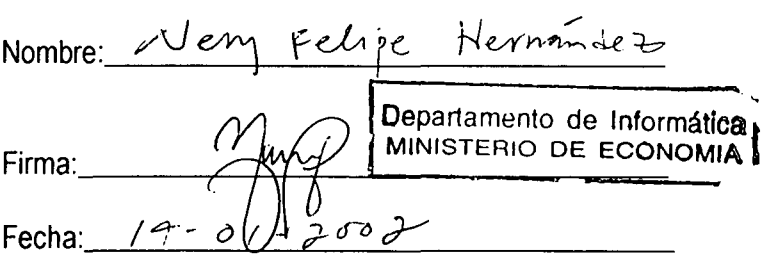

12 Calle 1-25 zona 10, Edificio Géminis 10 Tarr~*Sur- Ofi;e.ina601* CuatemalQ,! *CJIJ.da.d*

le~foM~~, *9-20aO* TeleFax: 335-3576 *infQ@1,QludQn~..sfdbieftQ\$ ..(Qm*

# **ANALISIS Y DISENO DEL PORTAL INFORMATICO DE MINECO**

ali de la

Proyecto No. US/GUA/99/127 Contrato No. 2001/363

•

•

•

•

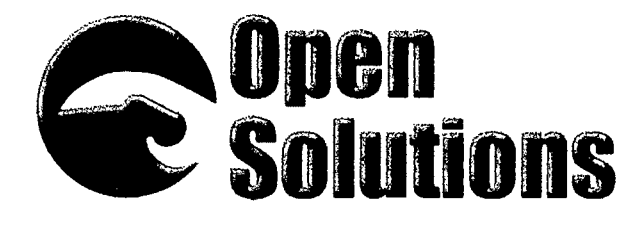

Jaime Salvador Sandoval jsa[ndova@solucionesabiertas.com](mailto:ndova@solucionesabiertas.com)

> 12 Calle 1-25 zona 10, Edificio Cémir<br>10 Torre Sur Oficina 607 *~(e.m~'l. (;ilJ,4/JtJ*

> > 态霜

*7feJe.[Qoo: ~ l~~Q/il@ fax:* 363-4848  $in$ fo@solucionesabiertas.com

Guatemala, Enero 2002

# **SINOPSIS**

EI enfasis de este documento es proporcionar al desarrollador de aplicaciones el fundamento en el cual basarse para desarrollar los programas necesario para crear el portal informatico del Ministerio de Economía de Guatemala (MINECO). Su finalidad es dar una guía clara y concisa de los pasos que el equipo de programación debe seguir para desarrollar adecuadamente este sistema informático, y la forma en que ha de presentarse para que los usuarios puedan ingresar, tanto pública mente como con ciertas restricciones.

•

•

•

•

Este documento incluye los diagramas, diccionarios de datos y esquemas necesarios para cumplir cabalmente con la finalidad del sistema, además de presentar los Iineamientos necesarios para que los objetivos principales del sistema cumplan satisfactoriamente.

# **INDICE**

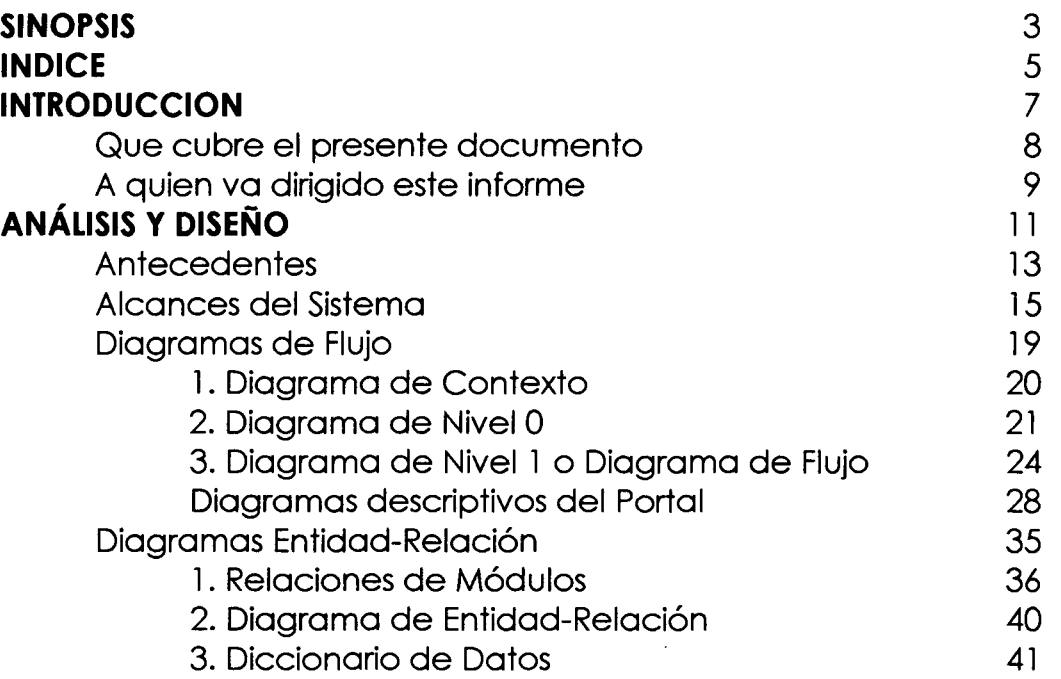

•

•

•

•

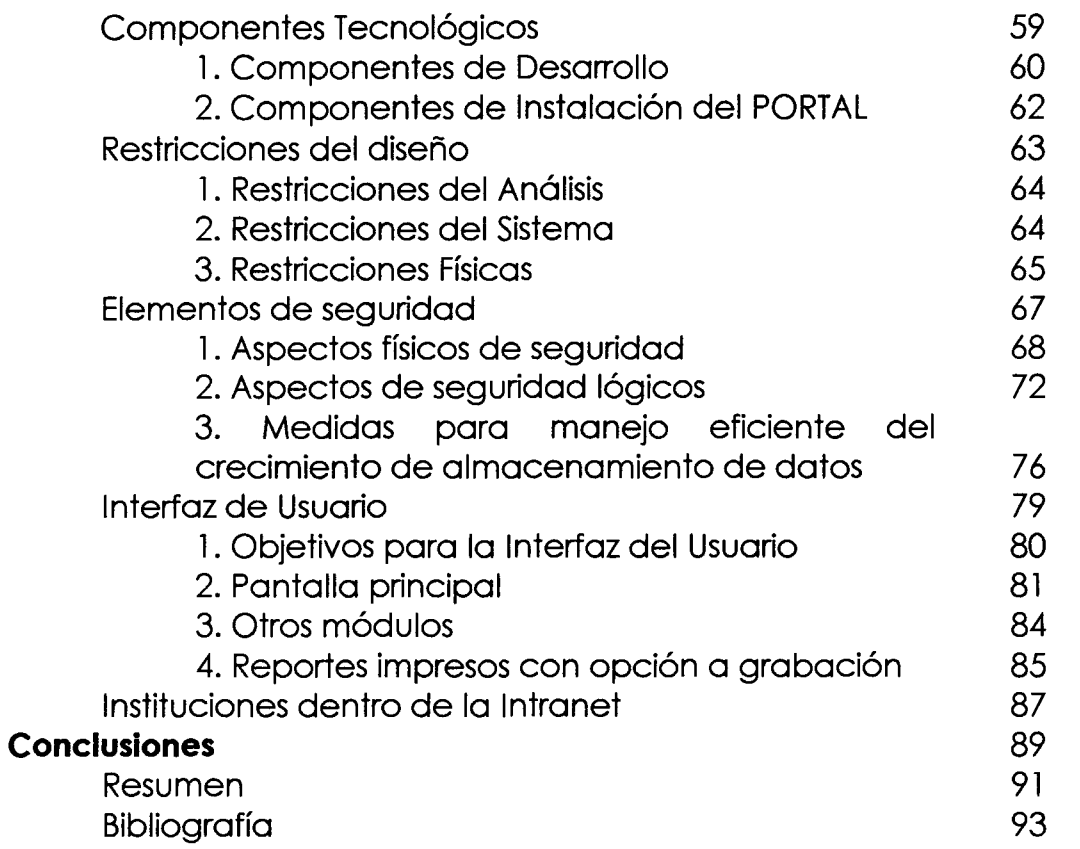

•

•

•

# **INTRODUCClON**

Desde hace algunos años, Internet ha revolucionado la forma de hacer negocios, ha creado herramientas para la educación, la convivencia y ha llevado el ocio a límites que anteriormente no se esperaban. Gran parte de los negocios hoy en día se hacen a través de la Internet, en un navegador el cual presenta información textual y gráfica de los negocios o de los objetos que queremos publicar en la red de redes. EIgran cambio que ha experimentado el estático HTML hacia páginas con dinamismo y acciones de los usuarios requiere que cada día los sitios se hagan aún más complejos y conlleven más programación de la que anteriormente involucroba en un sitio para la Internet.

•

•

•

•

El portal es otra idea que vino a revolucionar la información existente en la Web, información con muchos objetivos, información de muchos lugares e información relativa a varios temas agrupadas de una forma grata, fácil y organizada para que todas las personas puedan encontrar 10 que necesiten.

Partiendo de esto nace la revolución de los sitios totalmente dinámicos y con un enfoque de cero mantenimiento, o sea que sean autosuficientes en, cuanto a la administración del mismo.

 $\mathbb{A}^{\mathbb{Z}}$ 

El objetivo principal de este análisis es crear una quía para el desarrollador, proporcionar las bases y cimientos para que éste tenga las herramientas necesarias para el desarrollo y que a la vez facilite el trabajo del equipo de programación en cuanto a la investigación e inversión de tiempo en la creaci6n del diseno, estructuras y formatos del portal.

•

•

•

•

EIresultado final es una base de datos s6lida que el desarrollador ha de seguir, paso a paso, para que se obtenga a satisfacción un portal consistente, de utilidad y que Ilene todos los requerimientos planteados, basados en las necesidades de los usuarios.Se concluye con los resultados capturados en las entrevistas con los usuarios finales y administrativos del sitio y se hace énfasis en las recomendaciones tanto de componentes físicos que se han de utilizar como en la lógica y estructuración que se ha de seguir para completar, sin pérdida de tiempo el objetivo principal del proyecto.

# *Que Cubre el presente documenta:*

Este documento presenta una guía practica y útil para el desarrollador de sitios para la Internet, es por ello que se ha agrupado en 2 secciones:

### Sección I: Análisis y Diseño

En el capitulo I, Antecedentes se incluye una resena del sitio actual, en el capitulo II, Alcances del sistema nos enfocamos en 10 que el sistema, al estar terminado, debe hacer. En el capitulo III, Funciones del sistema, se describe textualmente la forma como el sistema deberla de funcionar, es una guía para el programador en la cual basarse para el buen funcionamiento del sistema. EIcapitulo IV, Diagramas de flujo de los datos y el capítulo V, Diagrama de entidad-relación se muestra la forma simbólica del funcionamiento del sistema. El capítulo VI, Restricciones del diseño, se enfoca principalmente en lo que el documento no cubre y en los lineamientos puramente administrativos o restricciones físicas que el sistema pueda presentar a lo largo de su desarrollo y en su funcionamiento. En el capftulo VII, Elementos de seguridad se describen los Iineamientos físicos y lógicos que deben seguirse para salvaguardar la integridad de la información del sistema. Luego se describen las interfaces de los usuarios, tanto públicos como internos en los capítulos VIII y IX, en el capítulo X, Instituciones que forman parte de la Intranet se describen todas las organizaciones que de una u otra forma tienen relaci6n con el portal del MINECO y con la información que este presenta.

Sección II: Se enfoca principalmente en los resultados del presente informe, en los anexos que conlleva el mismo.

# *A quien va dirigido este informe:*

•

•

•

•

Este informe está dirigido principalmente para el desarrollador de sistemas que se encargará de la programación e implementación del mismo; aunque cuenta con mucha información de utilidad para el administrador y Webmaster que se hará cargo del portal y todos sus componentes.

En cierta forma también va dirigido al usuario final ya que proporciona una idea clara de lo que el portal es capaz de realizar, obviando por supuesto todos los aspectos técnicos que el mismo conlleva y además es una herramienta de comparación para el producto final resultante del proyecto que sé esta ejecutando

# Sección 1

•

•

•

•

# ANALISIS Y DISENO

# Capítulo 1

•

•

•

•

# *Antecedentes*

El ministerio de Economía (MINECO) actualmente cuenta con un sitio estático diseñado y desarrollado en HTML, éste puede consultarse en la dirección: http://www.mineco.gob.at.

Por ser un sitio totalmente estático, el mantenimiento del mismo implica una inversión grande y creciente de tiempo y esfuerzos humanos. Este sitio se encuentra instalado en un servidor Linux 7.01 Red Hat configurado con Apache como Web Server. Actualmente el diseño y estructuración del sitio está a cargo del personal del Ministerio, utilizando herramientas tales como MS-FrontPage.

Por parte de Organización de las Naciones Unidas para el Desarrollo Industrial (UNIDO por sus siglas en inglés) se planteó la posibilidad del desarrollo del portal informático del Ministerio en cual abarcaría todos los m6dulos y soluciones en Web presentadas en el documento "Diseno del Portal de la Red Nacional de Información" en agosto del año 2001.

*~I,A~*

•

•

•

•

Atendiendo a dicho documento y a los términos de referencia para el desarrollo del portal, y tomando en cuenta que el gobierno de Guatemala solicitó en años anteriores la asistencia técnica de UNIDO para el establecimiento de un programa nacional, con el prop6sito de crear las condiciones para mejorar la competitividad del sector industrial y debido a que uno de los componentes para tal apoyo es el de establecer una Red Nacional de Información se ha decidido la creación del sitio Web denominado "Portal Informatico del MINECO" basandose en los requerimientos establecidos en los 2 documentos anteriormente mencionados.

Actualmente muchos organismos gubernamentales o de otra índole están creando sus sitios Web, basándose en las estructuras de portales informáticos para poder auxiliar a las personas con las que tienen relación, así como para poder hacer público de una forma más eficiente y rápida la información que el público en general o los especialistas buscan en estas instituciones.

Tal es el caso de las Cámaras de Industria de Guatemala, [\(http://www.industriaguate.com.gt\)](http://www.industriaguate.com.gt) y de Comercio de Guatemala, [\(http://www.camaradecomercio.org.gt\)](http://www.camaradecomercio.org.gt) que cuentan actualmente con sitios de índole informativa para sus agremiados y público en general.

En general, si bien es cierto los portales van más enfocados al ocio, son un buen instrumento que las instituciones pueden utilizar, para que sus sitios sean visitados con mayor frecuencia; ya que dan la oportunidad de ofrecer servicios que los navegantes en Internet están buscando, tales como correo electr6nico, tasas de cambio e informaci6n tematica relevante.

EIMINECOtambien cuenta con una Intranet, de la cual forman parte sus funcionarios; y les proporciona información cambiante del ministerio o bien información nueva que va a sertratada y publicada por este.

La Intranet es uno de los mejores medios para transmitir y comunicar los objetivos principales, hechos y datos de una entidad, ya que los usuarios por principios prácticos están más familiarizados con un navegador que con cualquier otro instrumento de revisión o navegación en una red interna.

EI Ministerio ha dado un gran paso al crear una Intranet, ha recorrido el 50% del camino del adiestramiento para el personal y ha creado una base y un estándar para que el personal esté mayormente adaptado al momento de la creación de un sitio más dinámico.

# Capítulo II

•

•

•

•

*Alcances del Sistema*

En esta secci6n se presentan los alcances del sistema, es decir, dar a conocer los límites del presente estudio, para que los responsables del desarrollo del mismo los tomen en consideración en la siguiente fase del proyecto.

Hay que comenzar mencionando que el producto final del sistema es un portal informático dinámico que deberá facilitar el mantenimiento del mismo. Está basado en 48 tablas temáticas, cada una cumpliendo una función específica por lo que el modificar o agregar información a éstas es más sencillo que modificar el texto del sitio.

Básicamente, se busca que el portal informático se convierta en un directorio de consulta y referencia de los micro, pequeños y medianos empresarios del país. Que sea un lugar en la Internet donde puedan encontrar respuesta a sus inquietudes sobre temas de productividad,

•

•

•

competitividad, calidad, eficiencia, tecnología industrial y a la vez encontrar estadísticas básicas, indicadores macro-económicos locales y regionales, información sobre comercio, exportaciones, reglamentos, tratados y normativa de comercio, entre otras cosas. También se considera dentro del alcance del sistema, que el portal informático provea al micro, pequeño y mediano empresario de un lugar donde pueda promover sus servicios y productos.

El portal informático del MINECO deberá ser uno de los productos más importantes de la Red Nacional de Información Industrial (RNI). Como parte de la cooperación que la ONUDI está brindando a través del Programa Integrado de Apoyo al Sector Productivo de Guatemala, se donó al MINECO un servidor de Internet de la más reciente tecnología. El equipo está basado en un microprocesador Pentium 4 de 1 Ghertz de velocidad, 1 Gbyte de memoria RAM y suficiente almacenamiento en disco para soportar el crecimiento futuro que pueda originarse por la demanda de hospedaje y otros servicios de valor agregado que se piensan ofrecer. El sistema operativo del servidor es Linux Red Hat 7.2, la base de datos que maneja es NuSphere MySQL versión 1.13, con capacidad de manejar cientos de miles de registros, 10 cual deja un margen bastante amplio de crecimiento.

El portal informático del MINECO, como se menciona en el presente documento, deberá constituirse en el sitio principal del nodo gubernamental de la Red Nacional de Informacion Industrial, compuesta también por un componente que corresponde a la iniciativa privada de Guatemala. El portal informático deberá constar, entre otros, de los siquientes componentes:

- Interfaz del usuario
- Intranet formada por distintas instituciones gubernamentales, como parte del nodo gubernamental de la RNI.
- Base de datos de estadísticas de comercio exterior
- Base de datos con información textual y multimedia sobre los siguientes temas:
	- Tratados de libre comercio entre Guatemala y otros países
	- Normativa comercial del país
	- Normativa comercial de los principales socios comerciales del país
	- Oportunidades de inversión en Guatemala
	- Licitaciones de bienes y servicios al sector gubernamental
- Además proveer a sus usuarios los siguientes entre otros servicios:
	- Hospedaje de sitios de Internet para la pequeña y micro empresa
	- Anuncios c1asificados

•

•

•

- Oferta y demanda de productos, bienes y servicios
- Correo electrónico

Información sobre tipos de cambio del Quetzal con respecto a sus principales socios comerciales.

# Capítulo III

•

•

•

•

*Diagramas de Flujo*

Los diagramas son una forma gráfica de representar el funcionamiento del sistema, y se constituyen en la base para la creación y desarrollo del mismo. Normalmente los diagramas van acompañados de otra información tal como los diagramas top-down y diagramas descriptivos de los procedimientos.

Dentro de este capitulo se presentan todos los diagramas necesarios para poder concretar adecuadamente el proceso de desarrollo del portal inform6tico del MINECO.

•

•

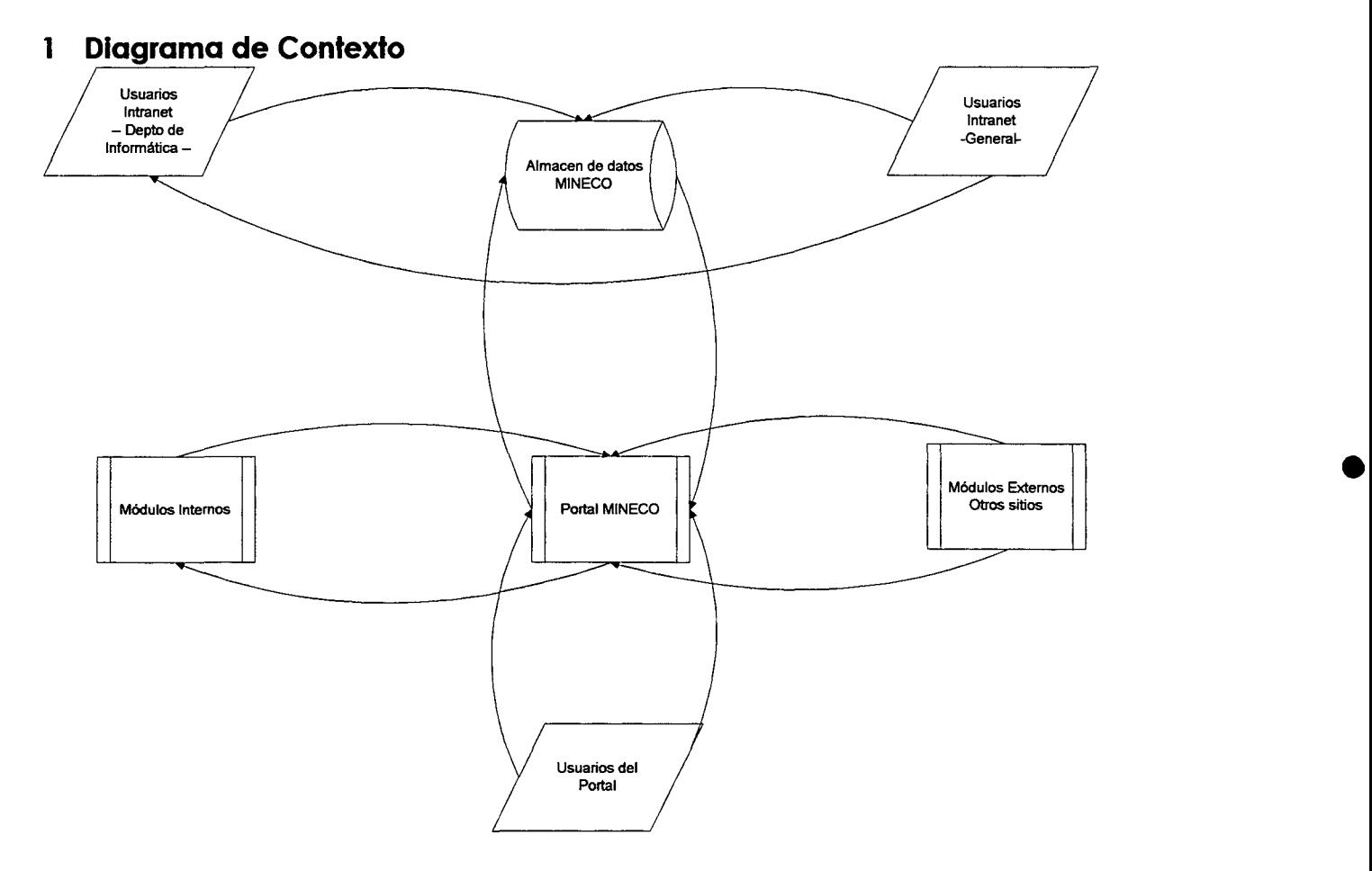

Por un lado se encuentran los usuarios de la Intranet que pertenecen al departamento de informática, y departamentos, programas y direcciones encargados de darle el seguimiento a la información que se presenta en el portal. Este grupo de personas son las que ingresan, almacenan 0 discriminan la información que ha de ser publicada. Por otro lado tenemos al personal interno que puede publicar información de sus áreas, pero esta información es calificada por el personal encargado del portal. Toda esta información se guarda en el almacén de datos del Ministerio, donde también se encuentra la información de los módulos internos (agenda, manejos de mail, etc) 0 bien de los m6dulos externos (tasa de cambia, bolsa de valores, estadística de comercio, etc.) que tienen relación dentro del portal. A la vez, la información ingresada se clasifica para poder presentarla de una forma más ordenada y amena. Por último tenemos a los usuarios del Portal, ya sean usuarios internos (Intranet) 0 externos (Internet) que pueden en cualquier momento consultar la información ingresada y clasificada por los otros usuarios.

•

•

•

## 2 **Dlagrama de Nlvel 0**

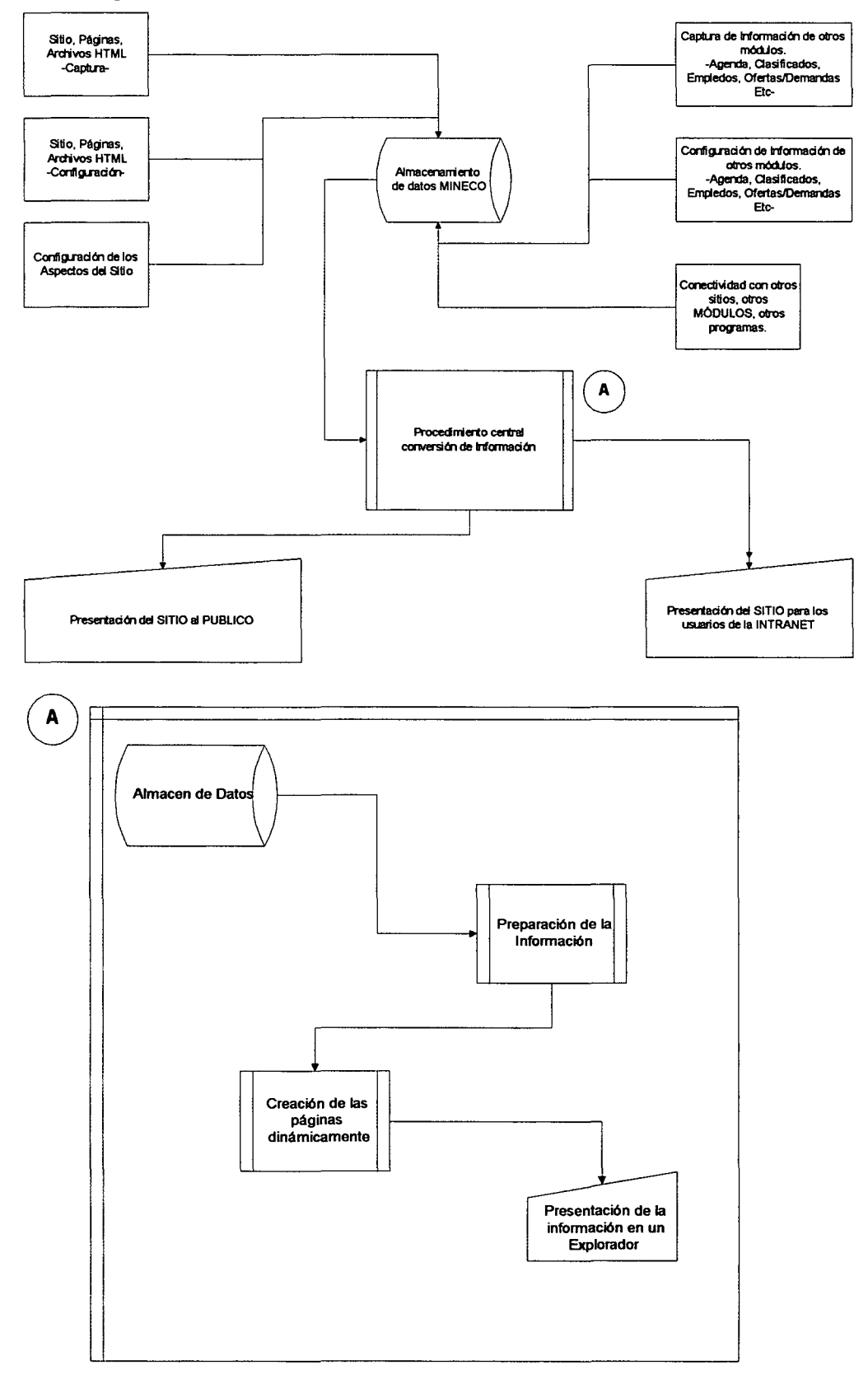

**21**

•

•

•

Toda la información es ingresada por medio de la Intranet hacia la base de datos del almacén de datos del MINECO, esta información es almacenada y clasificada según criterios y parámetros que se piden en las capturas, dependiendo del tipo de datos, y el departamento (dirección o programa) que la aporta. Para explicar ampliamente el proceso central que se presenta en el diagrama de nivel 0, página anterior, se adjunta a continuación el Top-Dow o diagrama descriptivo de este:

- 2.1.Top Down del diagrama de Nivel 0
	- 2.1.1. Ingreso de Información
		- 2.1.1.1. Ingresa en la pantalla de la Intranet, firma y va a las opciones de captura de informaci6n
			- 2.1.1.1.1.Un usuario con derechos para ingreso de informaci6n, puede ingresar a la pantalla en donde va a publicar losdatos que Ie interesa que aparezcan en el portal
			- 2.1.1.1.2. Llena el formulario con la información que se le pide para poder publicar su documento o información, si lo va a publicar, fechas y otros datos de control.
			- 2.1.1.1.3. AI terminar de ingresar los datos puede grabar la información en la base de datos.
			- 2.1.1.1.4. En algunos casos la información se traslada a la persona que pueda 0 no permitir el acceso a la misma.
		- 2.1.1.2. Si no tiene los suficientes permisos va a la pantalla de indicaciones y ayudas generales
	- 2.1.2. Verificación de la Información
		- 2.1.2.1. Ingresa en la pantalla de la Intranet, firma y se dirige a la opción de verificación y publicación
			- 2.1.2.1.1. Puede visualizar por rangos de fechas, por tipos de documentos o por opción del menú en el cual se va a publicar la informaci6n
			- 2.1.2.1.2. Verifica las fechas claves y el tipo de información que está publicando.
			- 2.1.2.1.3. Si la información es correcta da los permisos de publicación.
			- 2.1.2.1.4. Si cree que la información no es adecuada para el Portal, puede eliminarla de la base de datos.
		- 2.1.2.2. Si no tiene los suficientes permisos va a la pantalla de indicaciones y ayuda general.
	- 2.1.3. Visualización de la Información
		- 2.1.3.1. Al ingresar a la pantalla principal del sitio público:
			- 2.1.3.1.1. Extrae de la base de datos la información de las propiedades del sitio publico para poder generar en ese momento la pantalla que el usuario va a visualizar.
			- 2.1.3.1.2. Aplica estas propiedades y genera la pantalla

•

•

•

principal.

- 2.1.3.1.3. Verifica los módulos adicionales que tiene que presentar en pantalla
- 2.1.3.1.4. Genera el menú con las opciones públicas.
- 2.1.3.2. Al ingresar la información de usuario y clave para la Intranet:
	- 2.1.3.2.1. Verifica si el usuario tiene permisos de ingreso.
	- 2.1.3.2.2.Verifica las propiedades del sitio para este usuario, y extrae esta información.
	- 2.1.3.2.3. Aplica la información de las propiedades para generar la pantalla que el usuario de la Intranet va a visualizar.
	- 2.1.3.2.4. Muestra cada una de las opciones, módulos y menues que el usuario va a visualizar según cada uno de los permisos que tiene este usuario.

•

•

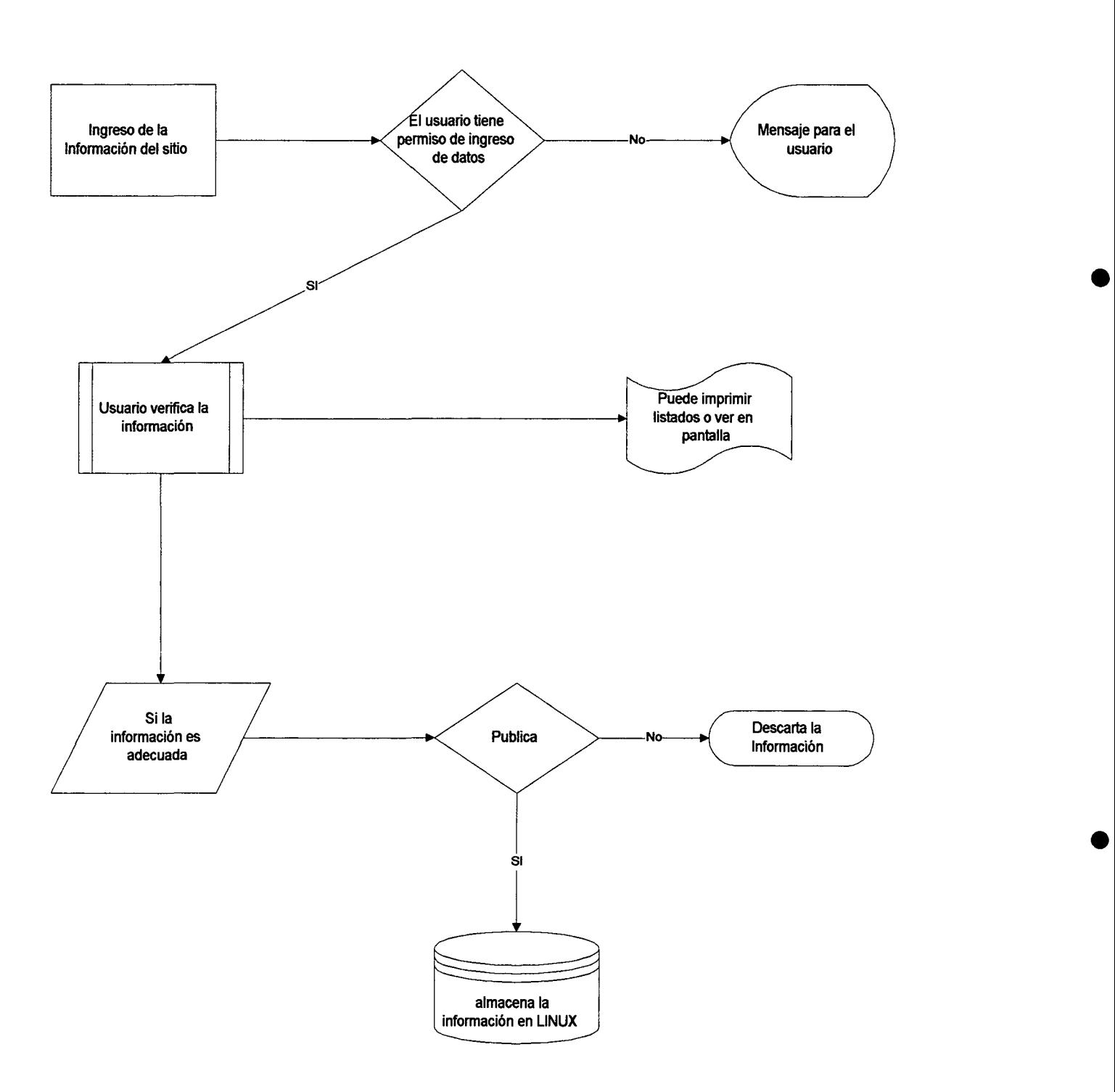

# **3 Diagramas de Nivel1 0 Diagramas de FluJo 3.1. FluJode Ingreso de Informacion**

**24**

•

•

•

# **3.2. Verificacion de la Informacion Ingresada**

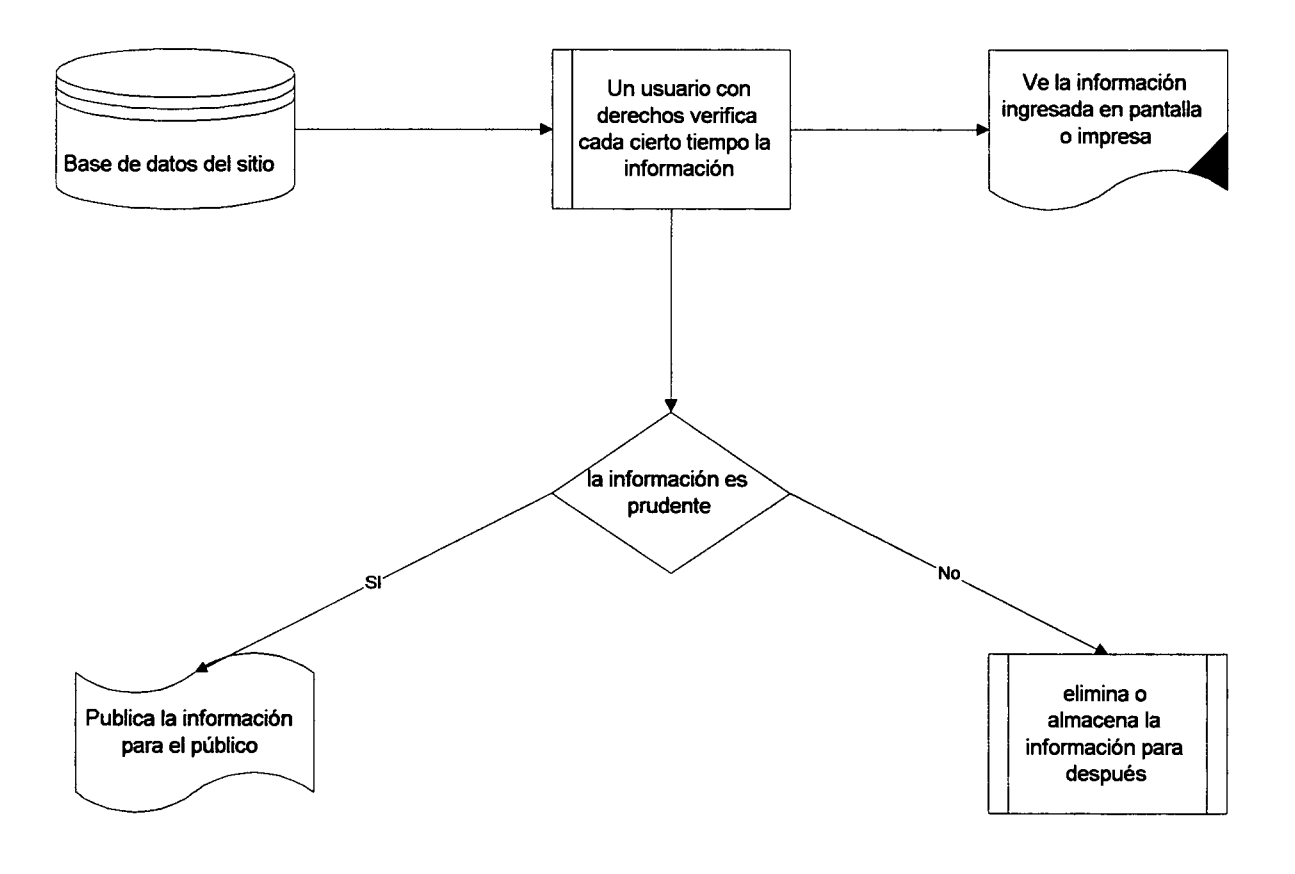

•

•

•

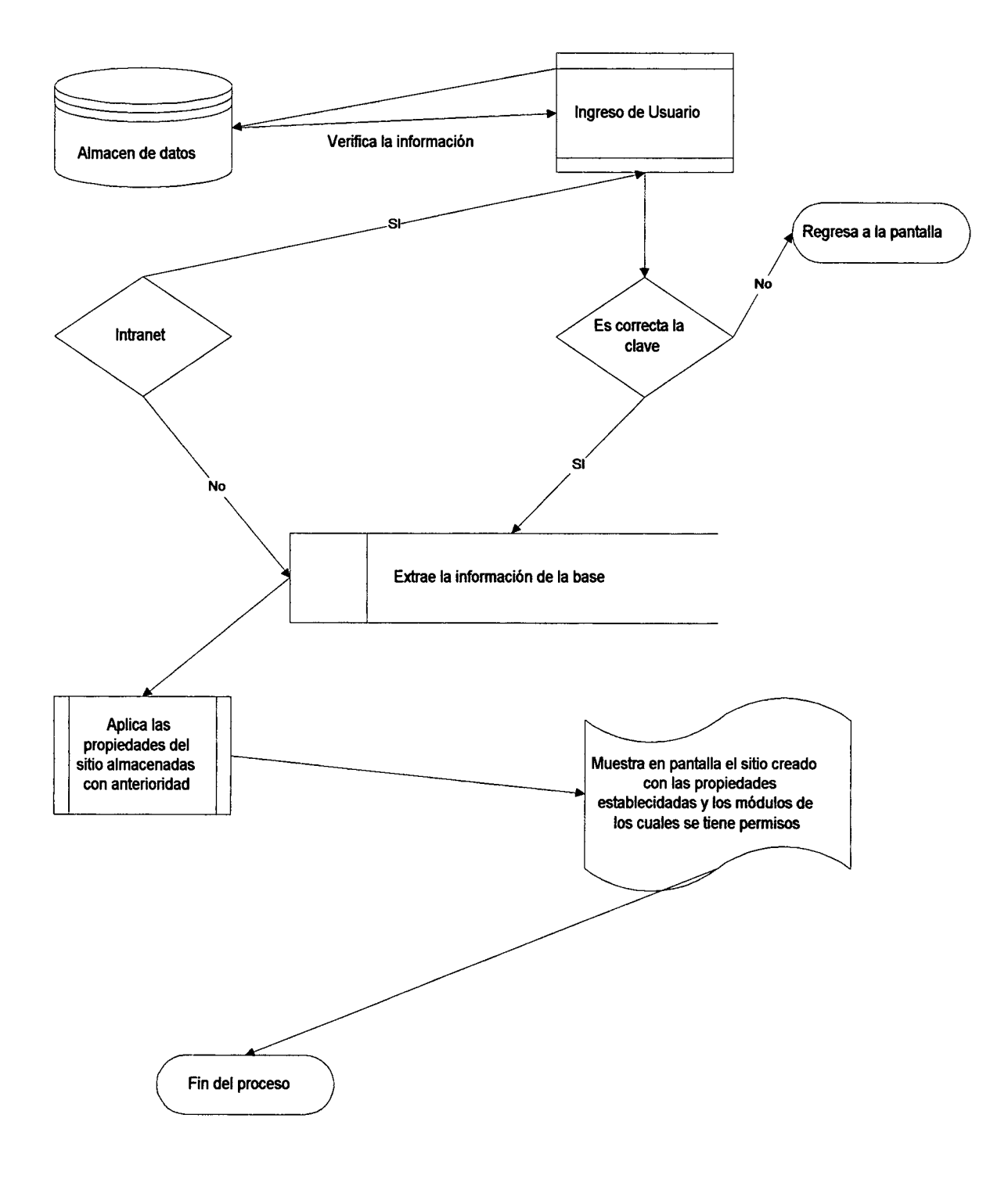

# **3.3. Visor de la informacion Ingresada**

 $\bar{z}$ 

Capítulo III, Diagramas de flujo

•

•

•

•

# **3.4.0fros modulos relacionados.**

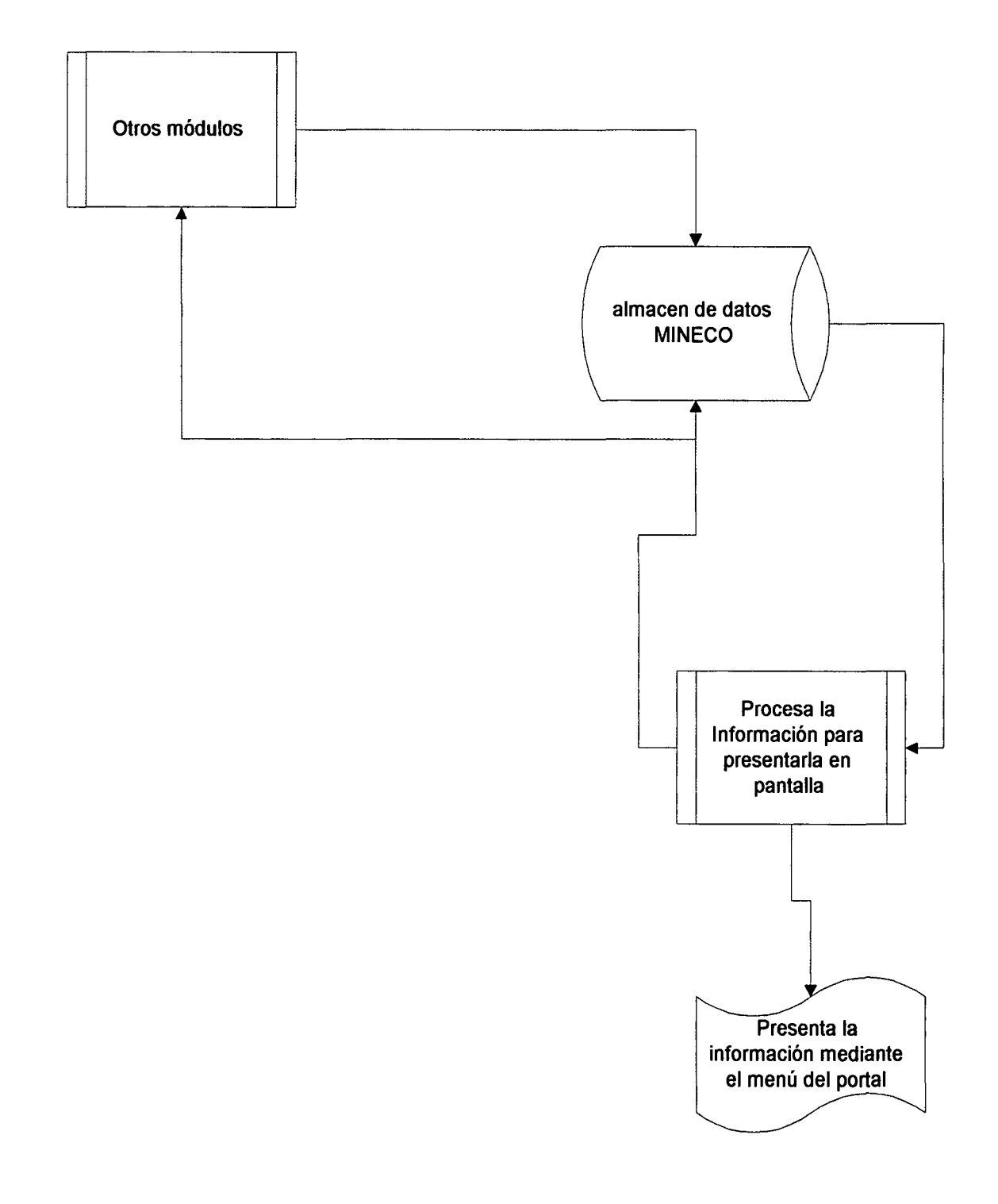

•

•

•

# **4 Dlagramas descrlptlvos del Portal. 4.1 .Anallsls descrlptlvo**

Atendiendo los requerimientos planteados en el documento "Diseño del Portal de la Red Nacional de Información" presentado por ONUDI y después de haber realizado entrevistas con el personal del departamento de Informatica del MINECO, se da a conocer en el siguiente diagrama descriptivo, el modelo funcional del Portal del MINECO, separando el SITIO o WEB principal y los módulos adjuntos que ha de llevar para poder contar con un criterio más amplio de cada uno de los componentes del mismo.

### PORTAL

La idea general del portal se describe a continuación llevándolo desde el inicio del mismo sistema hasta la publicación de la información que ha de contener el mismo:

- 4.1.1. MODULOADMINISTRATIVO
	- 4.1.1.1. Se ingresa la configuración del SITIO que se va a publicar. Esto se hace por medio del módulo administrativo que será creado para tal propósito. Este módulo tiene la finalidad de proporcionar la propiedades 0 bien crear un nuevo sitio dentro del PORTALdel MINECO: se cuenta con un menú por separado, ya que este módulo no es de uso publico 0 de la Intranet sino unicamente del WebMaster del PORTAL.
		- 4.1.1.1.1. En este momento se verifica la información y los permisos necesarios para ingresar 0 modificar la información dentro del sitio.
		- 4.1.1.1.2. La información del sitio o PORTAL puede ser vista y modificada en cualquier momento posterior a su ingreso por un usuario con suficientes derechos.
		- 4.1.1.1.3. Este módulo presenta todas las facilidades necesarias para que el usuario pueda ingresar los datos sin ningún impedimento.
- 4.1.2. MODULO VISOR DEL PORTAL
	- 4.1.2.1. Cuando un usuario ingresa la direccion del Portal del MINECO (por la Internet o Intranet), se activan los programas que generan el portal.
		- 4.1.2.1.1.Toma de las tablas de propiedades toda la información necesaria como colores, tamaños, tipos de letras, gráficos para poder generar con facilidad el sitio del PORTAL.

•

•

•

- 4.1.2.1.2. Procesa esta información y genera dinámicamente la pantalla principal del PORTAL.
- 4.1.2.1.3. Toma la información de la tabla del menú y verifica que las opciones de éste tengan asignados permisos para poder ser vistos, y generar el menú dinámicamente.
- 4.1.2.1.4. Toma información de otros módulos para poder incluirlos en el menú y en la pantalla del PORTAL.
- 4.1.3. Existen además opciones para darle mantenimiento al PORTAL, a los colores, tipos de letras, y otras caracterfsticas que caracterizan a una aplicación dinámica como pretende ser este Portal.
- 4.1.4. Y también existe una opción de mantenimiento de la seguridad; para poder ingresar un nuevo usuario, dar o negar permisos a una opción por usuarios o por grupos, cambiar datos del menú y otras opciones de mantenimiento.
- 4.1.5. En cualquier momento 0 lugar el usuario puede modificar el idioma de presentación del PORTAL, presionando el botón de cambio del mismo y seleccionando el idioma en el que prefiere ver la información del portal. Se podrá presentar la información unicamente en los idiomas ingresados por el personal del MINECO.

A continuación se describen los otros módulos del Portal, que son programas que pueden ser configurados o agregados al menú totalmente independientes del funcionamiento del PORTAL.

- 4.2.ACUERDOS
	- 4.2.1. En el proceso de ingreso de la información se incluye un resumen y los archivos que se pueden descargar en varios formatos de cada uno de los acuerdos.
	- 4.2.2. El visor de los acuerdos es una opción que se presenta en el menú atendiendo los permisos generales o públicos, o los del usuario que está ingresando en este momento. En esta opción presenta los acuerdos 0 documentos previamente ingresados, mostrando un resumen del mismo y permitiendo descargar los archivos en varios formatos ya sea de todo el documento 0 dividido por capftulos u otra estructura.
	- 4.2.3. Debe incluirse una opción de mantenimiento de los acuerdos o documentos que se presentan en el PORTAL.

•

•

•

4.3.AGENDA

- 4.3.1. La pantalla principal de la agenda debe ser similar a la pantalla de un calendario, mostrando el mes actual, en la cual se muestran los datos que el usuario ha ingresado como puntos de su agenda.
- 4.3.2. Este módulo se presenta únicamente para los usuarios de la Intranet, debido a que debe de existir un usuario inaresado en el sistema para poder tener la información de la agenda.
- 4.3.3. Cuenta con un ingreso de las actividades en la cual se puede agregarlas para calendarizarlas individualmente 0 para reuniones grupales.
- 4.3.4. Puede además rechazar o aceptar las actividades que se le han asignado por grupo.
- 4.3.5. Tiene una vista de actividades por día, semana y mes.

#### 4.4.CAPTURAS

- 4.4.1. Dentro de este módulo se pueden tener las capturas de información esporádica dentro de los demás módulos, o sea que se cuenta con un sistema que genera dinámicamente capturas para datos temporales.
- 4.4.2. Cuenta con un generador de la captura, en el que se Ie indican los datos 0 campos que se han de digitar y grabar, tamaños, propiedades y ubicación de la captura.
- 4.4.3. Cuenta con una opción en la cual se muestra la captura generada dinamicamente y en la cual el usuario al que se Ie han otorgado permisos puede ingresar los datos.
- 4.4.4. Cuenta con una opción en la cual se pueden consultar los datos ingresados por cada una de las capturas, categorizandolos por fechas, capturas 0 tipo de dato.

#### 4.5.CLASIFICADOS

- 4.5.1. Los anuncios clasificados es un medio por el cual los usuarios, tanto publicos como internos, pueden colocar anuncios de cualquier índole, tal como ventas de aparatos eléctricos, ventas de inmuebles, compras de distintos artículos, etc.
- 4.5.2. El proceso para colocar un clasificado es:
	- 4.5.2.1. Seleccionar la categoría en la cual desea que el clasificado sea colocado, las clasificaciones pueden ser: Inmuebles, informática, mercaderías, varios, etc.
	- 4.5.2.2. Seleccionar el tipo de clasificado que se quiera poner: compra, venta, ofrezco, busco, etc.
	- 4.5.2.3. Se escriben los datos del clasificado.

•

•

•

- 4.5.2.4. Al usuario que colocó el clasificado se le envía por correo un PIN con el cual puede modificar 0 administrar su c1asificado.
- 4.5.3. Administración o Modificación de clasificados
	- 4.5.3.1. AI ingresar a esta opci6n se Ie pide al usuario su dirección electrónica y PIN del clasificado que le fue enviado por correo electrónico.
	- 4.5.3.2. Los procesos que puede realizar con el clasificado son:
		- 4.5.3.2.1. Borrarlo.
		- 4.5.3.2.2. Volver a publicar el clasificado por otro período de tiempo.
		- 4.5.3.2.3.Modificar el contenido del c1asificado.
	- 4.5.3.3. El clasificado se puede publicar únicamente por 2 períodos válidos.
- 4.5.4. Visor de los clasificados
	- 4.5.4.1. Se pueden consultar los clasificados por categoría, tipo, palabras claves *y/o* fechas.
	- 4.5.4.2. Si a algún usuario le interesa uno de los clasificados, puede responder el mismo 0 bien contactar la persona que publicó el clasificado.

#### 4.6.DENUNCIAS

- 4.6.1. Denuncias es un m6dulo en el cual se van a colocar todos los reclamos de la Dirección de Ayuda al Consumidor (DIACO) del Ministerio de Economía.
- 4.6.2. Se pueden ingresar denuncias por el público en general.
- 4.6.3. Se pueden consultar las denuncias a través de una página en la cual se pueden clasificar por empresa o institución denunciada, categoria, fecha u otros datos.
- 4.6.4. Se puede contar con un m6dulo de seguimiento del usuario.
- 4.6.5. Tiene un módulo de estadísticas de las denuncias colocadas.

#### 4.7.DIRECTORIO

- 4.7.1. Dentro de esta opción se pueden colocar los directorios de personal, instituciones, empresas u organizaciones que se requiera tener dentro del PORTAL.
- 4.7.2. El ingreso puede ser restringido a miembros de la Intranet o abierto al público en general.
- 4.7.3. Se puede clasificar la información por tipo de dato y por país.
- 4.7.4. EI visor se puede mostrar en forma de diccionario de datos, c1asificado inicialmente alfabeticamente 0 bien se puede buscar la información por otro criterio diferente.

•

•

•

4.8.EMPLEOS

- 4.8.1. Se cuenta, también, con la opción de ofertas y demandas de empleo, en la cual cualquier persona individual o empresa puede colocar anuncios de busqueda u ofrecimiento de empleos.
- 4.8.2. Demandas de empleos
	- 4.8.2.1. Si alguna persona quiere ofrecer sus servicios, o busca empleo en diferente área puede colocar sus datos para que alguna entidad 0 empresa pueda consultarlos dinámicamente.
	- 4.8.2.2. Cuando la persona ingresa los datos, se Ie envfa por correo un PIN con el cual puede modificar, renovar o borrar su anuncio de empleo.
	- 4.8.2.3. La vigencia del anuncio puede ser por un perfodo (a discreción del MINECO) o puede renovarse por un período adicional.
	- 4.8.2.4. La búsqueda de las demandas de empleos se pueden consultar por área de trabajo, por salarios o por profesión del demandante.
- 4.8.3. Oferta de empleo
	- 4.8.3.1.1. La oferta de empleo está enfocada principalmente a empresas, instituciones u organizaciones que quieran contratar a personas en diversas áreas.
	- 4.8.3.1.2. Las entidades colocan los datos necesarios para el anuncio del puesto 0 empleo que ofrecen.
	- 4.8.3.1.3. se les envía un PIN por correo electrónico, el cual les servirá posteriormente para que la empresa o contacto pueda modificar, borrar o volver a publicar el anuncio de empleo.
	- 4.8.3.1.4. La visualización de los anuncios se hace a través de una búsqueda por sector, puesto, empresa, requisitos, salarios y otros factores del empleo.
	- 4.8.3.2. Los anuncios de empleo tienen un seguimiento para poder proporcionar al Ministerio, estadfsticas de uso y consultas de esta área.

#### 4.9.GLOSARIOS

- 4.9.1. Dentro de esta opción se pueden grabar los datos de glosarios, diccionarios o términos que se quieran publicar en el PORTAL.
- 4.9.2. Cuenta con dos opciones:

4.9.2.1. La primera que es la alimentación de la información.

•

•

•

- 4.9.2.2. La segunda que es el visor por letra y tipo o clasificación de los datos ingresados.
- 4.9.3. Cada uno de los datos se puede clasificar y asignar un tipo de dato para que su publicación y búsqueda sea más fácil y organizada.
- 4.10. HOSPEDAJE
	- 4.10.1. Dentro del PORTAL se pueden crear páginas adicionales o sitiosadicionales para las instituciones u organizaciones que no tengan un servidor web en el cual colocar la información.
	- 4.10.2. Este m6dulo es de uso publico 0 bien puede tener restricciones para el ingreso.
	- 4.10.3. Se ingresa la información General, como nombre de la institución, dirección electrónica, teléfonos, etc.
	- 4.10.4. También se ingresa la información de las páginas que necesita o quiere tener publicadas tales como: página principal, pagina de productos, enlaces, contactos, etc.
	- 4.10.5. Se selecciona una plantilla para el formato del sitio, dentro de la variedad que el portal proporciona para el efecto.
		- 4.10.5.1. Puede ingresar más plantillas en el módulo de administración del sitio.
	- 4.10.6. Se seleccionan colores, tipos de letras, imágenes, textos y otros datos para el sitio.
	- 4.10.7. Se modifican los textos de cada una de las páginas.
	- 4.10.8. Se publica la información.
	- 4.10.9. Se envía por correo electrónico al usuario un PIN o clave, por medio de la cual puede posteriormente modificar, agregar o borrar la información de cada una de las páginas de su sitio.
- 4.11. ENLACES(LINKS)
	- 4.11.1. En este módulo u opción se pueden ingresar los datos de las instituciones, organizaciones o sitios que tengan alguna relación con el ministerio.
	- 4.11.2. Debe existir un procedimiento u opción de ingreso de la información de los enlaces que se desean publicar en el PORTAL. Esta opción debe ser restringida al personal de administración del PORTAL.
	- 4.11.3. La opción de visualización de los links debe ser creada dentro del menú principal y muestra los sitios que se han ingresado en la base de datos, organizada por país, nombre o tipo de enlace que se ha creado

•

•

•

### 4.12. MODULOS

- 4.12.1. En esta opción se ingresan todos los demás módulos o programas que tienen relación con el Ministerio pero que no son parte del PORTAL del Ministerio.
- 4.12.2. Tiene una opción de ingreso de la información de los m6dulos 0 programas.
- 4.12.3. Cada uno de los m6dulos u opciones se relaciona con una opción del menú; para poder ser consultado, y para poder agregar o modificar la seguridad de esa opción.
- 4.12.4. Dentro de esta opción se pueden ingresar los módulos de revisión de correo, o de correo gratis, los módulos de tasas de cambio, actividad bursátil y otros servicios que proporcionará el portal.
- 4.13. NEGOCIOS
	- 4.13.1. En esta opción se presentan las demandas y ofertas de oportunidades de negocios, ya sean compra 0 ventas de productos, ofrecimientos 0 requerimientos de servicios u oportunidades de inversiones o franquicias.
		- 4.13.1.1. Existe una opción pública de ingreso de los negocios, en la cual se clasifica por tipo de negocio, sea oferta o demanda. Y en la cual, también, se ingresan todos los demás datos o información de la oportunidad del negocio.
		- 4.13.1.2. Se envía por correo electrónico un PIN o clave al usuario que está ingresando la información.
		- 4.13.1.3. Este PIN le servirá posteriormente como clave para poder darle mantenimiento a su anuncio de negocios, ya sea volver a publicarlo, borrarlo o modificarlo.
	- 4.13.2. Para ver la informaci6n de Negocios se puede seleccionar el tipo de negocio: oferta o demanda y se puede filtrar por tipo de negocio, fechas, país, empresa, entre otros.

# Capítulo IV

•

•

•

•

*Diagramas Entidad-Relacion*

El diagrama de Entidad-Relación es la representación de todas las entidades que afectan el sistema y la relación existente entre cada una de ellas.

Existen varios modelos de diagramas de Entidad-Relación que son totalmente descriptivos o bien muy técnicos. Para el propósito de entender mejor el presente análisis se muestran los diagramas de Relaciones de tablas y los diagramas de Entidad-Relación atendiendo a las entidades del objeto base de datos y la estructuración de ésta, conocido comúnmente como diagrama orientado a datos. Además se muestran en este capítulo los diccionarios de datos de las estructuras de la base de datos.

•

•

•

# 1. **Relaciones de Modulos**

#### 1.1. Relaciones de Agenda

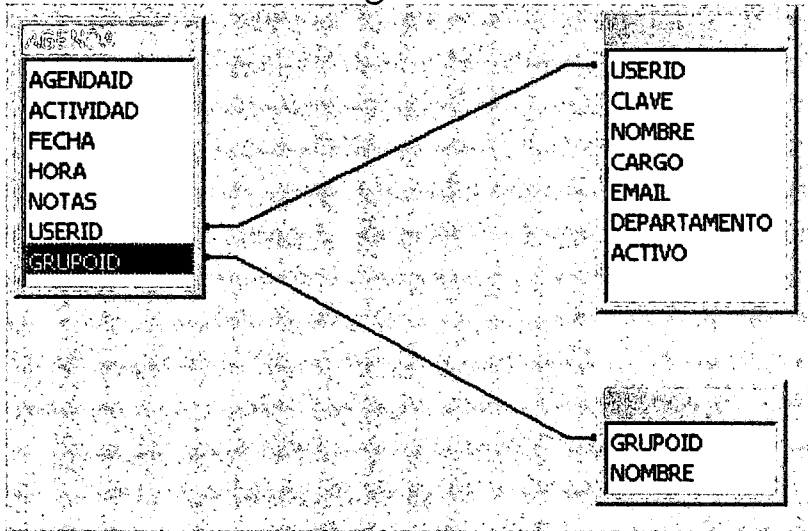

## 1.2. Relaciones de Clasificados

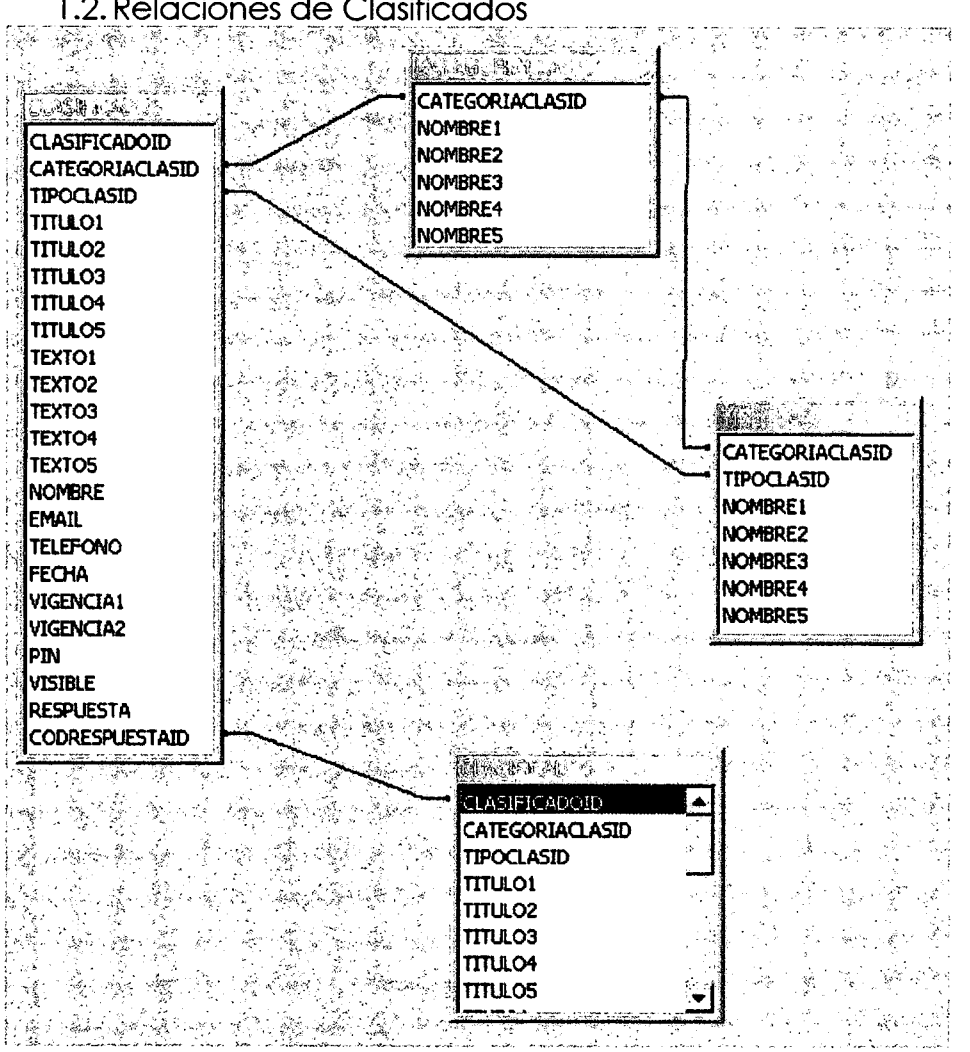

•

•

•

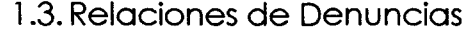

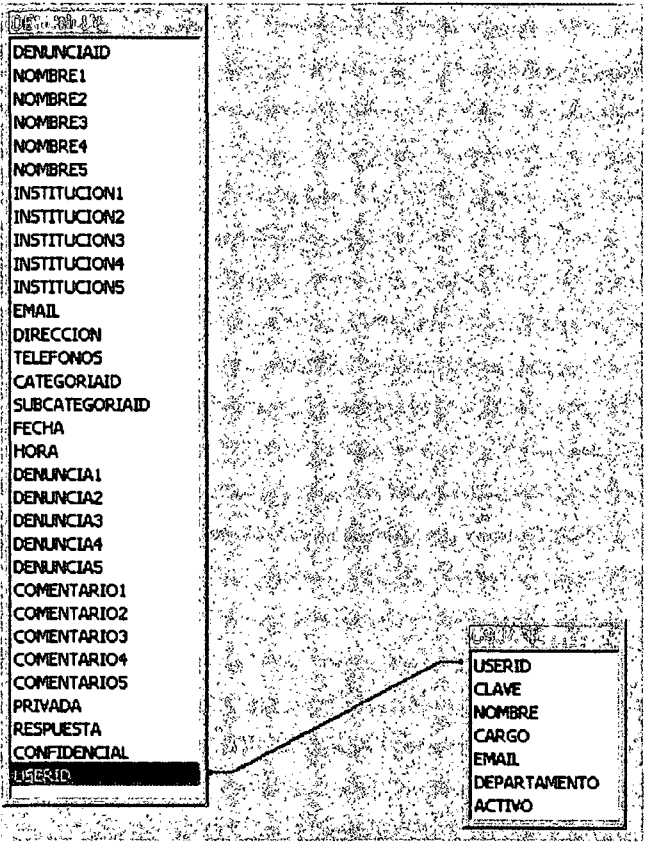

# 1.4. Relaciones de Directorio

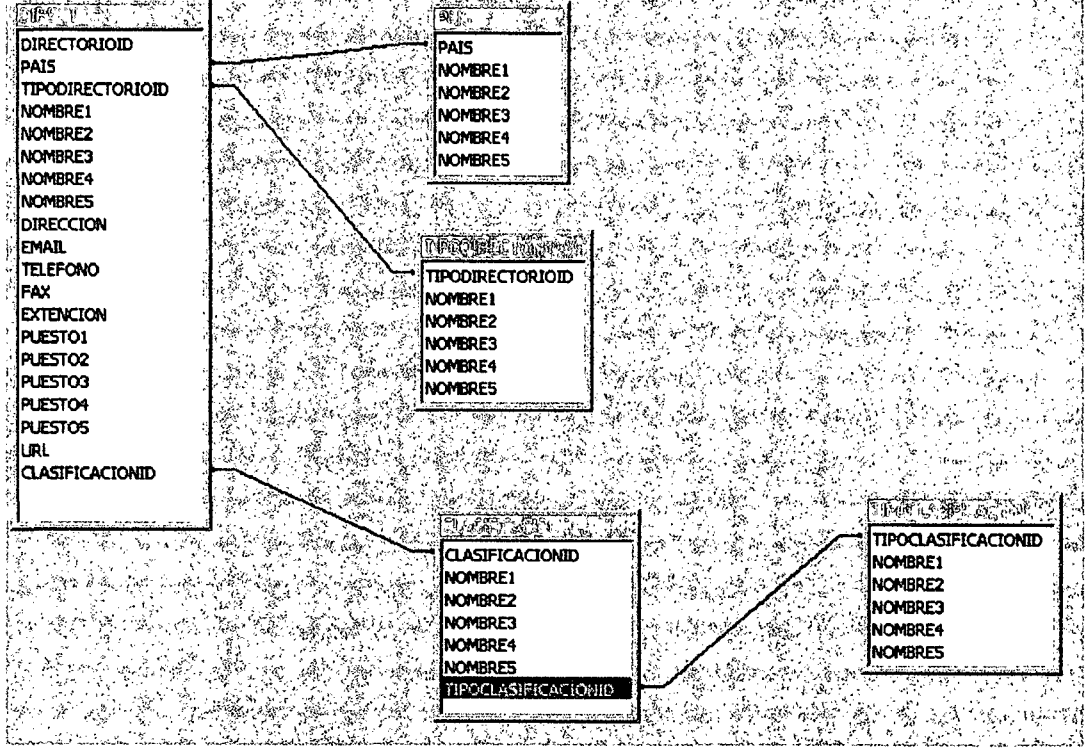
فلأرد

•

•

•<br>•<br>•

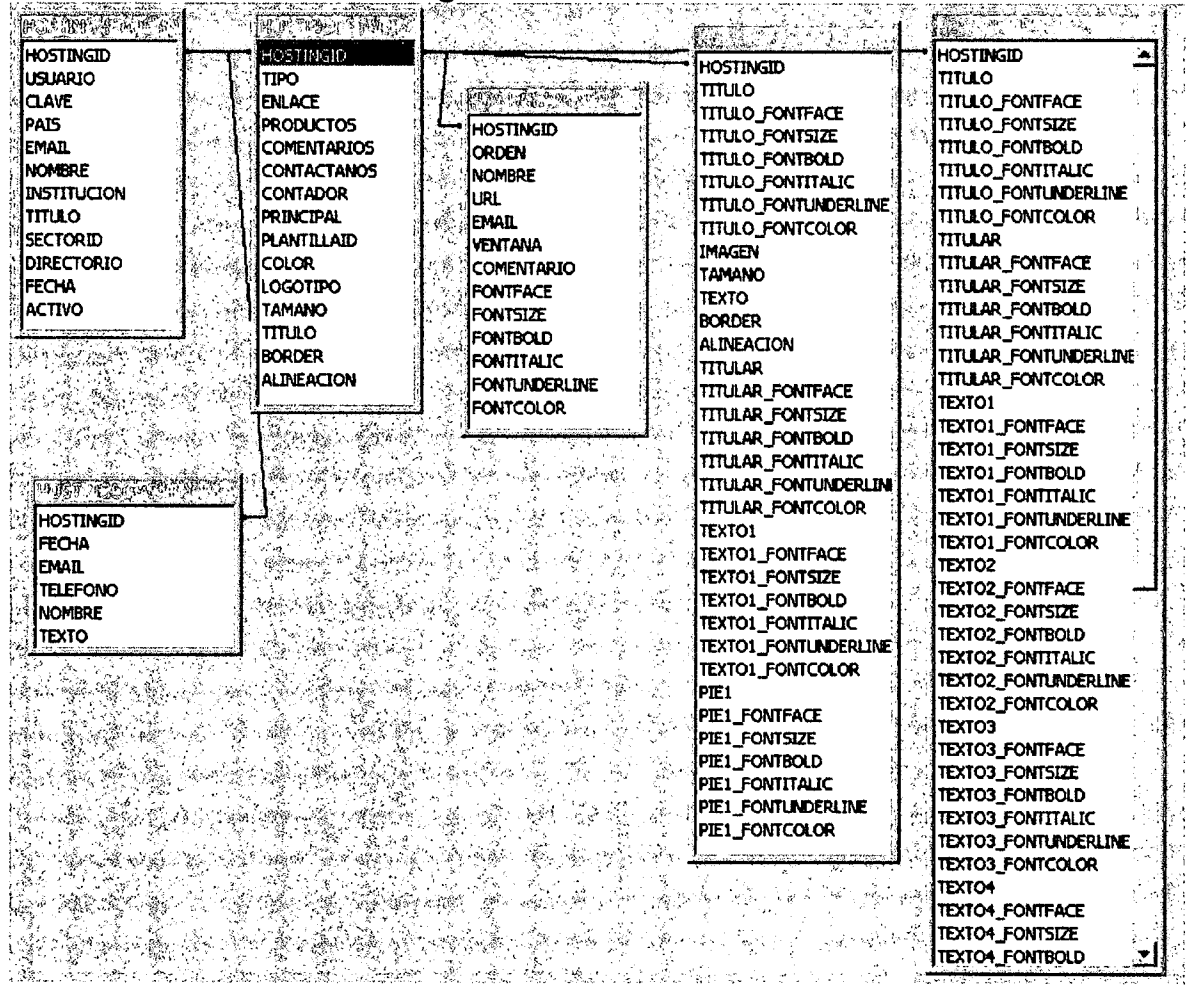

### 1.5. Relaciones de Hosting

#### 1.6. Relaciones de Links

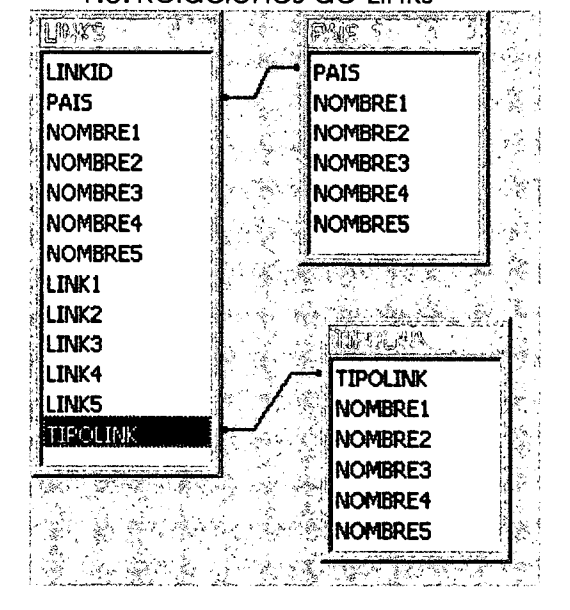

•

•

•

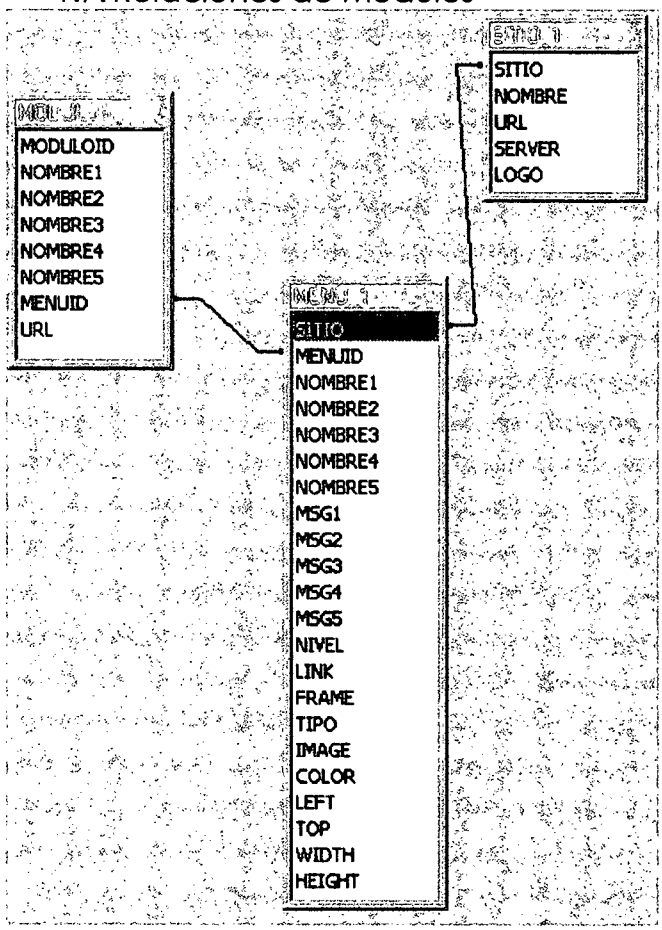

### 1.7. Relaciones de Módulos

#### 1.8. Relaciones de Portal

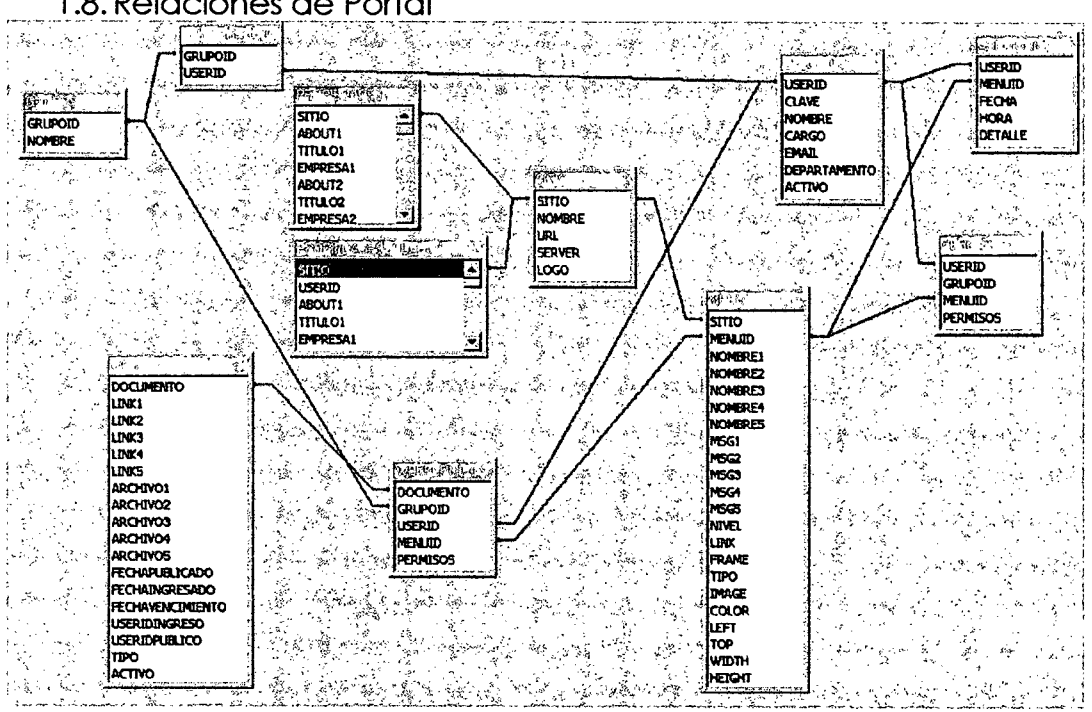

•

•

•

# **2. Diagrama de Entidad-Relaclon**

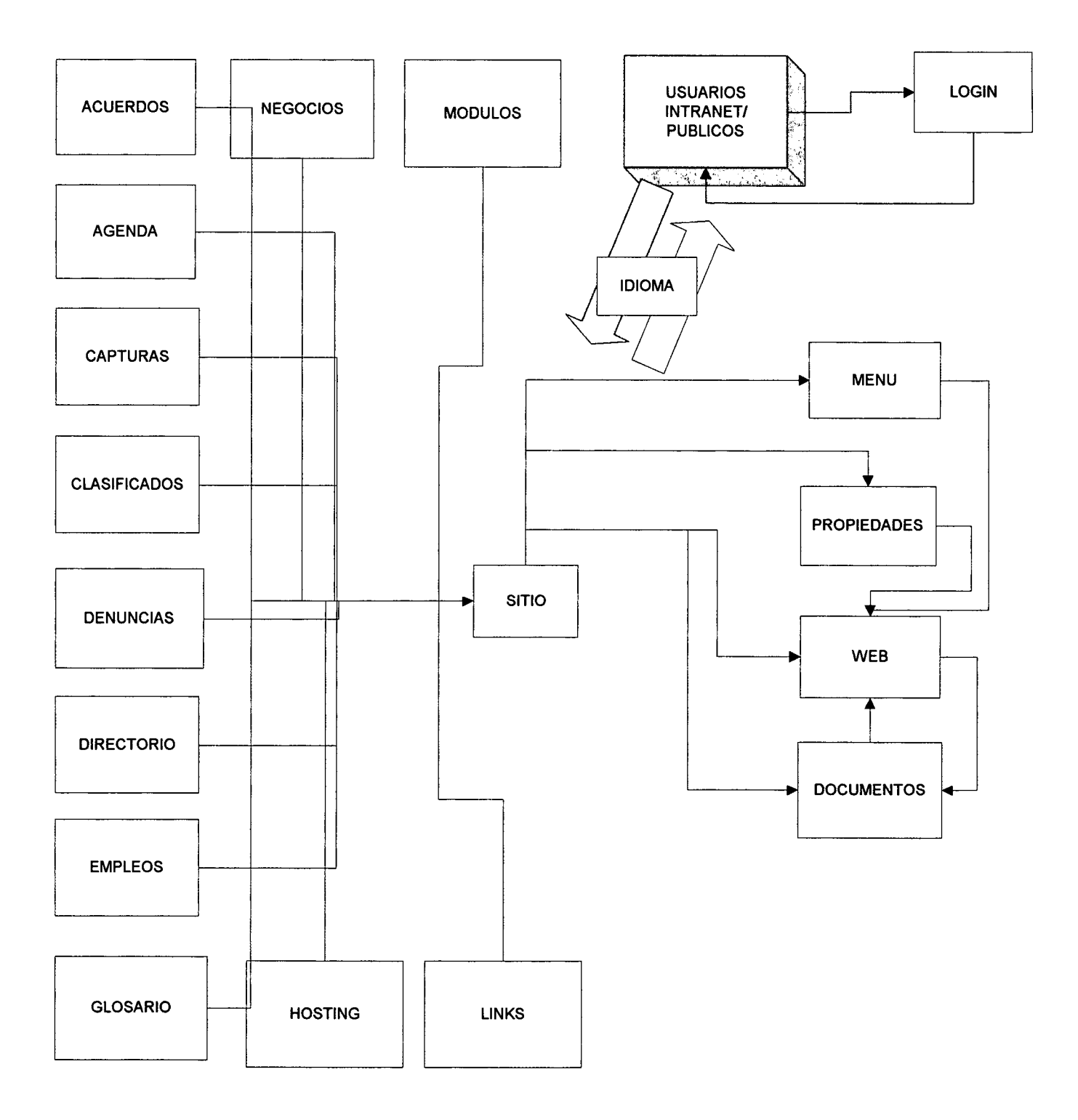

**40**

•

•

•

# **3. Dlcclonario de Datos**

Algunos usuarios consideran el almacenamiento de los datos como la esencia del sistema de información. Primero, los datos deben estar disponibles para cuando el usuario desee usarlos. Segundo, los datos deben ser precisos y consistentes (deben poseer una integridad).

Las bases de datos no son meramente una colección de archivos. Más bien, una base de datos es una fuente central de datos significativos, los cuales son compartidos por numerosos usuarios para diversas aplicaciones.

Los objetivos principales de eficiencia de la base de datos para el PORTAL son:

- Asegurar que los datos puedan ser compartidos por los usuarios, para una variedad de aplicaciones.
- Que el mantenimiento de los datos sea preciso y consistente.
- Asegurar que todos los datos requeridos para las aplicaciones presentes y futuras se encuentren siempre disponibles.
- Permitir que la base de datos evolucione y se adapte a las necesidades crecientes de los usuarios.
- Permitir que los usuarios desarrollen su propia visión de los datos, sin preocuparse por la manera en que los datos se encuentren almacenados ffsicamente.

Cumpliendo estos objetivos se garantiza la integridad de los datos, asf como la eficiencia y la flexibilidad ya que la base de datos evoluciona conforme se modifican las necesidades de los usuarios y de sus aplicaciones.

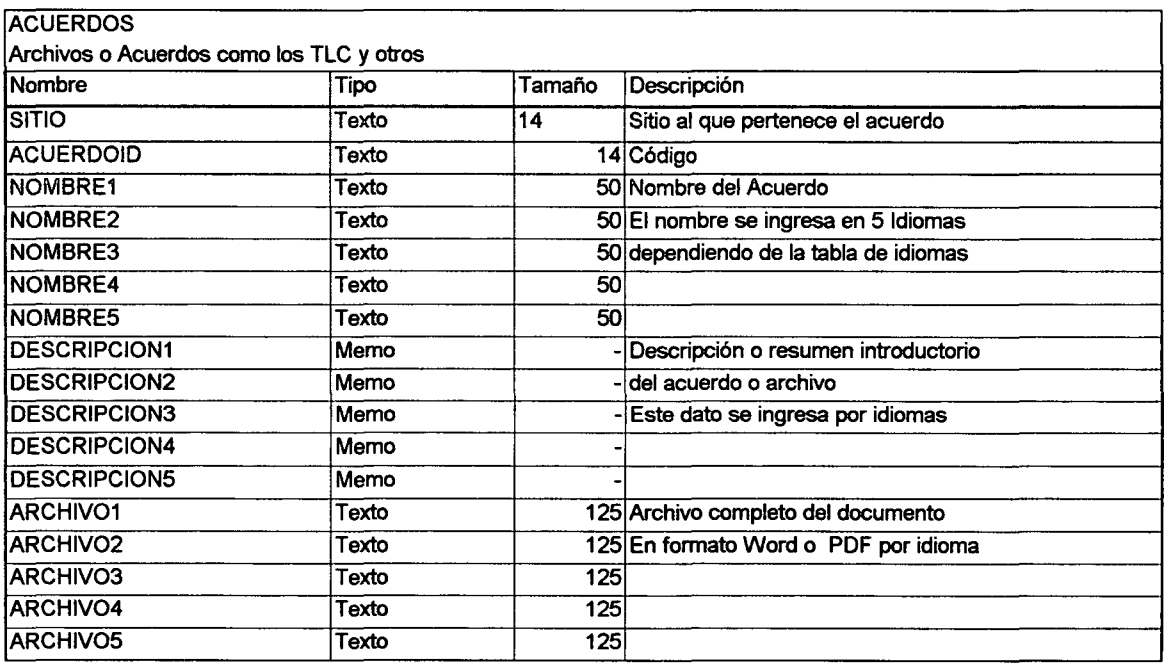

•

•

•

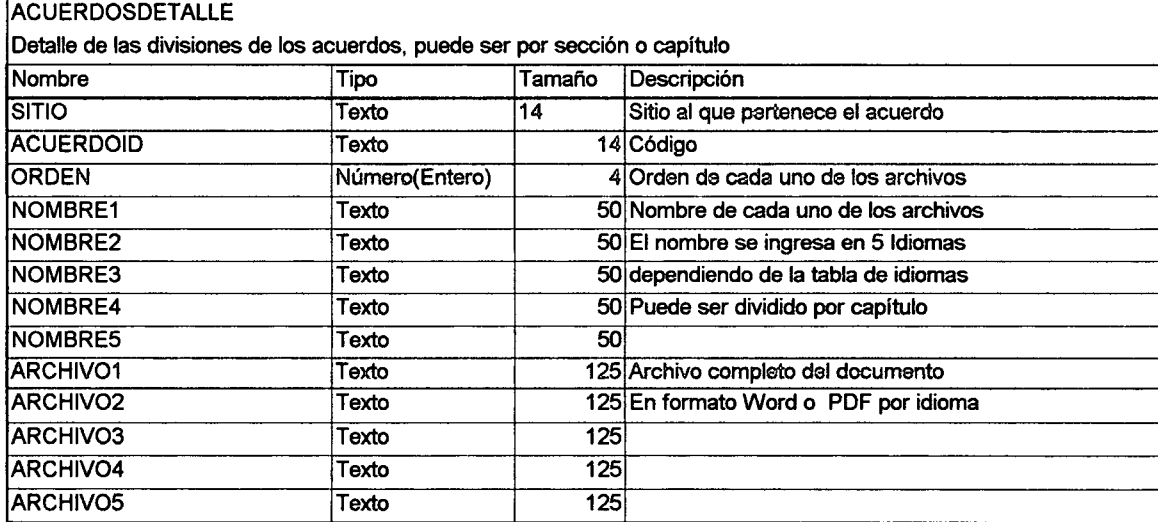

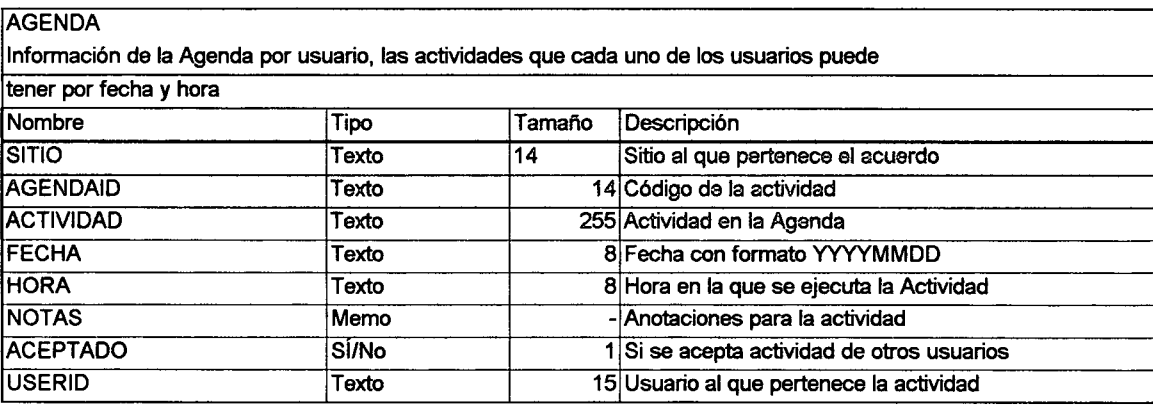

#### AUDITORIA (INTERNA)

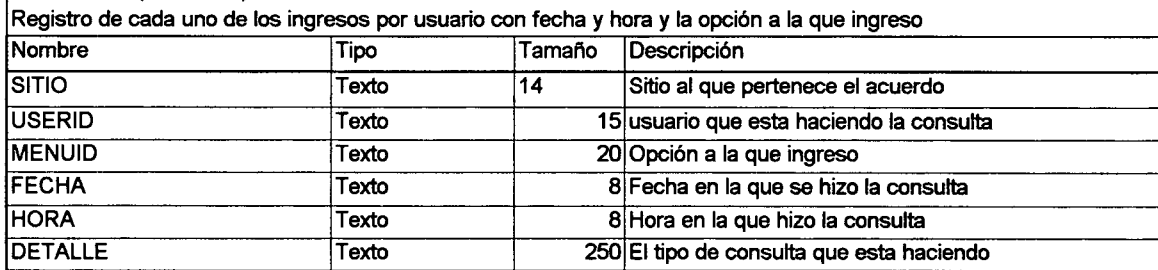

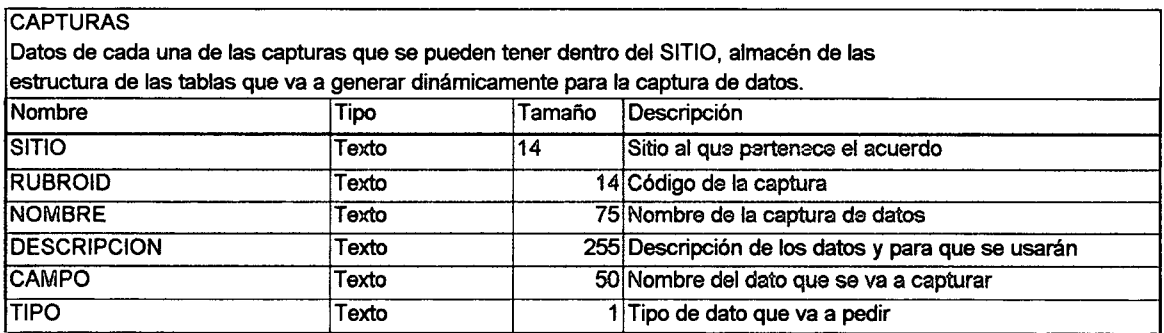

•

•

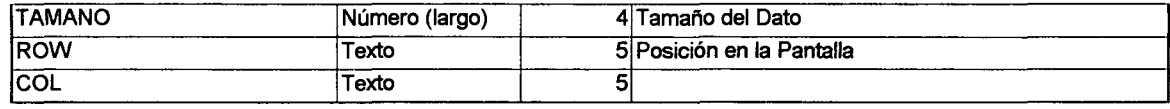

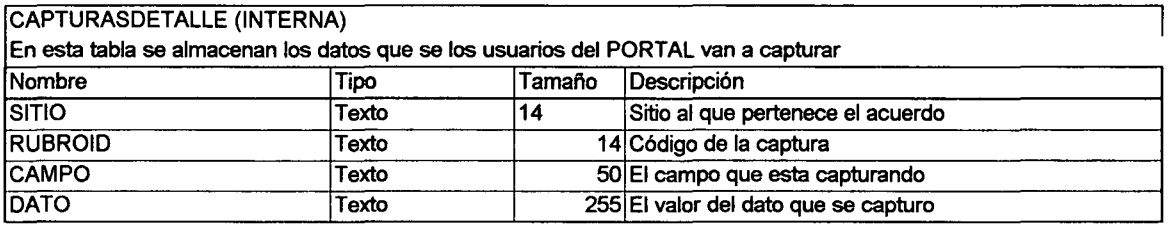

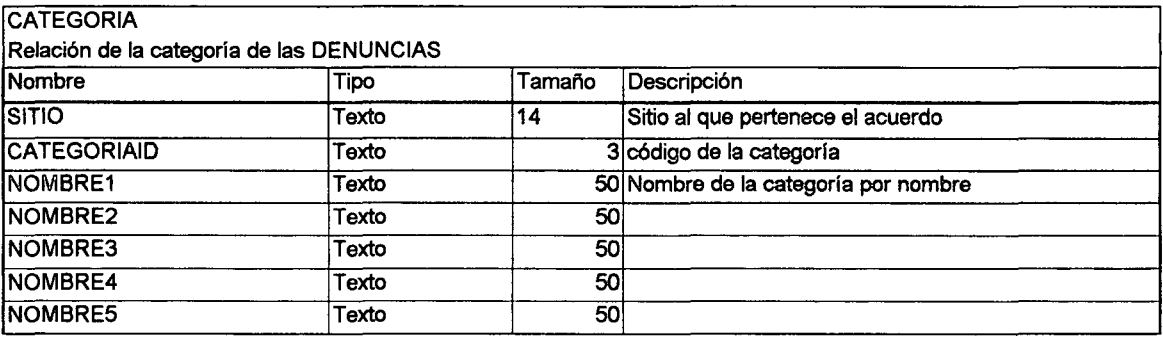

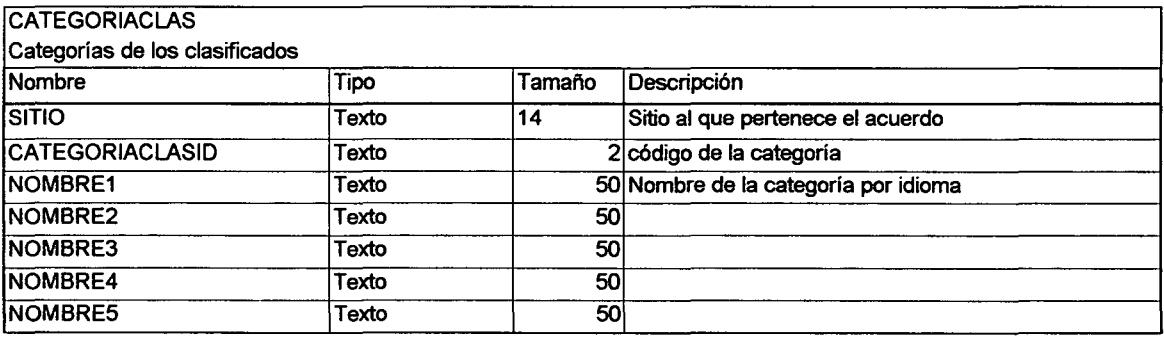

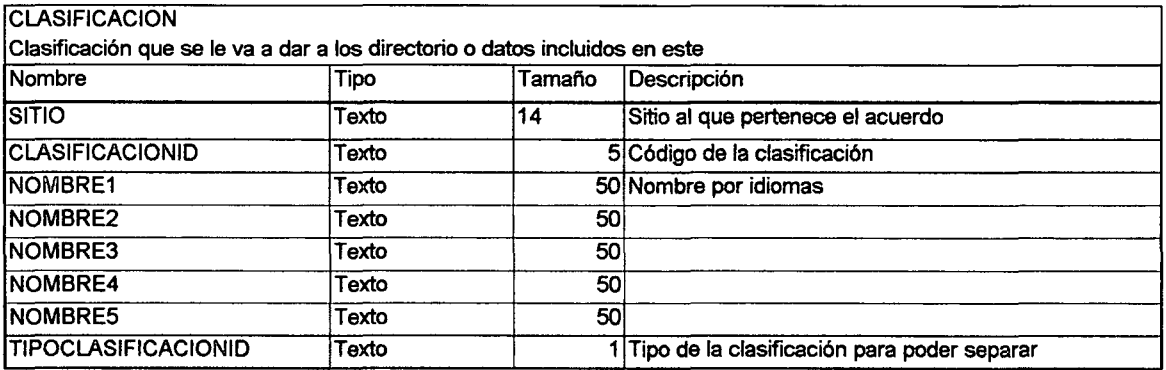

•

•

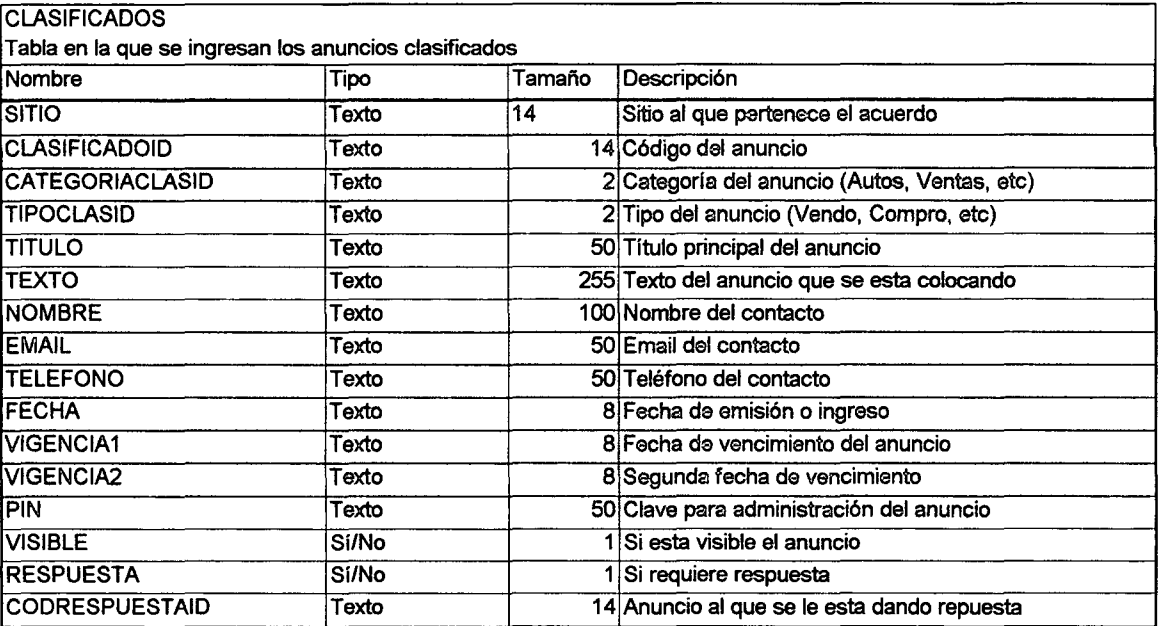

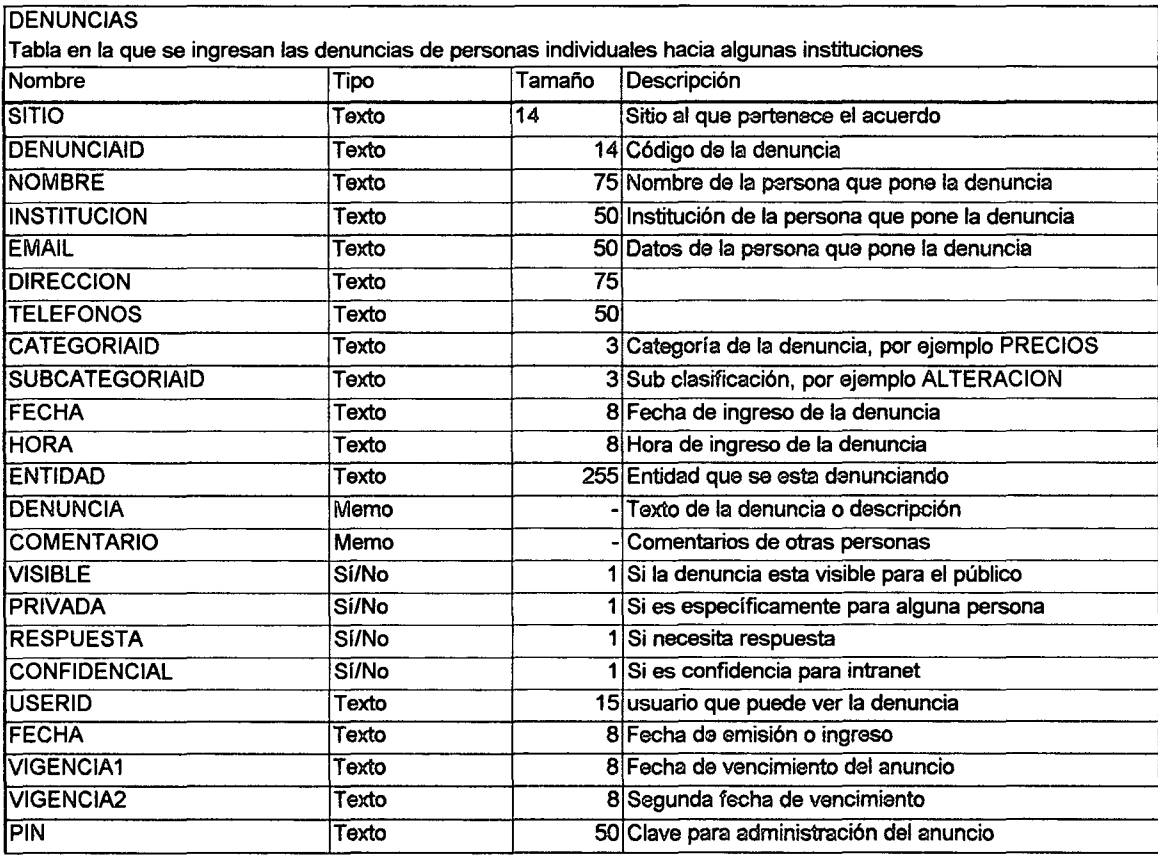

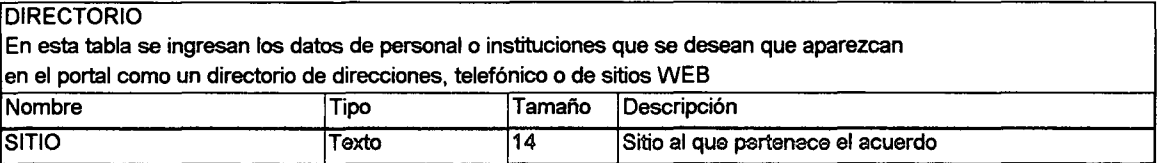

•

•

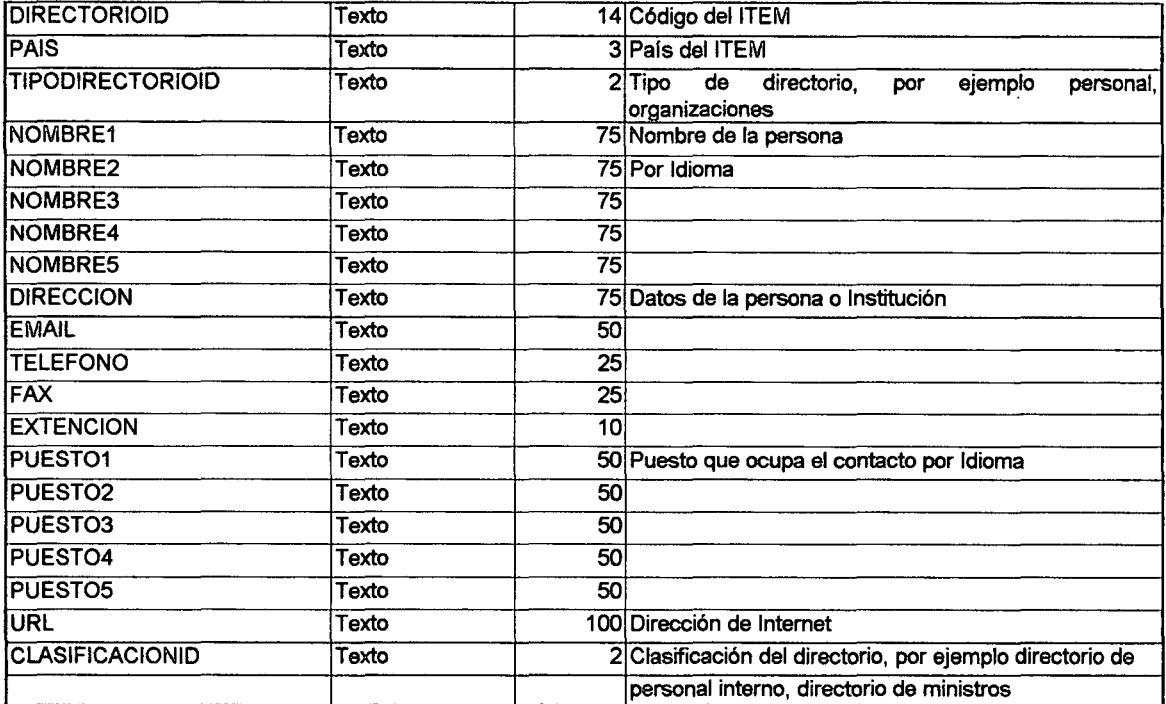

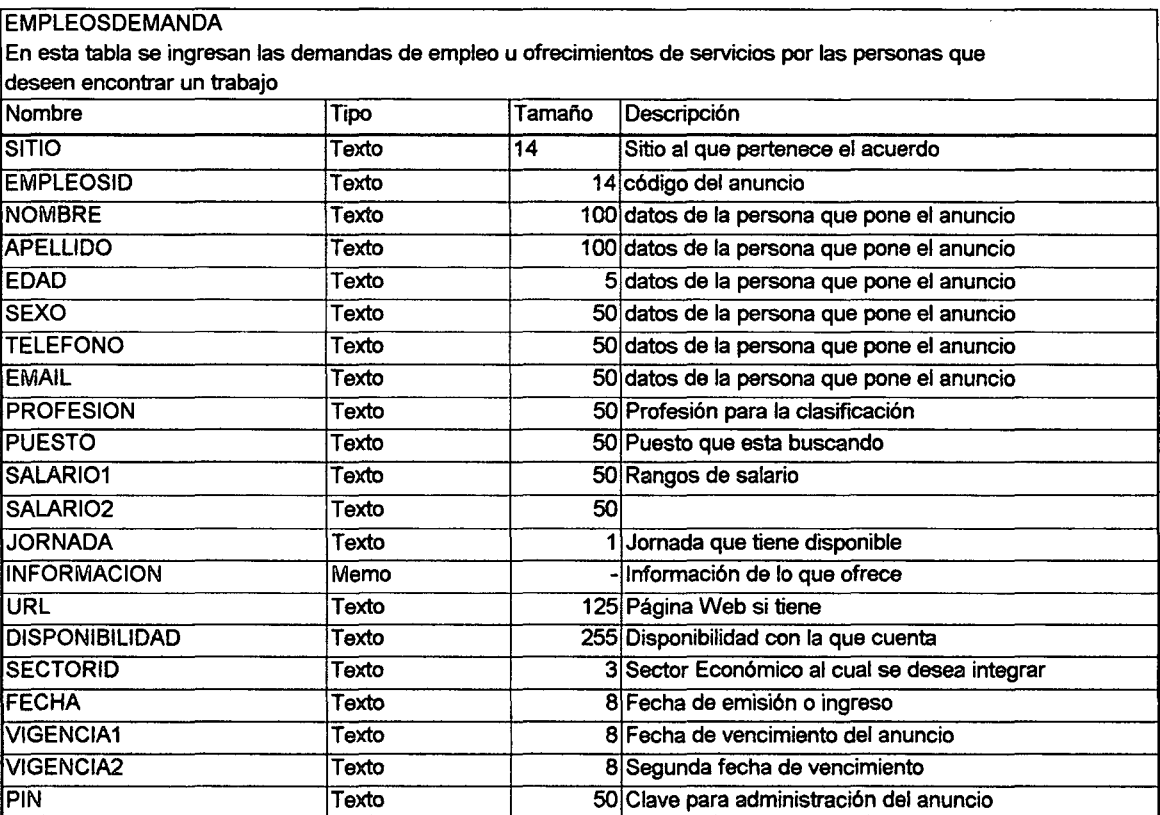

•

•

•

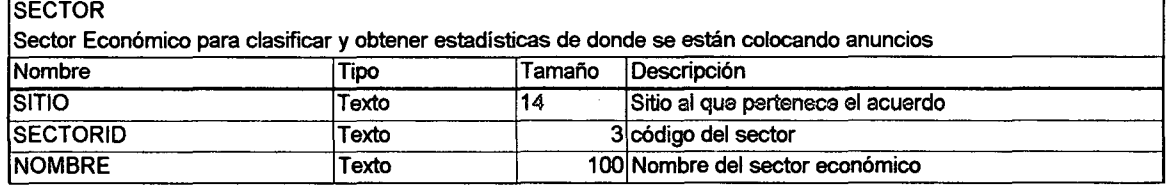

# **EMPLEOSOFERTA**

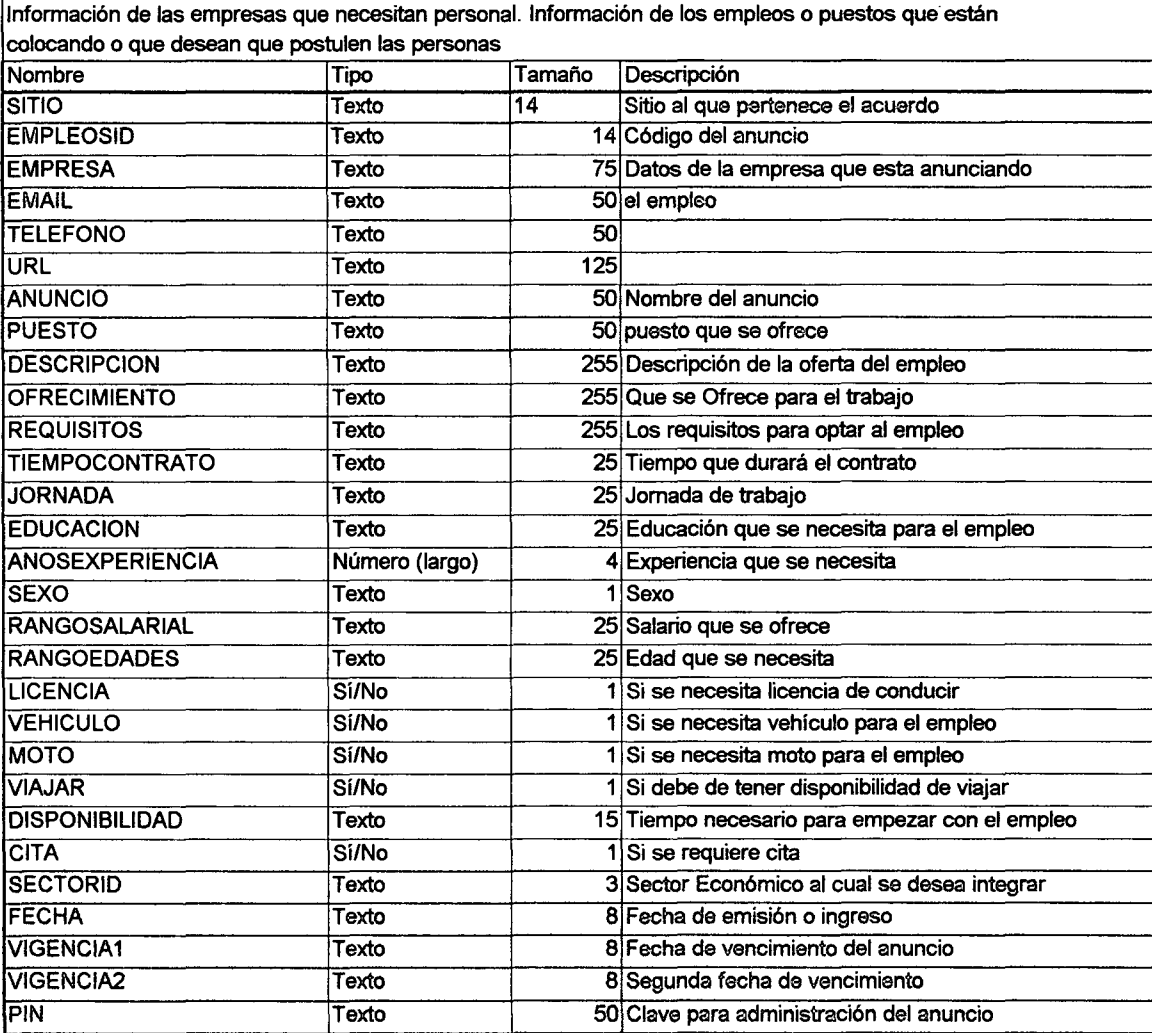

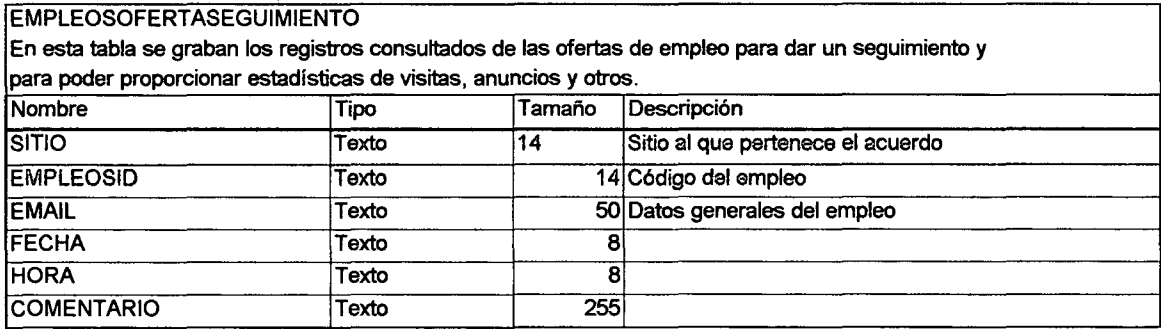

 $\Delta \sim 10^7$ 

•

•

•

•

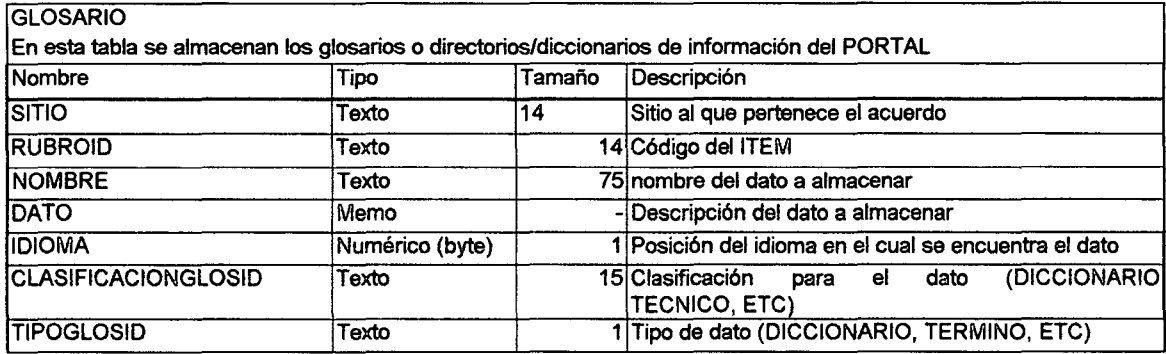

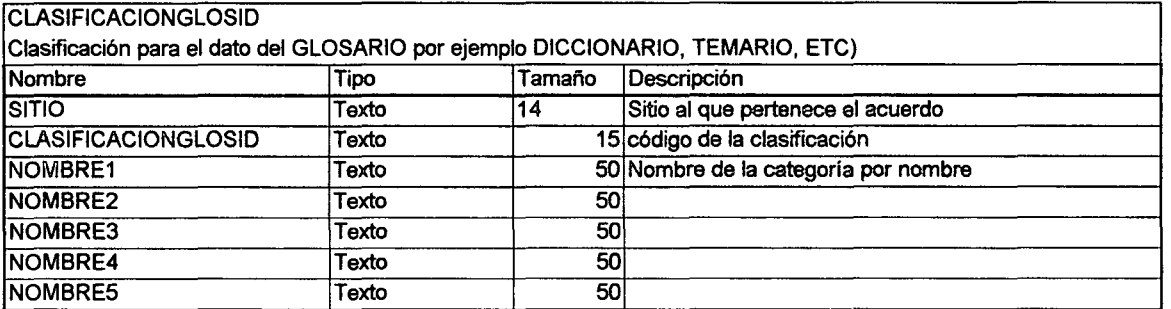

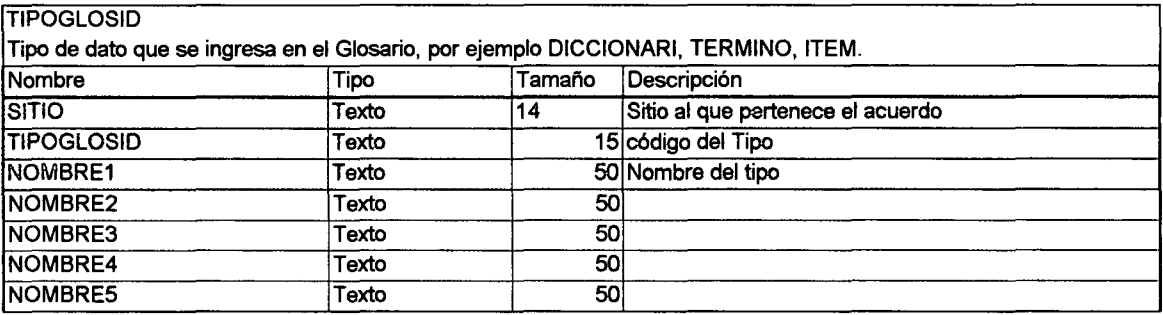

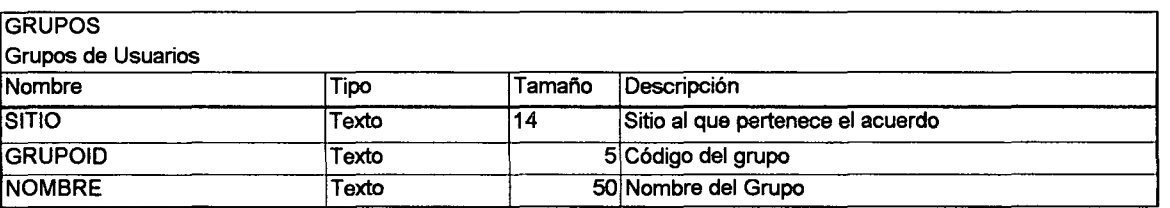

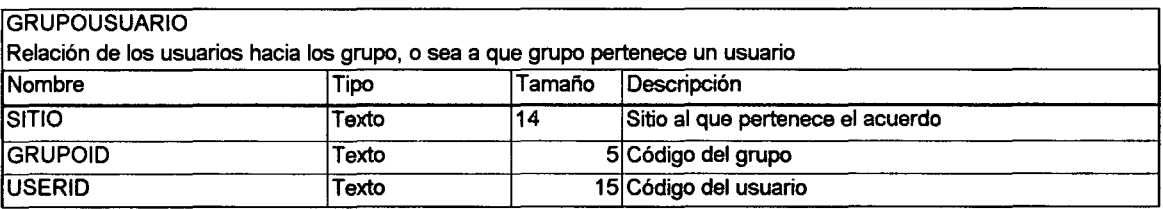

•

•

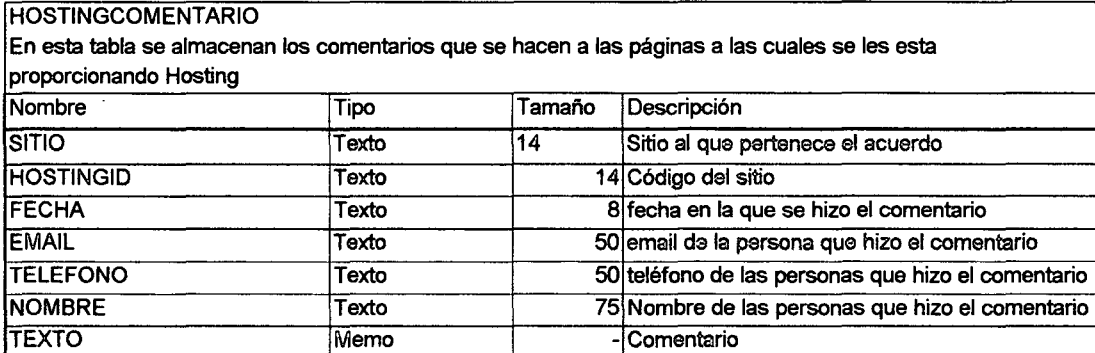

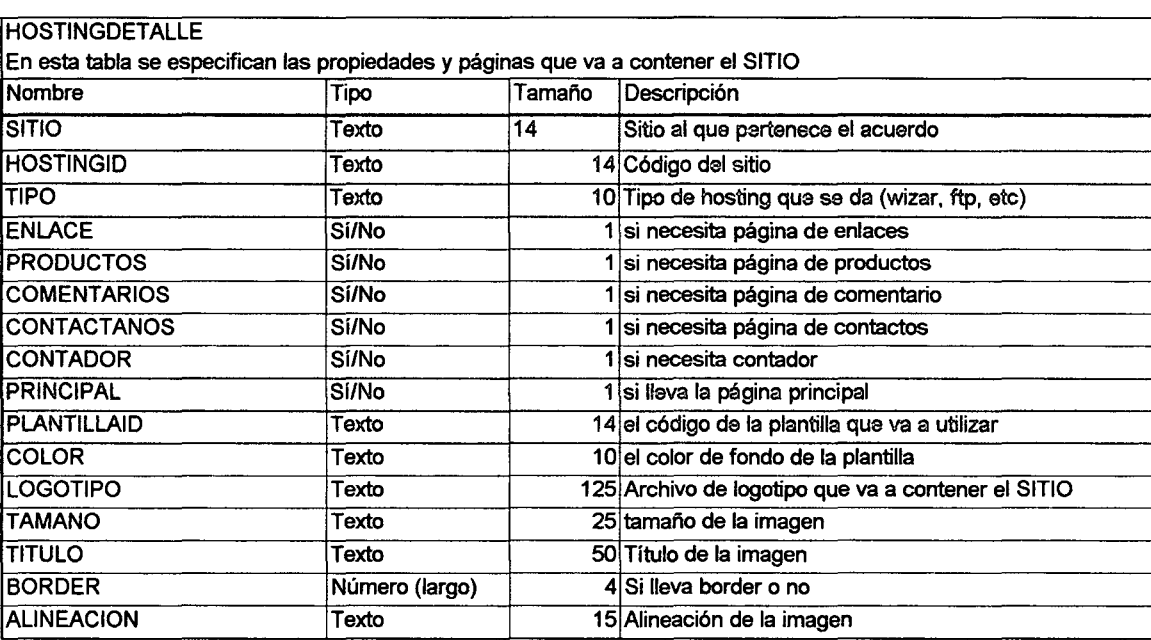

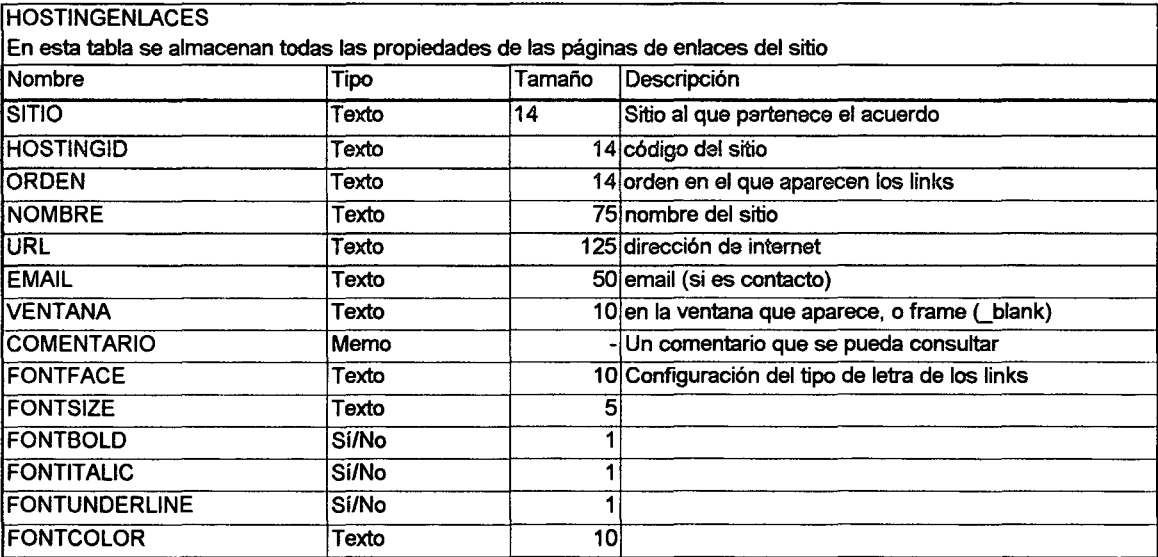

in 19  $\sim$   $\sim$ 

•

•

•

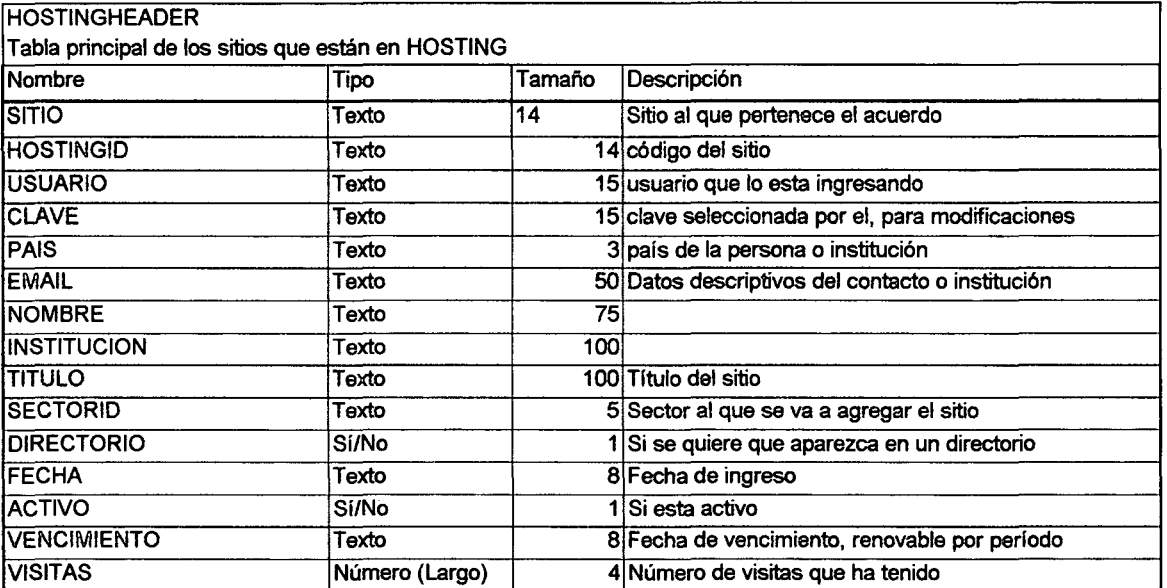

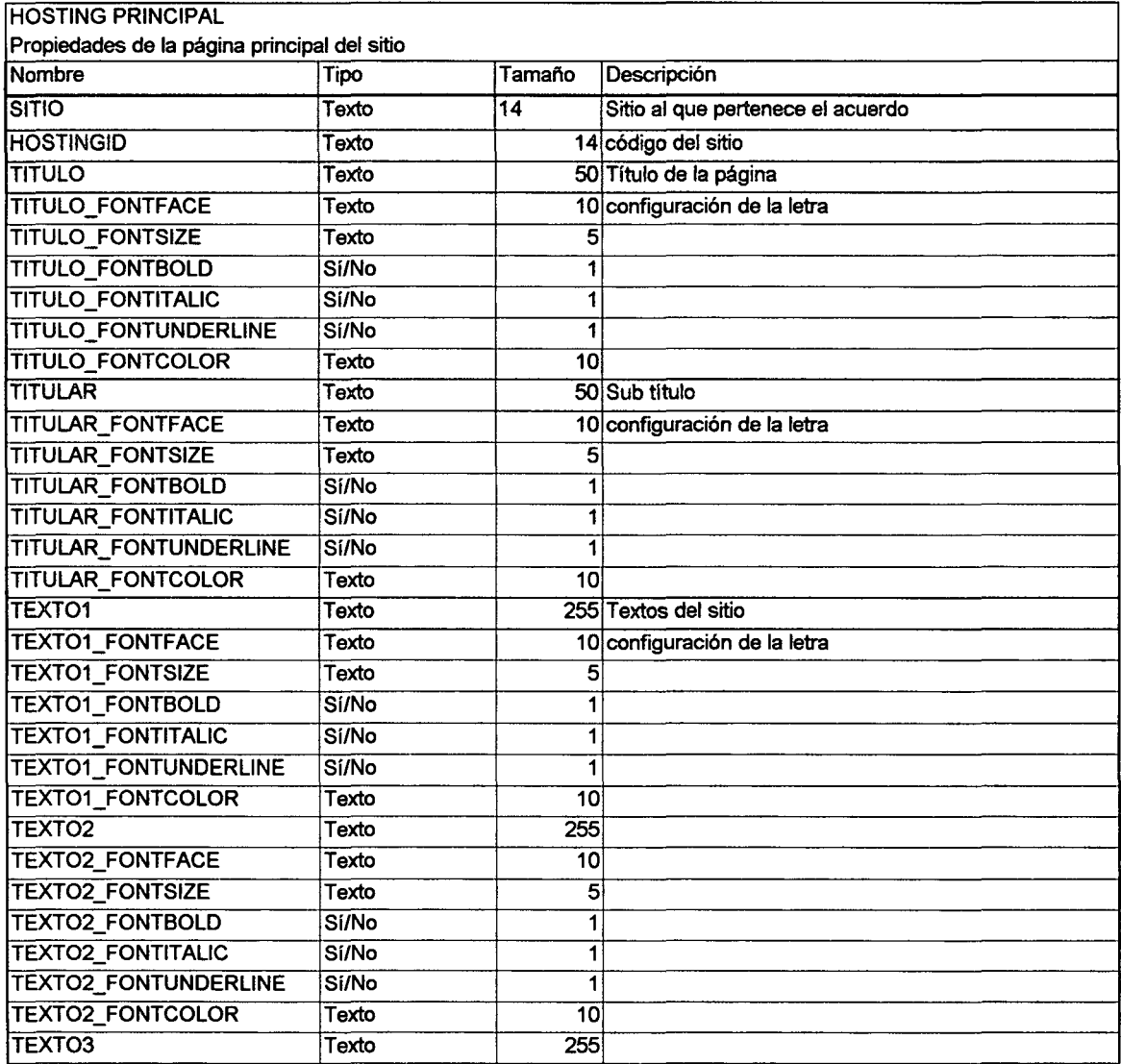

•

•

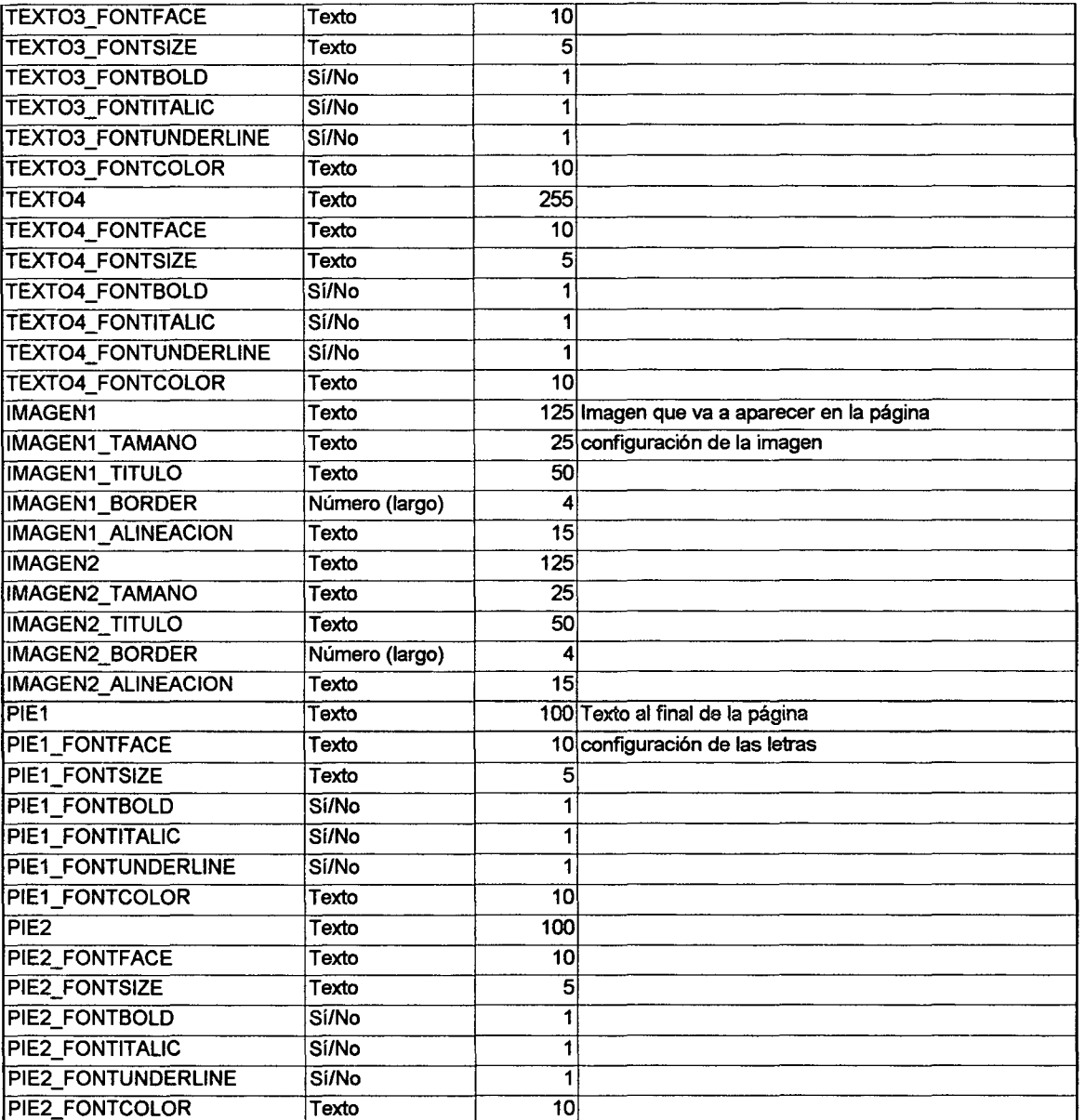

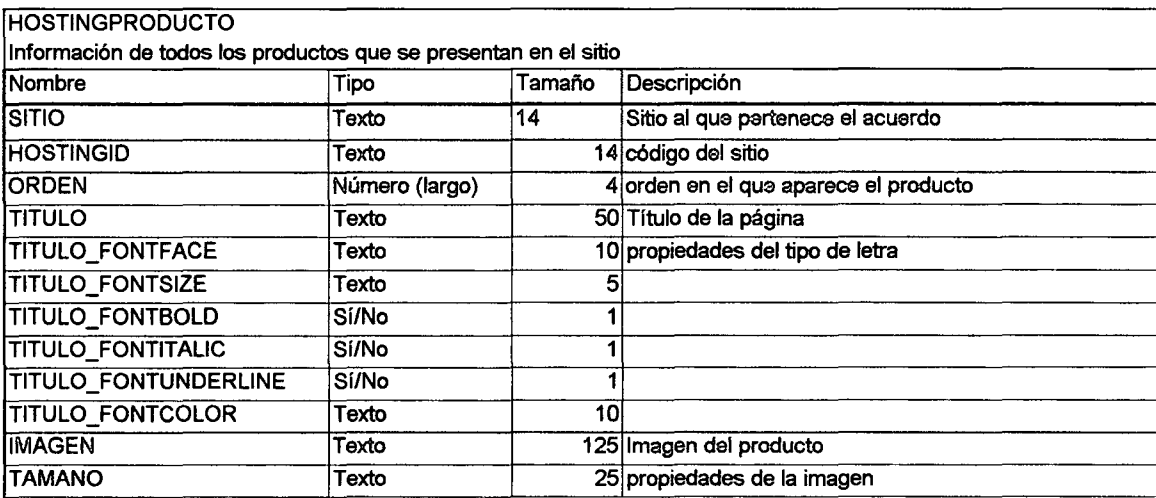

•

•

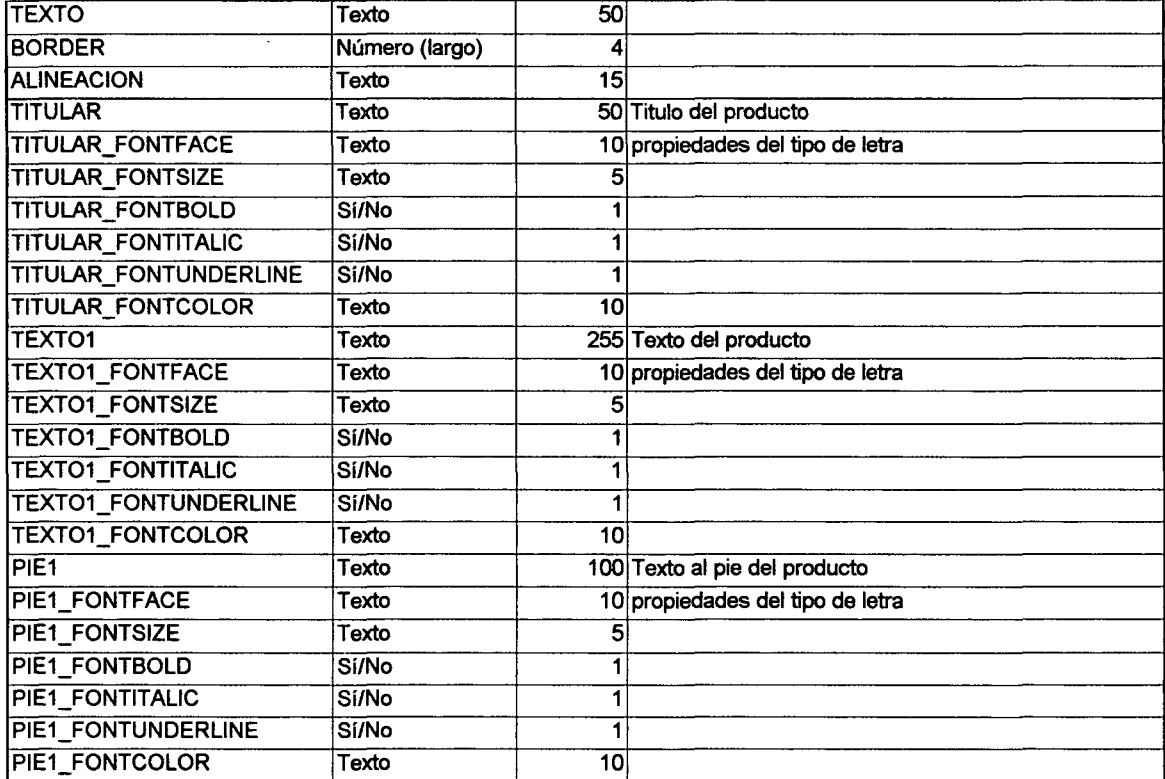

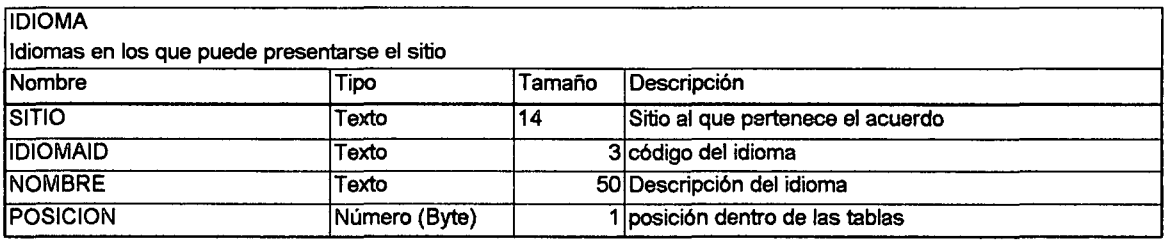

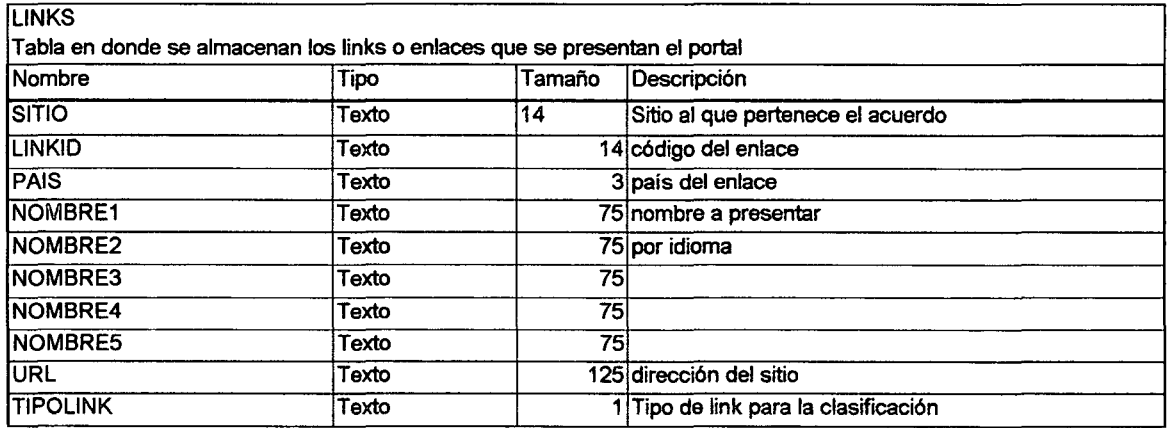

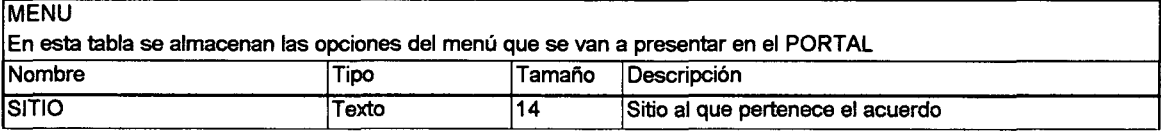

•

•

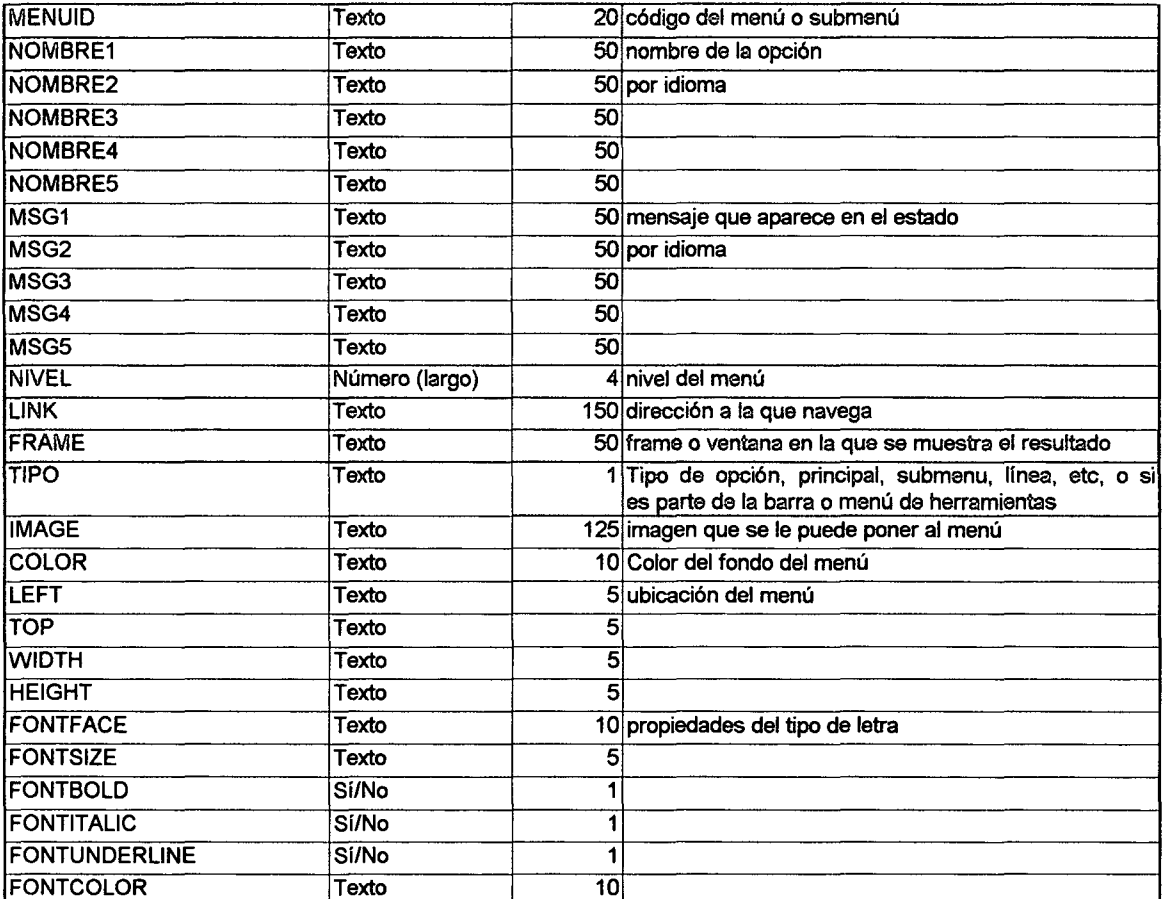

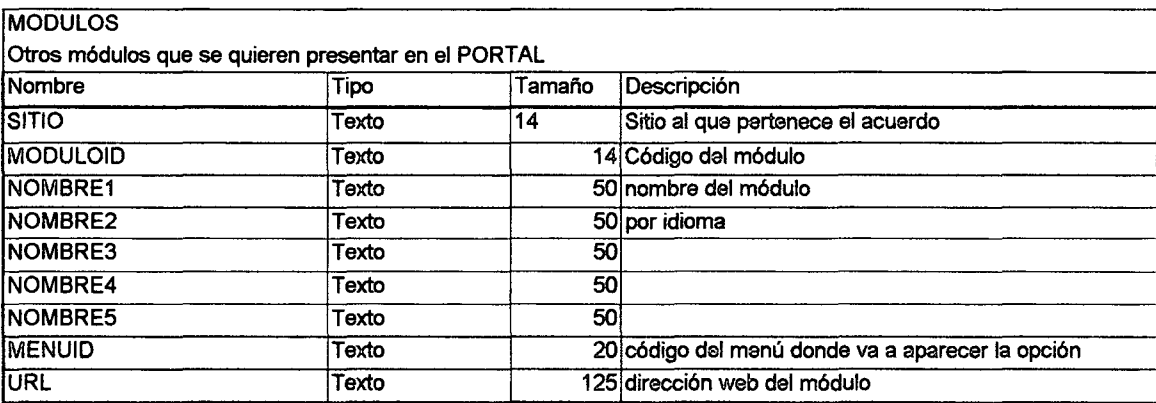

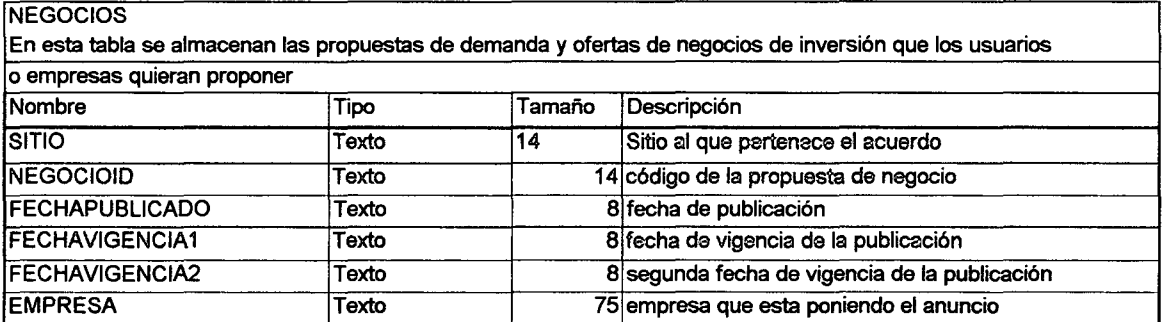

•

•

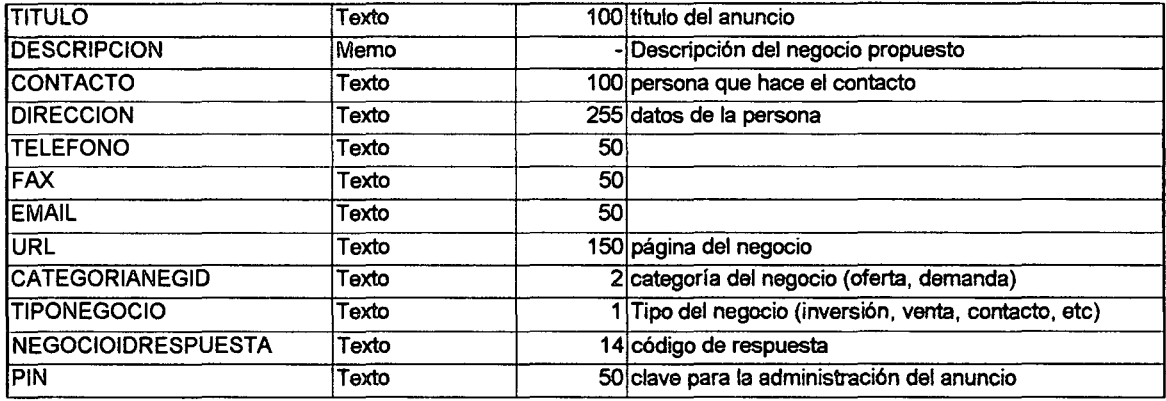

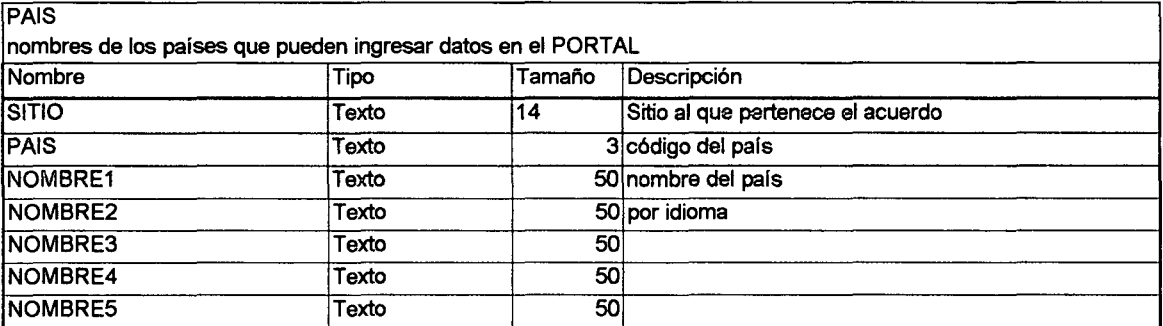

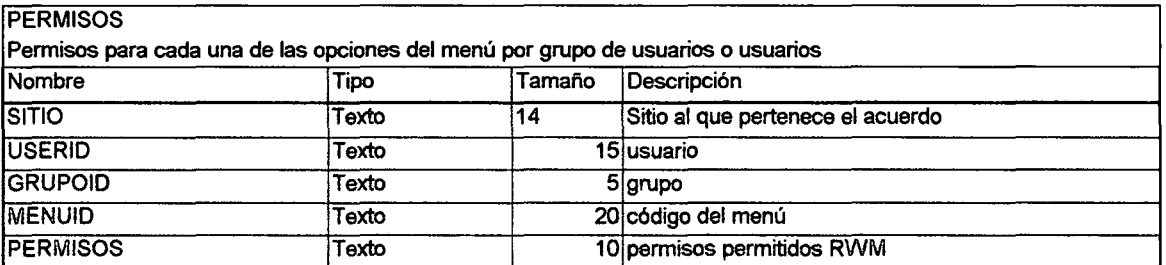

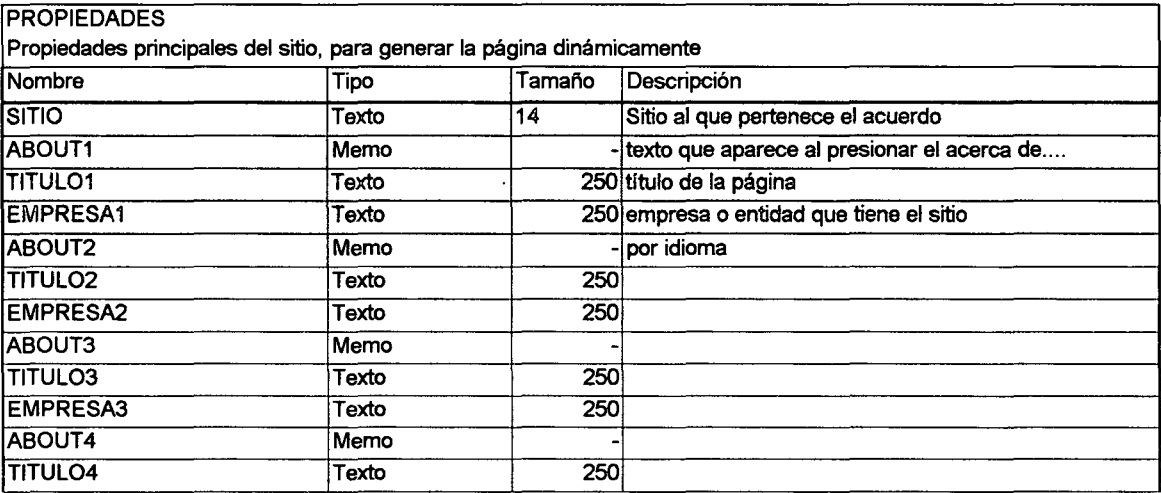

•

•

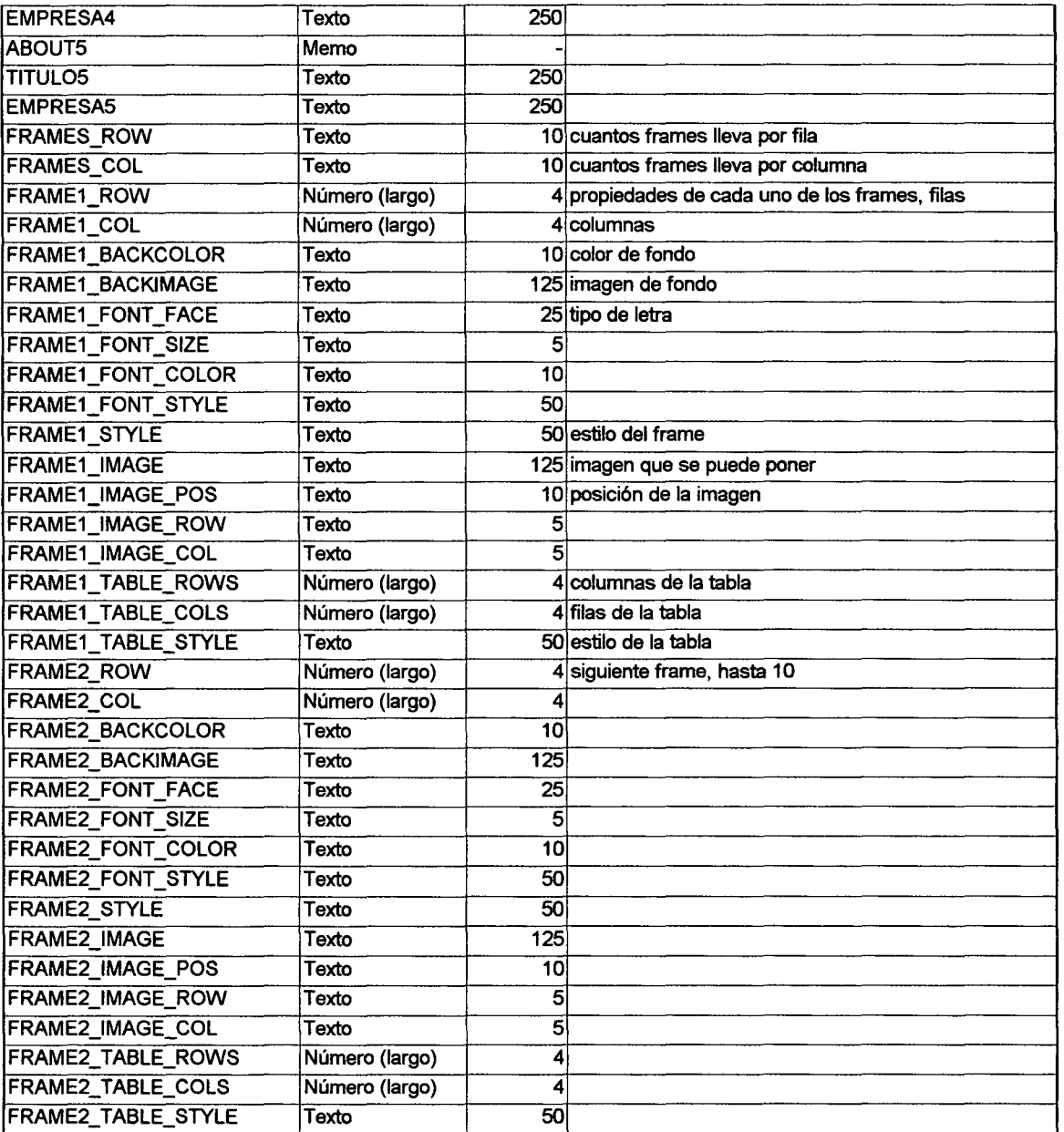

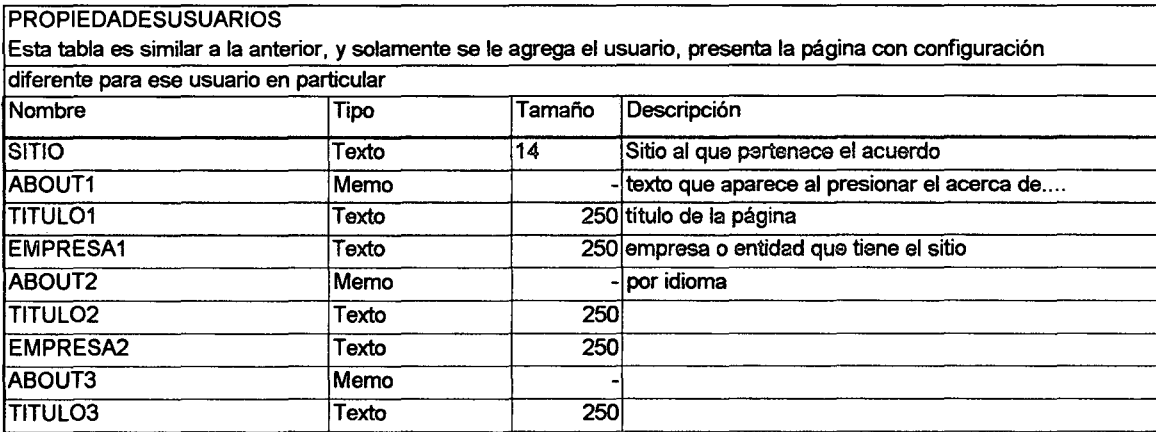

•

•

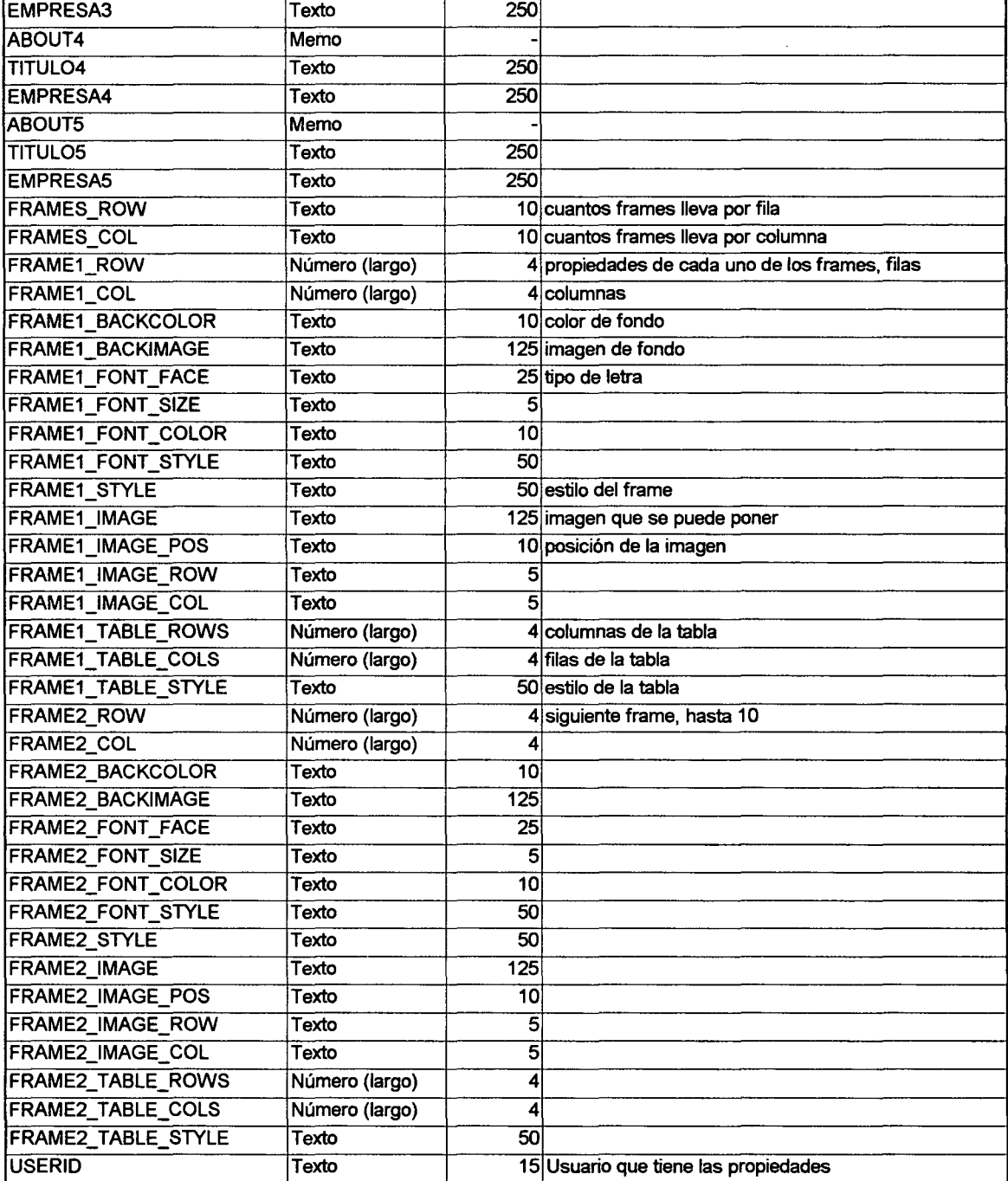

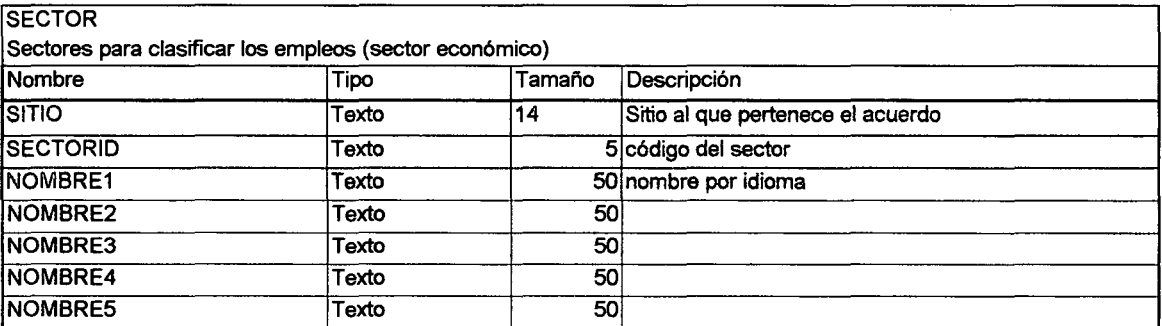

•

•

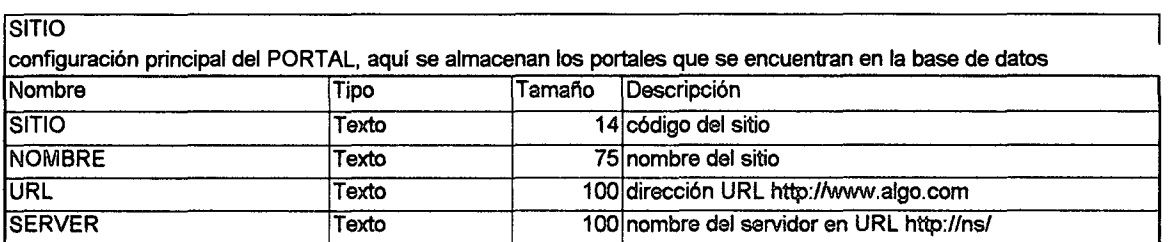

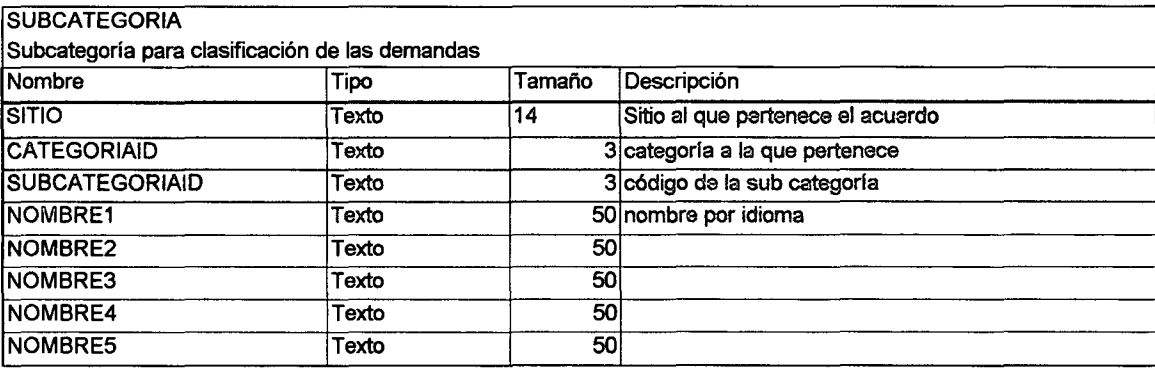

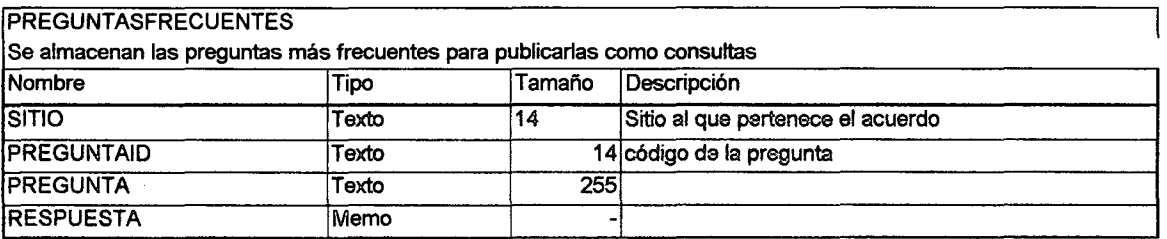

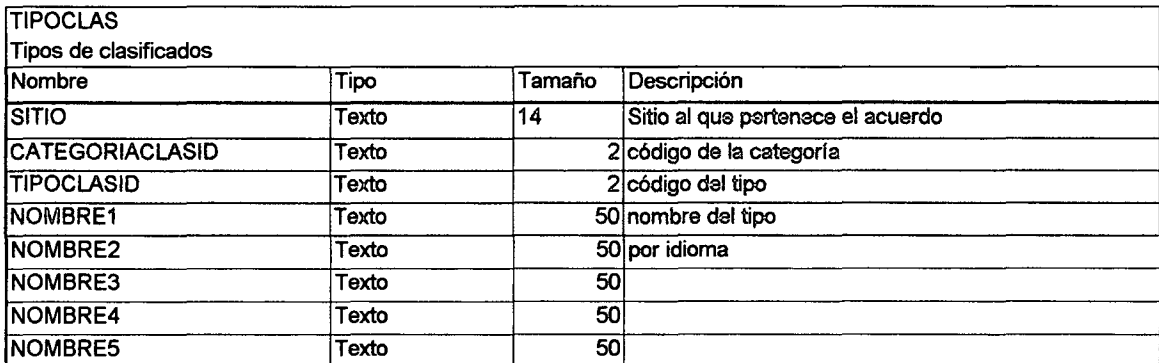

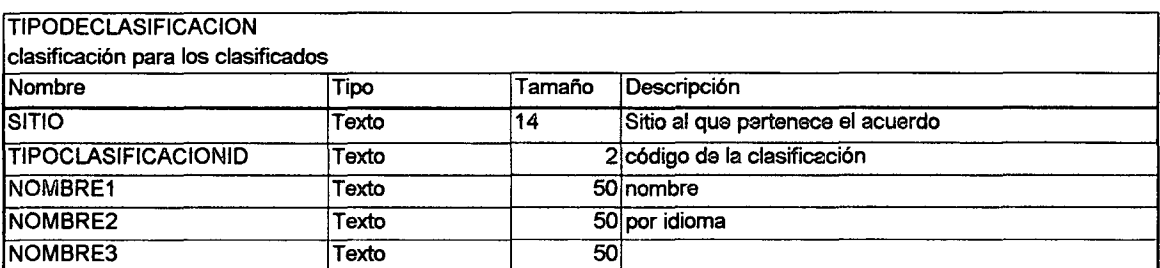

•

•

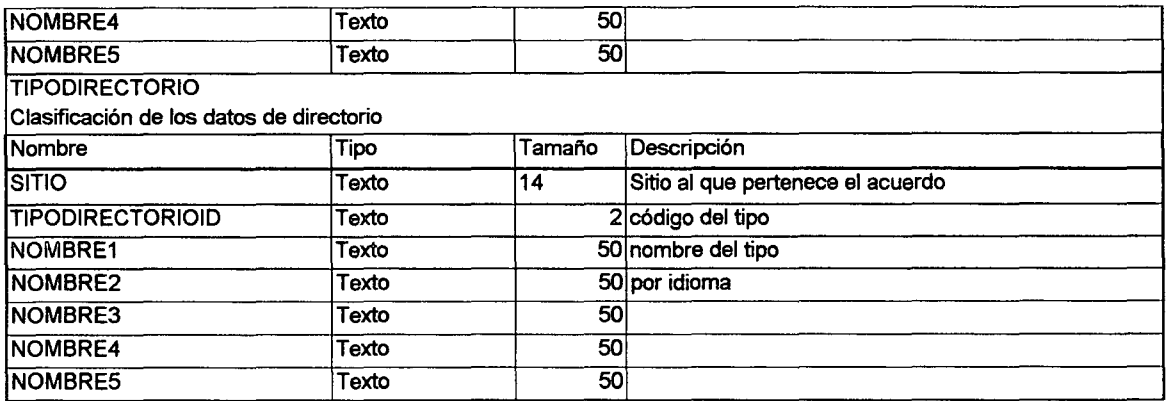

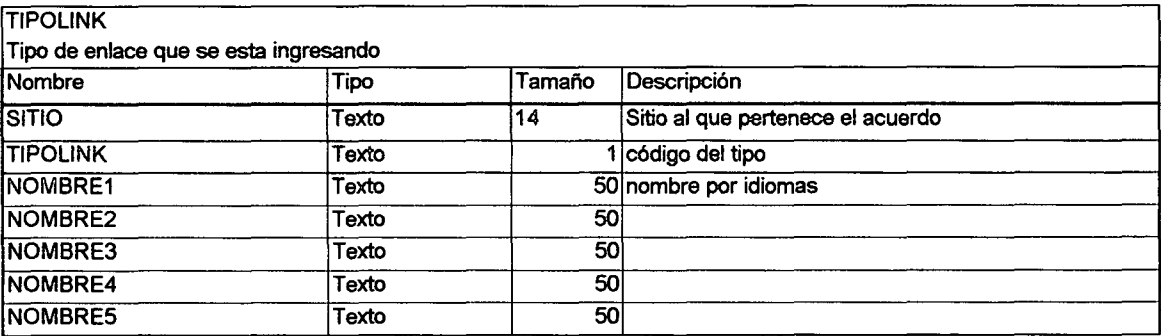

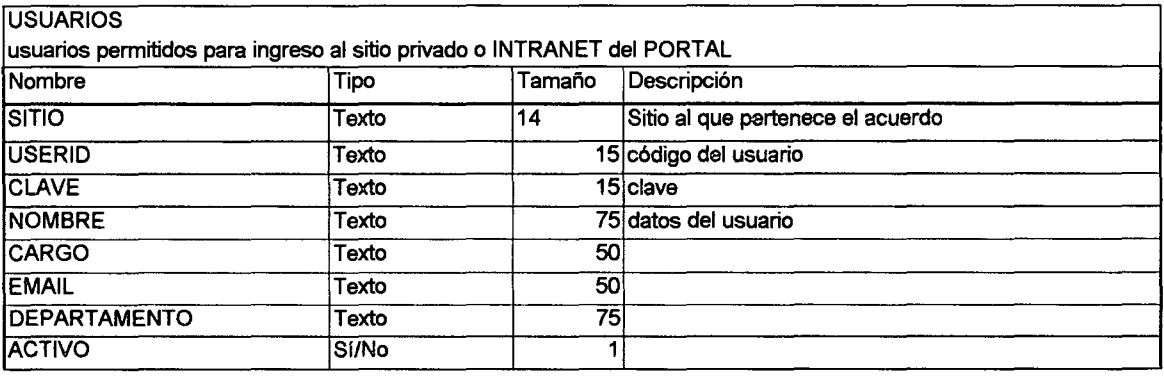

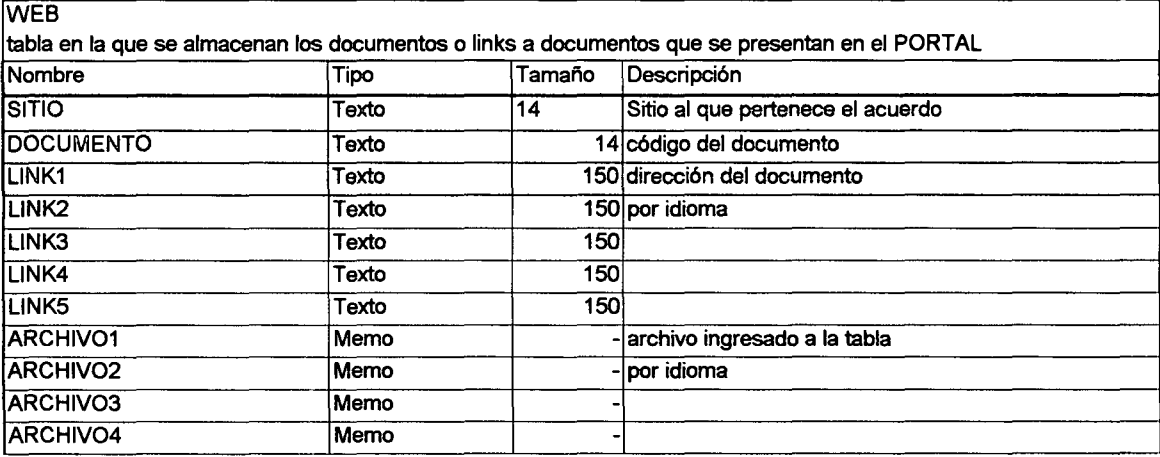

 $\bullet$ 

•

•

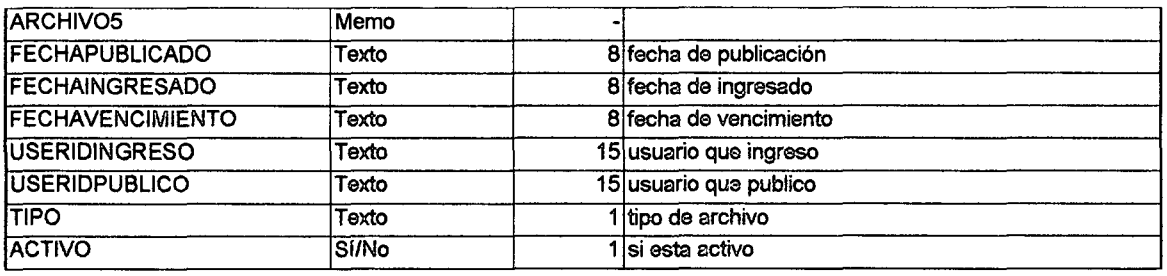

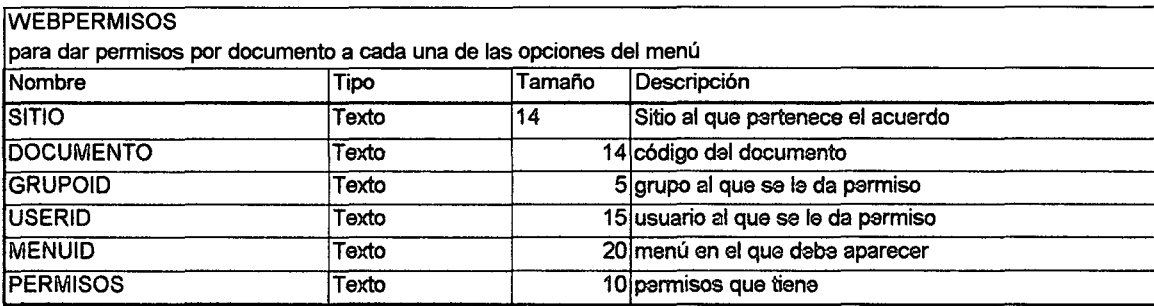

\*campos requeridos

# Capítulo V

•

•

•

•

# *Componentes Tecno/6gicos*

Los componentes tecnológicos que se han de involucrar en el desarrollo del portal son de suma importancia, debido a que es la herramienta que el desarrollador va a utilizar para alcanzar los objetivos principales 0 sea la creación del PORTAL Informático.

Para seguir un lineamiento o estandarización del proceso de desarrollo, y que el personal involucrado en este proceso no tenga elementos innecesarios que puedan afectar el trabajo; o elementos de más para tomar decisiones que puedan afectar el desarrollo, es indispensable dejar claro los requerimientos necesarios para el siguiente paso en el proceso de creación del PORTAL.

Por otro lado es también importante recomendar los componentes en los cuales el PORTALva a funcionar una vez completado el proceso de desarrollo, ya que el desarrollador enfocará sus esfuerzos en la codificación del software que funcione específicamente en un componente o en otro,

•

•

•

pero por los actuales estándares de la industria de software no se pueden enfocar estos esfuerzos en crear un componente que funcione en todos los componentes que existen en el mercado. Por este aspecto se hace una recomendación no mandatoria de los componentes que se pueden utilizar.

Estos componentes los podemos dividir en 2 secciones principales y en 2 sub secciones cada una de ellas:

# **1. Componentes de Desarrollo**

Los componentes de desarrollo, son todas las herramientas que el equipo de desarrollo va a utilizar para alcanzar los objetivos del presente análisis. Estos componentes son muy importantes ya que de el buen uso de ellos se obtendrán los resultados esperado al finalizar la fase de desarrollo. Los componentes de desarrollo los podemos dividir en 2 secciones:

# **Componentes de Hardware**

Los componentes mínimos necesarios para el desarrollo están subdivididos en 2: Estaciones de desarrollo y Servidores. A continuación se presenta una sugerencia de los requerimientos mfnimos que deberfan lIevar cada uno de estos periféricos.

Servidor:

- Procesador Pentium III de 800Mhz
- Memoria de 256Mb
- Disco duro de 40Gb
- Conectividad a Red (2 Tarjetas de Red y cableado estructurado)
- Hub de 12 puertos
- Conectividad a la Internet

Estaciones de Desarrollo:

- Procesador Pentium III de 800Mhz
- Memoria de 128Mb
- Disco duro de 20Gb
- Monitor de 15", con resolución de 800x600
- Scanner de 1200dpi
- Conectividad a Red

### **Componentes de Software**

De igual forma los componentes de software recomendados para la fase de desarrollo se deben dividir en Servidor y Estaciones ya que cada uno de ellos difieren en el uso que se les va a dar. A continuación se muestran los componentes mfnimos necesarios para el desarrollo:

Servidor:

•

•

•

•

- Sistema Operativo Linux versión 7.0 o más reciente.
	- o Apache Web Server Instalado.
	- o Componentes 0 m6dulos que permitan el uso de PHP.
	- o Samba Server Instalado, para acceso porred.
	- o Basesde datos MySQL de NuSphere versi6n 1.13 instalada .

Estaciones de desarrollo:

- Sistema Operativo Windows 98 0 posterior en una de las particiones.
	- o Personal Web Server.
	- o PHP.
	- o MySQL de NuSphere versi6n 1.13.
	- o Macromedia Dreamweaver Ultradev versi6n 4.0.
- Sistema Operativo Linux 7.0 en otra partici6n, con arranque dual para ambos sistemas operativos.
	- o Apache Web Server.
	- o Componentes 0 m6dulos que permitan el uso de PHP.
	- o Samba Server para acceso por red.
	- o Base de datos MySQL de NuSphere, versión 1.13.

Lenguaje de Desarrollo:

- PHP versión 4.0
- Java Server Language
	- o Productos SUN
		- JSDK2.1
		- JSWDK1.0
		- JSP1.0
		- JDBC/ODBC para acceso a base de datos.
		- JavaMaii 1.1.2
		- Web Servers / Servlet Runners Apache 1.3.6
		- Apache Jserv 1.0
		- $\blacksquare$  Jrun 2.3
		- Servlet Exec
		- Java Web Server 2.0
- Bases de Datos MySQL de NuSphere.

•

•

•

# **2. Componentes de Instalacion del PORTAL**

Para instalar adecuada y confiablemente los componentes desarrollados para el uso del PORTALse deben de tomar en cuenta algunas sugerencias:

Estos componente se pueden dividir en dos:

# **Componentes de Hardware**

- Procesador Pentium III de 1GHz
- Memoria de 1Gb
- Controlador SCSI Raid 5
- Disco duro de 18Gb ultra 3 SCSI
- $\bullet$  2 Tarjetas de Red 10/100
- Unidad de Respaldo (Oat, Tape Back-up 0 CD Write)
- Fuente de Poder ininterrumpible
- Conectividad a Red (Hub, cableado estructurado)
- Conectividad a Internet

# **Componentes de Software**

- Red Hat Linux 7.0 o más reciente.
- Apache Web Server
	- o Componente 0 modulo de funcionamiento de PHP
- Base de datos NuSphere MySQL versión 1.13.
- Firewall software
- Conectividad a Internet

Estos componentes únicamente son recomendados para garantizar un buen funcionamiento, ya que la funcionalidad se está basando y sugiriendo desarrollar en componentes similares.

# Capítulo VI

•

•

•

•

*Restricciones del diseiio*

Las restricciones del diseño nos dan una idea clara de hasta donde es posible llegar con el sistema, pero también nos indica el camino a seguir para no caer en posibles problemas a 10 largo del desarrollo y uso del PORTAL; ya que puede llegar a ocurrir que un usuario rechace el uso del sistema 0 simplemente, se sienta insatisfecho porque considera que no se está tomando en cuenta sus requerimientos. Hay varios aspectos que se deben tomar en cuenta, aspectos físicos para el uso del portal y aspectos meramente lógicos de limitantes en el software.

Por ello es buena practica considerar que las restricciones se pueden convertir en objetivos para una fase posterior del diseño o del desarrollo del software.

•

•

•

# **1. Restricclones del Anolisls**

El análisis es una base para que el equipo de desarrollo pueda completar los objetivos del proyecto, o sea la codificación del software que se describe por medio de él.

Antes de inicio del desarrollo, se deben considerar las siguientes restricciones del análisis:

- EI an6lisis puede no estar actualizado: es la base de la programaci6n, pero algunas veces por motivos fuera del alcance del analista o bien por falta de visión y hasta por aspectos tecnológicos, el documento de análisis pueda estar basado a una epoca 0 situaci6n espedfica, 10 que conlleva, si ha pasado bastante tiempo desde la creación del análisis al momento del desarrollo, a que se tenga que actualizar nuevamente el documento o arriesgarse a que el equipo de desarrollo imponga sus propios criterios.
- Losrequerimientos de los usuariosen el momento de la creaci6n del análisis eran menores a los requerimientos actuales de información.
- Losobjetivos de la entidad en la cual se va a ejecutar el sistema han cambiado, al igual que los procedimientos de trabajo y la forma de utilización de los componentes.

Para no caer en el abismo del incumplimiento de los objetivos principales se debe de crear un análisis generalizado y con visión al futuro.

# **2. RestrIeeiones del Sistema**

Otro aspecto importante a tomar en cuenta son los cambios constantes de tecnología de software, ya que actualmente nos encontramos en un mercado bombardeado de nuevos productos y actualizaciones que aparecen constantemente y no da suficiente tiempo a que el grupo de desarrollo se actualice o que los usuarios puedan confrontar la compra y aprendizaje de nuevas herramientas.

En un sistema mal diseñado, el sistema se basa en la tecnología actual y el desarrollo también se basa en los aspectos técnicos de actualidad. Por ejemplo: si el sistema está desarrollado para una plataforma específica, un sistema operativo en particular y con un leguaje de programación actual, no es posible garantizar que éste sistema dure más allá de un par de lustros, ya que es posible que el sistema operativo no se actualice, y en pocos años no se encuentre el suficiente soporte tecnológico. El lenguaje puede evolucionar y al momento de introducir actualizaciones deberán cambiarse muchos módulos de programación y posiblemente la plataforma de desarrollo desaparezca del mercado.

•

•

•

Por 10 tanto, debe tomarse en cuenta estos aspectos al momento del diseño. Esto no quiere decir que exista un diseño de sistema infalible, pero si puede garantizarse una vida útil del sistema más larga, teniendo un enfoque más generalizado de los objetivos que se pretenden alcanzar con el sistema.

### **3. Restricciones Fisicos**

Las restricciones físicas es posiblemente el aspecto más importante que se debe de tomar en cuenta, ya que puede en algún momento pueden ocasionar problemas muy serios.

Principalmente hay que prestar mucha atención a la seguridad de la red, de las estaciones, de la base de datos y de toda la información que se encuentra en el sistema; temas que se tratan en el siguiente capítulo.

Un hecho muy importante y que la mayor parte de administradores de red o el Webmaster pasan por alto es el espacio en disco para el uso y administración del sistema. Esto puede llegar a ser muy problemático y puede restringir el uso del sistema. Afortunadamente en el mercado actual los precios del almacenamiento en disco se han reducido enormemente, por ello, este aspecto puede llegar a ser solamente una restricción momentánea y de fácil resolución en el futuro.

# Capítulo VII

•

•

•

•

# *Elementos de seguridad*

AI hablar de seguridad, se enfoca el tema a la seguridad de la red, ya que es un tema muy relevante. Sin embargo, alga que normalmente se pasa por alto es que los servidores o equipo en el que se encuentra almacenada la información de los sitios son más vulnerables a los ataques físicos que a los remotos. Por ello este capítulo se centra en los dos puntos principales de la seguridad, el aspecto ffsico 0 sea el equipo de computación que se esta utilizando, y el aspecto lógico o sea el software y como evitar que se ingrese a él con malas intenciones.

•

•

•

# **1. Aspectos '.sicos de seguridad**

Los culpables más frecuentes de los ataques o interrupción de la seguridad física de sus red son:

- Usuarios mal intencionados.
- Vándalos
- Ladrones
- Otras criaturas que surgen en la noche (alimañas)

De hecho, no sólo es más probable que ataquen al servidor con un hacha que un hacker ingrese al sistema, sino que cuando esto sucede, los efectos posteriores son mucho más desastrosos. Si destruyen un sistema de forma remota, siempre se puede reiniciar, reinstalar o reconfigurar, pero si ha sido dañado o puesto en peligro físicamente, el problema puede ser más grave.

Estos son los motivos por los que anteponemos la seguridad ffsica a cualquier otro tipo de seguridad. Pese a que muchas medidas de seguridad físicas parecen obvias, normalmente los usuarios o los encargados de la red no las aplican.

Teniendo en cuenta este hecho, se sugieren algunos aspectos de seguridad física básica que se pueden tomar en cuenta para que no se tenga ningún daño en los componentes físicos

### **Ubicacion del servidor y acceso '.sico a el**

Los aspectos que se deben considerar en cuanto a la ubicación del servidor son: el lugar en que se encuentra ubicado el servidor y las personas que tienen acceso ffsico al mismo debe ser restringido. Debido a que si un usuario mal intencionado tiene acceso ffsico al equipo, los controles de seguridad son inútiles.

De acuerdo a estudios de seguridad realizados, éstos demuestran que el 80% de los ingresos no permitidos al sistema provienen del personal interno. El motivo es que este personal tiene acceso a información que los agresores remotos a menudo no pueden obtener. Pero esta no es la única ventaja que tiene el personal interno. La confianza es otra más.

Para poder evitar esto, debe restringirse el acceso al área donde se encuentran los servidores. Idealmente, la instalación debería ser una oficina independiente a la que tuviesen acceso muy pocas personas.

•

•

•

Aquellas personas que estén autorizadas deberían tener claves. (Un buen método es el uso de tarjetas de acceso que incluso restrinian el acceso de los usuarios autorizados a ciertas horas del día). Por último, merece la pena lIevar un registro escrito de acceso y ordenar que incluso el personal autorizado firme esta bitácora al entrar y salir de la instalación.

Con respecto a la ubicación física de la instalación, debe tomarse en cuenta cumplir los siguiente requisitos:

- Debe encontrarse dentro de otro espacio de la oficina y alejado del publico; es preferible que no se encuentre en la planta baja.
- Los pasillos y salas que conducen a ella deber ser totalmente opacos: sin puertas o ventanas.
- Si se cuenta con vigilancia digital (circuito cerrado), dirija la señal desde la cámara a una grabadora remota. Esto le garantiza que aunque los ladrones dañen el equipo o se lleven la cinta, seguirá teniendo pruebas.
- Mantenga los dispositivos de almacenamiento (cintas, back-up, otros) en un lugar seguro, o aún mejor, en un lugar remoto.

Además debe publicarse normas estrictas que prohíban al usuario medio o normal entrar al centro de computo.

En los siguientes documentos, se puede encontrar normas más específicas:

- A Survey of Selected Computer Policies from Institution of Higher Education al al Brown University: <http://www.brown.edu/Research/Unix> Admin/cuisp/
- CAF" Academic Computing Policy Statement Archive" at the Electronic Freedom Foundation: <http://www.eff.org/CAF/policies/>

# **Topologla de red**

La topología de red se compone de la distribución de la red, sus distintos componentes y la forma en que se conectan entre sí. Dado que la topología de red determina el modo en que se conectan los dispositivos de hardware y la forma en que fluye la información a través de dichas conexiones, tiene claras implicaciones de seguridad.

Antes de elegir una topología, hay que tener en cuenta muchos factores, entre los que se incluyen:

- Silas estaciones de trabajo van a tener un software local.
- Otros sistemas operativos de red que podría utilizar.
- Los protocolos que van a funcionar en la red.
- Los requisitos de ancho de banda y distancia.

•

•

•

Algunas recomendaciones que deben tomarse en cuenta al momento de elegir una topologfa son:

- Elija una topología o implementación de red que ofrezca una gestión y una resolución de problemas centralizadas de la conexión.
- Si la red es grande, dividirla en segmentos, ya que ello permite una mejor gestión y mayor seguridad al limitar hasta dónde puede llegar el fallo de seguridad.
- Diseñe la red con tolerancia a fallos y pensando en posibles fallas, y cuando la configure, intente limitar los puntos de falla al mfnimo posible.
- Aísle el hardware de los usuarios sacándolo de las áreas comunes.
- Aísle el cableado. Si es posible, lleve el cableado principal de la red a través de la paredes y proporcione conexiones mediante conectores con cables pequeños en cada puesto. Esto ayudará a prevenir intervenciones encubiertas de la red. Muchas empresas lIevan su cableado por el techo falso. Intente no hacerlo. En los edificios con varias oficinas, todos los vecinos de la misma planta comparten este espacio. Cualquier persona de una oficina adyacente podrá subirse fácilmente a una escalera, levantar los paneles del techo y tropezar con sucableado.

### **Hardware de red**

Uno de los puntos crfticos de ataques es el equipo de red tales como router, ya que este es una pasarela entre los usuarios internos y del exterior. En la mayorfa de los casos, el riesgo del hardware de red se produce por errores del operador. Muchos usuarios no activan el cifrado o no definen contraseñas de administración, de mantenimiento o de los usuarios, lo que deja la configuración del hardware intacta, como salió de fábrica, y abre el sistema a ataques.

Asegúrese de aislar el hardware de red de los usuarios locales en los que no se conffe. Muchos routers, bridges y switches proporcionan los medios para realizar recuperación instantánea de la contraseña.

Algunos aspectos que se debe tomar en cuenta para la seguridad de los componentes 0 hardware de red son:

Defina las contraseñas de administración, de mantenimiento y de los usuarios para evitar que los agresores puedan acceder a través de los valores predeterminados. Además, asegúrese de que dichas contraseñas no coinciden con otras contraseñas de administración de la red.

•

•

•

- La mayorfa de los router (y algunos switches) admiten cifrado, pero no 10 emplean por defecto. Asegúrese de que tiene activado el cifrado.
- Si no necesita el control remoto de administración (acceso mediante telnet), desactívelo.
- Si el hardware de red tiene puertos sensibles, filtre y bloquee el acceso a ellos.
- Si el hardware de red cuenta con opciones de verificaci6n por expiración del tiempo de espera o por sesiones, utilícelas, ya que evitarán que los agresores puedan tomar el control o burlar las sesiones.

# **Estaciones de trabajo**

Cuando se aseguran estaciones de trabajo, hay que preocuparse principalmente del acceso ffsico y del robo. Entre las herramientas de prevención típicas que se utilizan se incluyen:

- Contrasenas de BIOSy consola.
- Controles de acceso biométrico (huellas dactilares, patrón de retina o de iris, voz).
- Seguridad del MODEM.
- Dispositivos antirrobo.
- Dispositivos que marcan, identifican o hacen seguimiento de objetos robados (GPS u otros).

•

•

•

# **2. Aspectos de seguridad** logicos

Hay que tomar en cuenta que los ataques lógicos o por medio de software de su sistema es un tema que puede abarcar muchas páginas, por lo cual trataremos principalmente 2 aspectos generales:

- Seguridad de los usuarios
- Seguridad de las redes/lnternet

### **Seguridad de los Usuarios**

Los 2 aspectos principales que se deben de tomar en cuenta en cuanto a la seguridad de los usuarios son:

- Ataques a Contrasefias y
- C6digo dafiino.

Los ataques a contraseñas describen diversas actividades, entre las que se incluye cualquier acción dirigida a romper, descifrar o borrar contraseñas o a sortear de cualquier otra forma los mecanismos de seguridad de las contrasefias.

En orden jerárquico en cuanto a seguridad, los ataques a contraseña son lo primero. De hecho, lo primero que aprenden los piratas e intrusos es romper las contrasefias, principalmente porque exige una experiencia técnica mínima. Actualmente, cualquiera puede romper contraseñas utilizando herramientas automatizadas.

Sin embargo, no debe confundirse la sencillez con la ineficiencia. En la mayoria de los casas, una deficiente seguridad de las contrasefias pone en peligro a todo el sistema. Los atacantes que inicialmente obtienen s610 acceso limitado pueden extender rápidamente dicho acceso mediante el ataque a una seguridad de contrasefias debil. A menuda, con meros ataques a contrasefia, losatacantes obtienen acceso como root y tener el control no sólo de un host sino de varios de ellos.

Los aspectos que deben tomarse en cuenta para salvaguardar la seguridad en las contrasefias son:

- Instalación de shadowing de contraseñas.
- Refuerzo de contraseñas en aplicaciones de terceros.
- Refuerzodel sistema frente a ataques a contrasefias.
- Desarrollo de pollticas efectivas de contrasefias.

Los códigos dañinos es otro aspecto que hay que tomar en cuenta para tener una seguridad más eficiente. El código dañino es un código no

•

•

•

autorizado (dentro de un programa legal) que realiza funciones que el usuario no conoce (y probablemente no desea) 0 bien un programa legal que se ha modificado mediante la inserción en él de código no autorizado que ejecuta funciones desconocidas.

Existen muchos tipos distintos de código dañino, siendo los más frecuentes los Troyanos y los Virus.

Los troyanos son cualquier programa (a menudo, pero no siempre, legal) que ha sido modificado por algún programador malicioso insertando código adicional que va a ejecutar una función oculta no autorizada, por ejemplo, cambiar el login para descubrir las contraseñas.

Los virus informáticos se encuentran en dos categorías principales:

- Programas disenados para infector, modificar 0 sobrescribir el sector de arranque 0 el registro de inicio maestro.
- Programa diseñados para adiuntar código dañino a los archivos del objetivo.

La detección de código dañino puede resultar sencilla o complicada, todo depende de cómo se haya preparado el sistema. Un paso crítico que hay que realizar es conservar una "instantánea" del sistema operativo inmediatamente después de la instalación. (Back-Up de todo el sistema)

Otra forma más eficiente para detectar este tipo de código es usar software de terceros, tal como antivirus o creador de imágenes de archivos.

# **Seguridad en las redes**

Los principales ataques de la red, suelen suceder internamente o bien por algún usuario remoto que haya ingresado al sistema por medio de una contraseña legal y que pueda con ello ejecutar alguno de los siguientes métodos:

- Sniffers y escuchas
- Scanners
- Spoofing

Los sniffers son programas de intrusos reales, a los que no les gusta anunciar su presencia ni hacer alarde de 10 que consiguen, han instalado en 10 red para monitorear, ocultamente, y recoger información de la red.

•

•

•

En algunos casos se les conoce como analizadores de protocolos. Los sniffers representan un alto nivel de riesgo, ya que pueden capturar contraseñas, información confidencial o hasta pueden obtener acceso por la fuerza.

Lamentablemente los ataques de sniffers son diffciles de detectar y combatir, ya que son programas pasivos. No generan rastros (registros) y, cuando se utilizan correctamente, no utilizan muchos recursos de disco y de memoria. Lo principal que se debe hacer es averiguar si alguna de las interfaces de la red se encuentran en modo promiscuo, utilizando herramientas como ipconfig 0 ifstatus. La mejor medida preventiva para evitar sniffers es emplear cifrado en todos los aspectos de seguridad de su red, 0 sea secciones cifradas.

Un scanner es una herramienta de seguridad que detecta los puntas vulnerables del sistema. Los distintos scanner rastrean en busca de distintos puntas debiles en la seguridad.

Los scanner de sistema rastrean host locales en busca de los puntos vulnerables obvios de la seguridad que aparecen a causa de descuidos y negligencias, y los problemas de configuración que olvidan incluso los usuarios experimentados. Estos son algunos ejemplos:

- Permisos laxos o erróneos para los archivos.
- Cuentas predeterminadas.
- Entradas de UIDerr6neas 0 duplicadas.

Por el contrario, los scanners de red prueban hosts sobre conexiones de red, de forma similar a como 10 harfa un intruso. Examinan los servicios y puertos disponibles en busca de debilidades conocidas que pueden explotar los atacantes remotos.

Los scanners son muy beneficiosos cuando están en las manos correctas. Sin embargo, cualquiera puede conseguir uno, incluyendo los intrusos. Y aunque los scanners no otorgarán a los atacantes un acceso inmediato a ningún servidor (a menos que no se proteja), su existencia garantiza preocupaciones.

EI spoofing tradicional se produce cuando los atacantes autentican una máquina con otra mediante la falsificación de paquetes de un host en el que se confía. En estos últimos años, esta definición se ha ampliado para abarcar todos los métodos de modificación en las relaciones de confianza o en la autenticaci6n bas6ndose en direcciones 0 en nombres de hosts.
•

•

•

La defensa más segura contra el spoofing es evitar utilizar la dirección de origen para autenticación. Actualmente, no hay absolutamente ninguna raz6n para realizar dicha autenticaci6n, ya que existen soluciones criptograficas apropiadas como Secure Shell.

Por otra parte, si hay alguna razón para no instituir la autenticación (velocidad de la red principalmente) criptográfica en todo el sistema, se pueden tomar medidas eficaces pero marginalmente fiables entre las que se incluyen:

- La configuraci6n de la.red (en el router) para que rechace paquetes de la Red que se originan desde una dirección local
- Tener configurado un firewall
- Si se permiten conexiones externas desde hosts en los que se conffe, active las sesiones de cifrado en el router.

#### **Seguridad en la base de datos y la informacion**

También es conveniente pensar en la seguridad que ha de tener en sus datos, la seguridad de la base de datos y la forma de protección a la información, por ello, a continuación se muestran algunos aspectos que por parte del Webmaster 0 administrador de la red, deben tomar en cuenta al momento de la implementación del sistema:

- Ponga contraseñas a todos los usuarios dentro del servidor y dentro de las bases de datos.
- Tenga cuidado que esta contrasena unicamente la tengan las personas de confianza.
- Sitiene un sistema de seguridad basado en tablas de una base de datos, asigne, la primera vez, la contraseña al usuario y asegúrese de que este la cambie al momento de ingresar por primera vez al sistema.
- Haga copias de seguridad de los archivos de contrasenas, de las bases de datos y de los programas del PORTAL, el resto del software de la red puede ser reinstalado, pero sus datos es lo más importante en este momento.
- No permita nuevos usuarios dentro del centro de computo, 0 estudiantes que puedan ver la información importante de su sistema.
- Mantenga sus copias de seguridad en por 10 menos 3 lugares diferentes. Uno de ellos fuera de la instalación (remoto).

Seguir estos pasos le garantiza que sus datos o información estarán seguros en la red.

•

•

•

#### **3. Medidas para manejo eficiente del crecimiento de almacenamiento de datos**

El aspecto de mayor preocupación al momento de dar hospedaje o cuando se pretende tener un PORTAL con alto grado de crecimiento es el uso indebido 0 excesivo del espacio del servidor, debido a que cuando el PORTAL tenga un movimiento mucho más constante y en aumento los usuarios suelen ingresar archivos inservibles (basura) al servidor.

Este problema puede ser atacado de varias formas: físicamente, estableciendo procedimientos, restringiendo a los usuarios, organizando la información por componentes, etc.

Manejar el espacio utilizado mediante componentes físicos puede resultar un tanto costoso, pero mucho más eficiente que cualquier otro método, es necesario para ello tomar en cuenta algunos aspectos de seguridad y de componentes que el servidor debe tener, en primer lugar debe contarse con tecnologfa Raid, pero esto no garantiza del todo el manejo de espacio sino la seguridad de los datos.

Por supuesto que al hacer falta espacio en disco es recomendable aumentar el tamaño de los discos o bien instalar un disco adicional y distribuir la información entre los diversos discos, pero eHasta cuantos discos pueda soportar nuestro servidor? Actualmente los precios de los discos duros es bastante bajo referente al tamaño de los mismo (precio por giga bite), y es muchos mas económica la compra de un disco con más capacidad que varios discos de menor capacidad.

Pero la mejor forma de manejar eficientemente el espacio en disco es estableciendo procedimientos y políticas de uso de espacio y restringiendo o poniendo cuotas de espacio a cada uno de los usuarios que van a ingresar a nuestro servidor, una técnica muy eficiente es empezar por dar una cantidad pequeña de espacio a los usuarios como 1mb y luego ir en aumento por demanda de los mismos usuarios.

Ahora bien, la organización de la información es un aspecto muy importante para el balance del espacio, si se cuenta con una cantidad excesiva de archivos que puedan sertrasladados a una base de datos, es mucho mas eficiente que seguir con el antiguo método de organizar la informaci6n por directorios, debido a que las bases de datos actuales pueden ser distribuidas en varios discos duros 0 inclusive, en varios servidores. Es por ello que debe tomarse en cuenta el tipo de organización de los datos a adoptar.

Capítulo VII, Elementos de seguridad

•

•

•

•

Los signos para descubrir el manejo ineficiente de espacio no son muy comunes, debido a que si no se hace una revision ffsica del espacio, casi ningún sistema operativo avisa automáticamente la falta de espacio hasta que realmente esto afecta al propio sistema operativo. Por ello es recomendable hacer una revisión física cada 2 semanas del espacio de los discos duros del servidor y eliminar los archivos innecesarios que normalmente se almacenan en directorios temporales garantizando con este procedimiento una administración mucho mas confiable y eficiente.

## Capítulo VIII

•

•

•

•

*Interfaz del Usuario*

La interfaz de usuario que se presenta a continuación es una serie de pantallas sugeridas para que el desarrollador pueda formarse una idea básica de la funcionalidad y uso de cada uno de los componentes o módulos que han sido descritos a lo largo del presente análisis.

Estas interfaces no representan una pantalla terminada, prototipo 0 demostración con funcionalidad sino solamente la idea de la distribución del espacio en pantalla y la forma eficiente de implementar los módulos del PORTAL dentro de un todo.

Es apropiado mencionar que cada una de estas pantalla se basan en los requerimientos del MINECO y se presentan siguiendo los lineamientos que se obtuvieron en la toma de información en las reuniones con el personal del departamento de Informática del MINECO.

•

•

•

#### **1. Objetivos para 10 Interfaz del Usuario**

Para la mayoría de usuarios, la interfaz es el sistema. Aunaue esté bien o mal diseñada, permanece como una representación del sistema y por tanto es de la competencia del analista.

Se debe tener como objetivo, el disefio de una interfaz que ayuden a los usuarios y a los desarrolladores a obtener o introducir información al sistema y que satisfagan los siguientes objetivos:

- Eficacia, allograr mediante el disefio de interfaces, que el usuario tenga acceso al sistema, de tal forma que sea congruente con sus necesidades particulares.
- Eficiencia demostrada a traves de interfaces que mejoren la velocidad de captura de los datos y reduzcan los errores.
- Consideraci6n del usuario, al demostrar un disefio adecuado de la interfaz y que favorezca la retroalimentación del sistema para los usuariosen forma apropiada.
- Productividad, considerada a traves del apego a los principios de diseño ergonómico de las interfaces de los usuarios y de sus áreas de trabajo.

•

•

•

#### **2. Pantalla principal.**

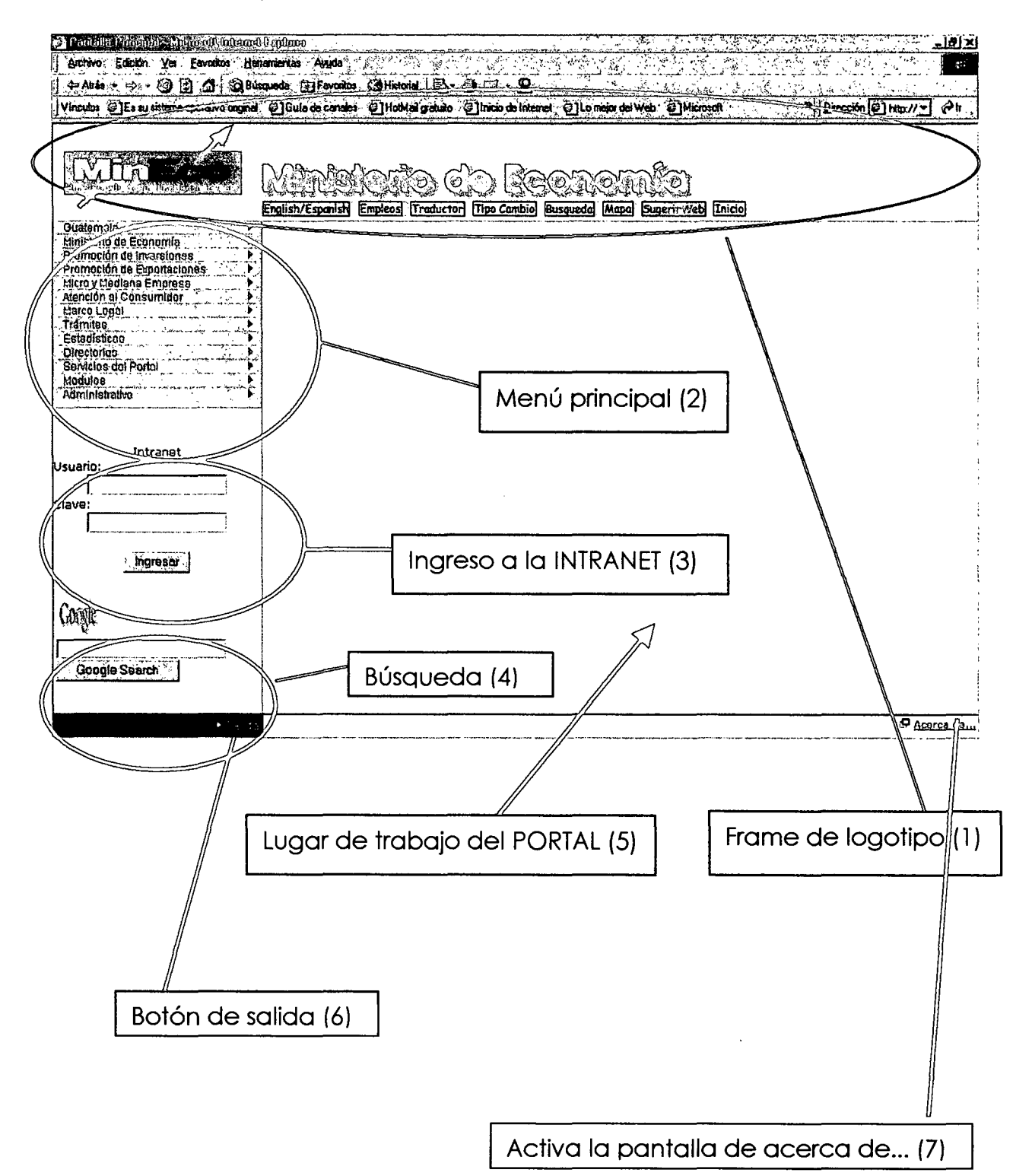

•

•

•

El formato principal de la pantalla del PORTAL está divido en 3 secciones o frames. En la primera se encuentra el logotipo, el nombre de la institución y el menú de navegación, el cual puede ser configurado por el usuario (1). En la siguiente sección se crea el menú dinámicamente (2), en ésta también se encuentra el ingreso a la intranet (3) y la opción de búsqueda dentro del portal o para la Internet (4), esta sección tiene una división a la derecha en la que se muestran los resultados de la navegación de las opciones (5) o sea el área de trabajo.

En la parte inferior se encuentra, en la parte izquierda el botón de salida (6) y en el extremo derecho el botón de acceso a la información de la organizaci6n.

El menú despliega las opciones hacia la derecha de la pantalla, pudiendo tener varios niveles de opciones para poder ampliar la información que se ha de presentar.

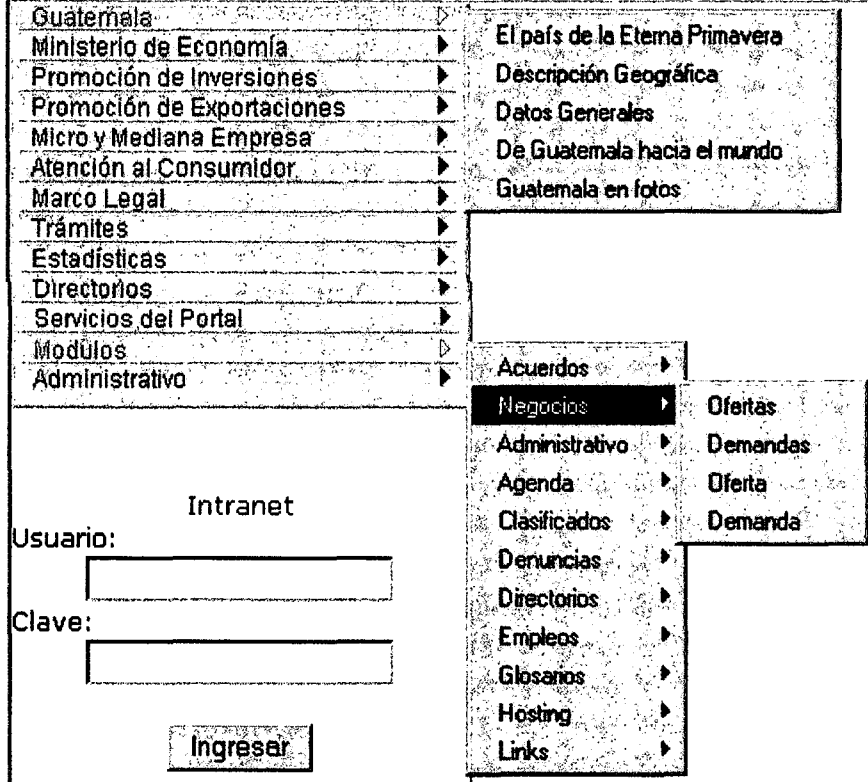

Para diferenciar si una persona ha ingresado a la intranet o está en el sitio publico, se puede examinar si se tiene 0 no el cuadro de login 0 si solamente tiene un botón de salida; también puede examinarse el menú, el cual va a contar con opciones totalmente diferentes a las que se encuentran en el sitio público:

#### Capítulo VII, Interfaz de usuario

•

•

•

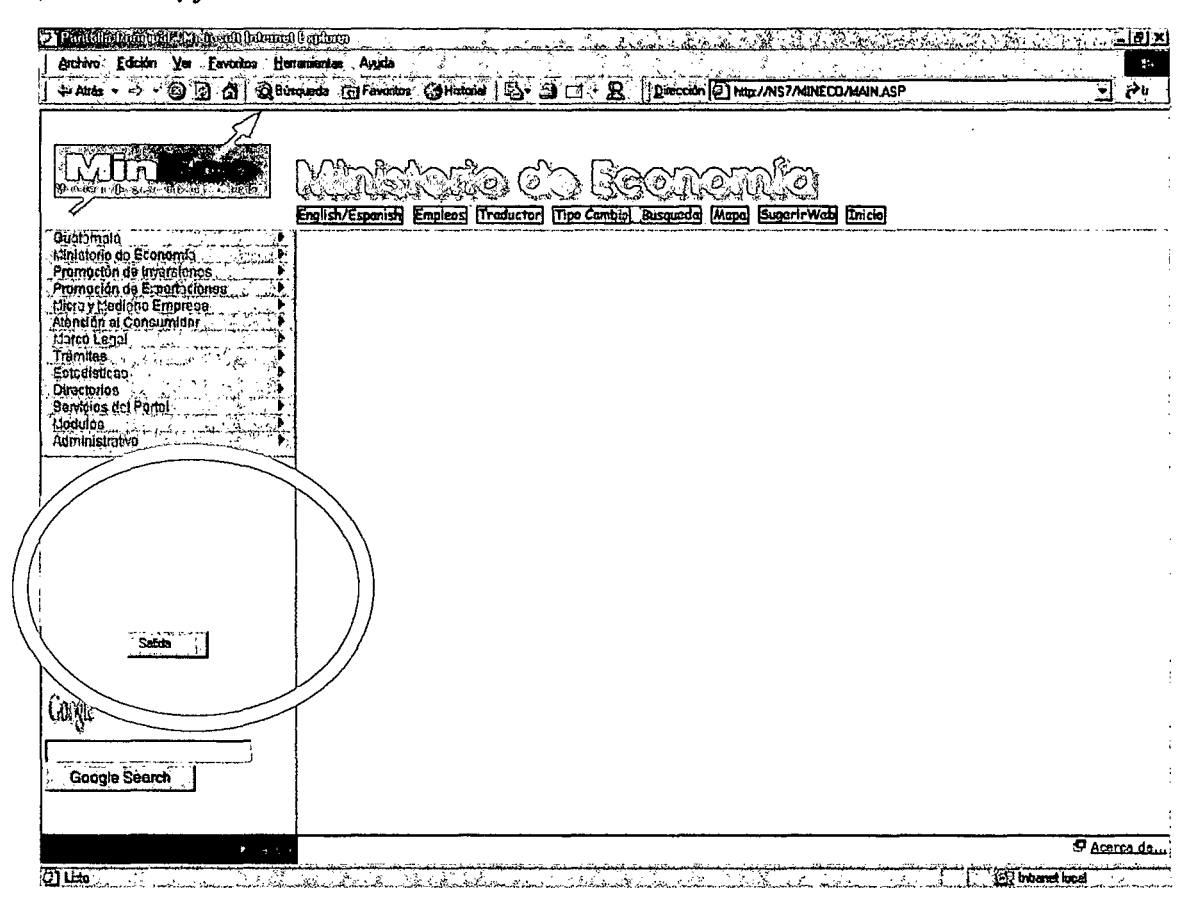

Las demás pantallas o programas deben aparecer en el área de trabajo, contando siempre con el menú dentro de todas las pantallas y la información de la institución visible a lo largo de toda la navegación del usuario en el PORTAL del MINECO.

La opción "acerca de...", mostrará una pantalla sobre el portal con información de la institución o el portal en el que se está navegando.

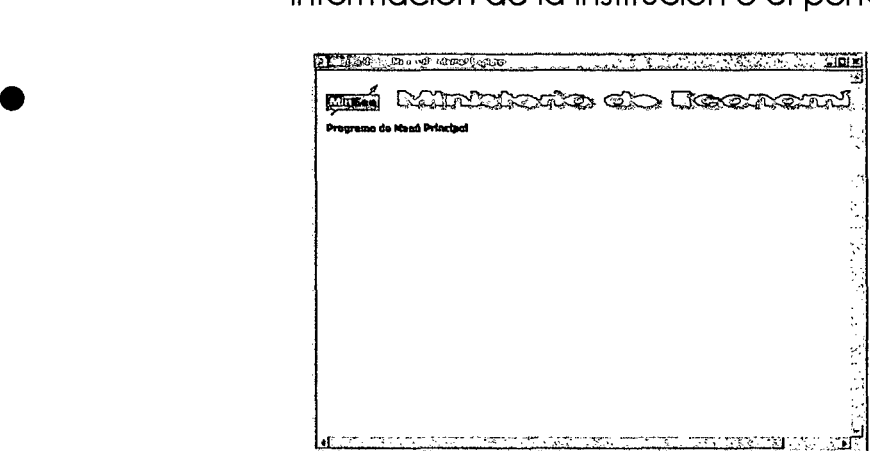

•

•

•

#### **3. Otros modulos:**

Las pantallas de otros módulos o programas se ejecutarán en el área de trabajo del portal. A continuación se muestran ejemplos de estas pantallas para formar una idea del área destinada a trabajo.

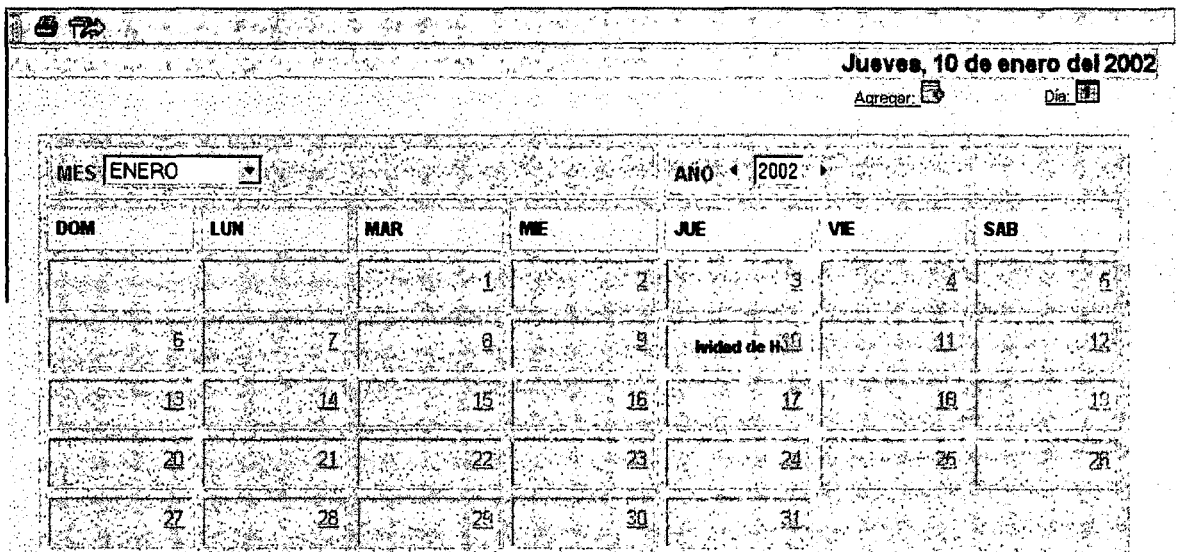

Pantalla principal de la agenda en la cual se muestran las actividades pendientes. Puede notarse que las actividades del dia aparecen din6micamente al dia que corresponda.

Las capturas de información se hacen a través de pantallas fáciles de usar para el usuario y con todas las indicaciones necesarias para seguridad de los datos: .... ,\_ ..'.......\_--.,.. .......\_.~..\_---.,.-,.,.,. ...~~~~ ~..... \. ~... '".~~ ... - ..... ;'-' "

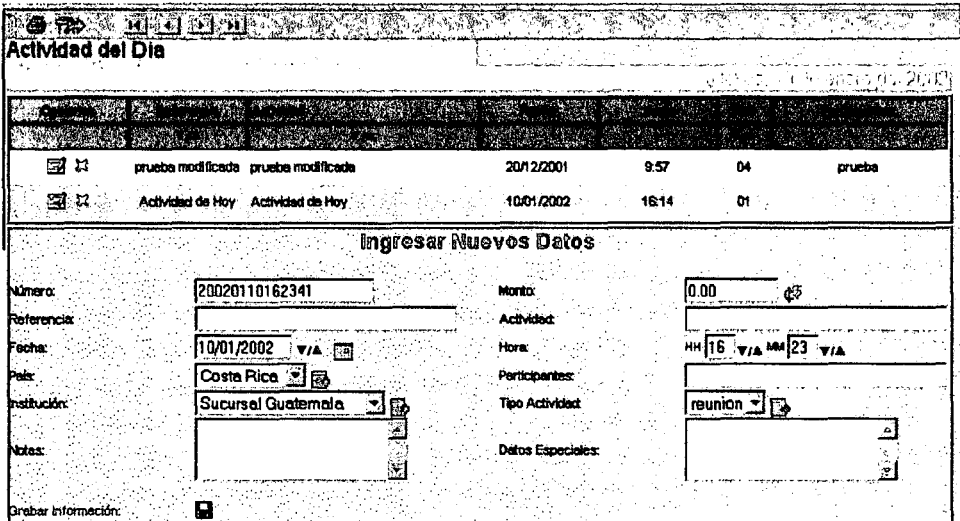

Además en cada una de las pantallas debe de tomar en cuenta la seguridad con la que el usuario va a ingresar.

and a straight for the state

•

•

•

Las pantalla de muestra de datos se pueden filtrar por datos u organizar por la información que contengan:

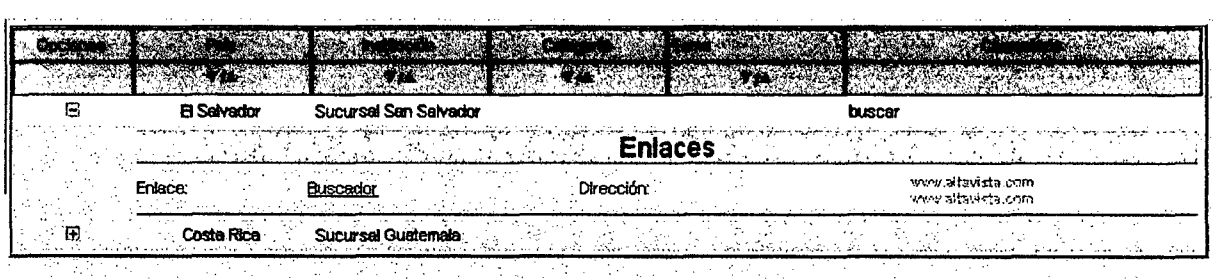

Además se podrá ordenar por cada uno de los campos que se presentan en pantalla para poder tener una mejor organización de la misma.

Debido a que la mayor parte de las pantallas se crean dinámicamente no es posible poder mostrarlas todas, sino solamente dar una idea del funcionamiento de algunos módulos y el funcionamiento o detalles generales de estos.

#### **4. Reportesimpresos con opcion a grabacion**

Algunos de los reportes 0 resultados de las pantallas pueden ser exportados a HTML o Excel y todos ellos pueden ser impresos.

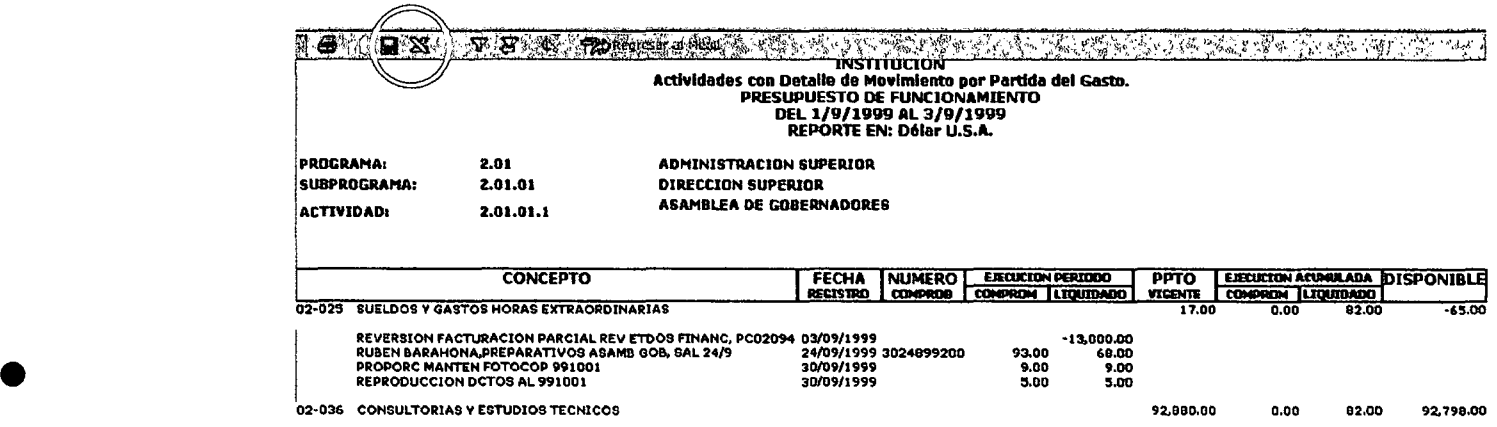

Adem6s todos los resultados en pantalla cuentan con una barra de herramientas en la cual tienen todas las opciones necesarias par el manejo del reporte o resultado.

## Capítulo IX

•

•

•

•

### *Instituciones dentro de la Intranet*

De acuerdo a los términos de referencia entregados, la Red Nacional de Información Industrial deberá estar formada por 2 intranet. La primera formada por entidades gubernamentales y la segunda por entidades del sector privado. De acuerdo a la información recolectada durante la fase de análisis, las intranet estarán, en su primera fase, formadas por las siguientes entidades:

Intranet gubernamental:

- Ministeriode Economfa
	- Direcciones, viceministerios y programas del MINECO.
- Secretarfa General de Programaci6n y Planificaci6n de la Presidencia de la República (SEGEPLAN)
- Instituto Nacional de Estadfstica (INE)
- Consejo Nacional de Ciencia y Tecnologfa (CONCYT)
- Registro Mercantil de la República
- Registro de la Propiedad Intelectual

•

•

•

• Registro de Valores de la Republica

Intranet del Sector Privado:

- Cámara de Industria de Guatemala
	- Subgerencias y programas de la CIG
- Asociaci6n Gremial de Exportadores de Productos No Tradicionales (AGEXPRONT).
- Federaci6n de la Pequena y Mediana Empresa (FEPYME)
- Fundaci6n para el Desarrollo de Guatemala (FUNDESA)

De acuerdo a las entrevistas realizadas, después de la primera fase se espera contar con una mayor cantidad de instituciones en ambas instancias.

Sección II

 $\delta \hat{\theta}^{\prime}$ 

 $\frac{1}{2}$ 

•

•

•

•

# $~\overline{\phantom{a}}$  Conclusiones

•

•

*Resumen*

Esta trabajo no estaría finalizado sin contar con una sección de conclusiones. Como se puede notar en el documento, el desarrollo del portal se basa en el concepto de la dinámica, no en un sitio estático, típico de la primer generación de sitios para la Internet. En este trabajo se han desarrollado extensivamente las secciones que tratan sobre las bases de datos que contienen la información que será visualizada por el usuario.

Se incluyen 48 tablas que dan desde la textura y color de los fondos de los sitios a hospedar hasta aspectos de seguridad, pasando por las estadísticas de comercio del país y sus principales socios comerciales. También se ha desarrollado profundamente la sección de seguridad, la cual se considera debe ser leída por el equipo de desarrollo previo a iniciar la codificación del sistema.

EI grupo de desarrollo del presente documento concluye su trabajo consciente que se les entregó una enorme responsabilidad al confiarles el

•

•

•

diseño y análisis del portal informático del Ministerio de Economía de Guatemala, pero finaliza tranquilo que todos los aspectos solicitados en los términos de referencia entregados por UNIDO fueron desarrollados, y que el producto final, es legible y digerible por cualquier profesional de la informática con experiencia en el desarrollo de sitios dinámicos para la Internet, por lo que concluye que su trabajo será bien calificado tanto por UNIDO como por el MINECO y la empresa que se hará cargo del desarrollo del portal.

Recomienda al equipo de desarrollo la adquisición de las herramientas de desarrollo que se sugieren, y equipar sus estaciones de desarrollo con suficiente memoria principal y secundaria. Al Ministerio de Economía recomienda el seguimiento cercano a la empresa que se hará cargo de esta etapa.

## Capítulo XI

•

•

•

•

*Bibliografia*

Para poder completar el análisis se utilizaron los siguientes documentos:

Kendall, Kenneth y Kendal, Julie Análisis y diseño de Sistemas Prentice-Hall Hispanoamericana, S.A. México, 1991

An6nimo Edición Especial Linux. Máxima Seguridad Pearson Educación, S.A. Madrid,2000